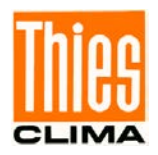

# Ultrasonic Anemometer 2D Compact

# Bedienungsanleitung

4.3875.xx.xxx ab Softwareversion V3.15 Stand: 01/2022

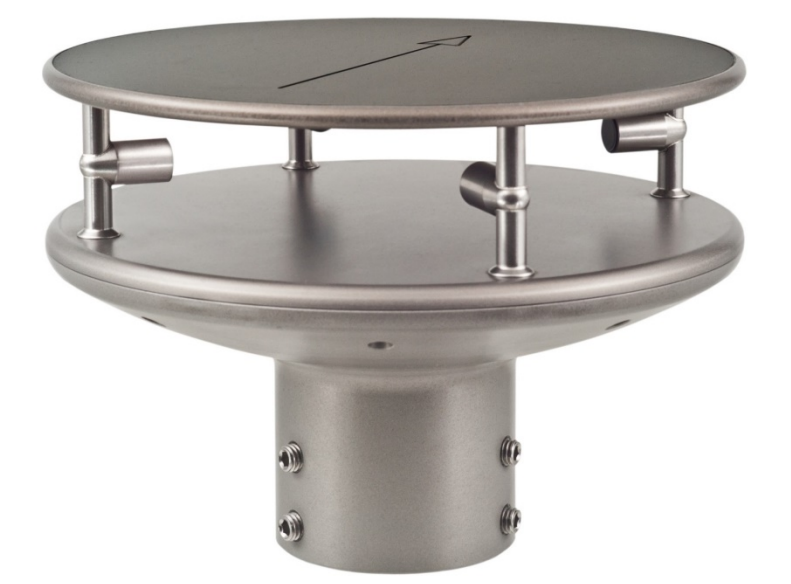

Dok. No. 021545/07/23

# THE WORLD OF WEATHER DATA

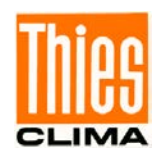

#### **Sicherheitshinweise**

- Vor allen Arbeiten mit und am Gerät / Produkt ist die Bedienungsanleitung zu lesen. Diese Bedienungsanleitung enthält Hinweise, die bei Montage, Inbetriebnahme und Betrieb zu beachten sind. Eine Nichtbeachtung kann bewirken:
	- Versagen wichtiger Funktionen
	- Gefährdung von Personen durch elektrische oder mechanische Einwirkungen
	- Schäden an Objekten
- Montage, Elektrischer Anschluss und Verdrahtung des Gerätes / Produktes darf nur von einem qualifizierten Fachmann durchgeführt werden, der die allgemein gültigen Regeln der Technik und die jeweils gültigen

Gesetze, Vorschriften und Normen kennt und einhält.

- Reparaturen und Wartung dürfen nur von geschultem Personal oder der **Adolf Thies GmbH & Co KG** durchgeführt werden. Es dürfen nur die von der **Adolf Thies GmbH & Co KG** gelieferten und/oder empfohlenen Bauteile bzw. Ersatzteile verwendet werden.
- Elektrische Geräte / Produkte dürfen nur im spannungsfreien Zustand montiert und verdrahtet werden
- Die **Adolf Thies GmbH & Co KG** garantiert die ordnungsgemäße Funktion des Gerätes / Produkts, wenn keine Veränderungen an Mechanik, Elektronik und Software vorgenommen werden und die nachfolgenden Punkte eingehalten werden.
- Alle Hinweise, Warnungen und Bedienungsanordnungen, die in der vorliegenden Bedienungsanleitung angeführt sind, müssen beachtet und eingehalten werden, da dies für einen störungsfreien Betrieb und sicheren Zustand des Messsystems / Gerät / Produkt unerlässlich ist.
- Das Gerät / Produkt ist nur für einen ganz bestimmten, in dieser Bedienungsanleitung beschriebenen Anwendungsbereich vorgesehen.
- Das Gerät / Produkt darf nur mit dem von der **Adolf Thies GmbH & Co KG** gelieferten und/oder empfohlenen Zubehör und Verbrauchsmaterial betrieben werden.
- Empfehlung: Da jedes Messsystem / Gerät / Produkt unter bestimmten Voraussetzungen in seltenen Fällen auch fehlerhafte Messwerte ausgeben kann, sollten bei **sicherheitsrelevanten Anwendungen** redundante Systeme mit Plausibilitäts-Prüfungen verwendet werden.

#### **Umwelt**

- Die Adolf Thies GmbH & Co KG fühlt sich als langjähriger Hersteller von Sensoren den Zielen des Umweltschutzes verpflichtet und wird daher alle gelieferten Produkte, die unter das Gesetz "ElektroG" fallen, zurücknehmen und einer umweltgerechten Entsorgung und Wiederverwertung zuführen. Wir bieten unseren Kunden an, alle betroffenen Thies Produkte kostenlos zurückzunehmen, die frei Haus an Thies geschickt werden.
- Bewahren Sie die Verpackung für die Lagerung oder für den Transport der Produkte auf. Sollte die Verpackung jedoch nicht mehr benötigt werden führen Sie diese einer Wiederverwertung zu. Die Verpackungsmaterialien sind recyclebar.

#### **Dokumentation**

- © Copyright **Adolf Thies GmbH & Co KG**, Göttingen / Deutschland
- Diese Bedienungsanleitung wurde mit der nötigen Sorgfalt erarbeitet; die **Adolf Thies GmbH & Co KG** übernimmt keinerlei Haftung für verbleibende technische und drucktechnische Fehler oder Auslassungen in diesem Dokument.
- Es wird keinerlei Haftung übernommen für eventuelle Schäden, die sich durch die in diesem Dokument enthaltene Information ergeben.
- Inhaltliche Änderungen vorbehalten.
- Das Gerät / Produkt darf nur zusammen mit der/ dieser Bedienungsanleitung weitergegeben werden.

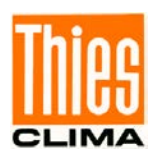

#### **Patentschutz**

Dieses Gerät ist patentrechtlich geschützt. Patent Nr.: EP 1 448 966 B1 Patent No.: US 7,149,151 B2

#### **Bedienungsanleitung**

Diese Bedienungsanleitung beschreibt alle Anwendungs- und Einstellungsmöglichkeiten des Gerätes. **Die Auslieferungs-Einstellung** *des Ultrasonic Anemometers 2D compact erfolgt im Werk*

Die Zuordnung zur Werkseinstellung ergibt sich aus der Bestell- Nr. und der dazu gehörigen "Werkseinstellung"

### **Bestellnummer und Einstellung siehe Beiblatt "***Werkseinstellung***"**

Der Anwender kann mit Hilfe dieser ausführlichen Bedienungsanleitung die Werkseinstellung über die serielle Schnittstelle des Ultrasonic Anemometers 2D compact auf seine Bedürfnisse anpassen.

#### **Lieferumfang**

1 x Ultrasonic Anemometer Compact

1 x Kurz - Bedienungsanleitung (die gesamte Bedienungsanleitung steht als Download zur Verfügung)

1 x Beiblatt: Werkseinstellung

1 x Werkszeugnis

Die Bedienungsanleitung liegt unter folgendem Link zum Download bereit:

[https://www.thiesclima.com/db/dnl/4.387x.xx.xxx\\_US\\_Anemometer-2D-compact\\_de.pdf](https://www.thiesclima.com/db/dnl/4.387x.xx.xxx_US_Anemometer-2D-compact_de.pdf)

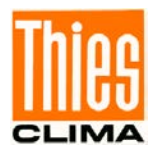

# **Inhaltsverzeichnis**

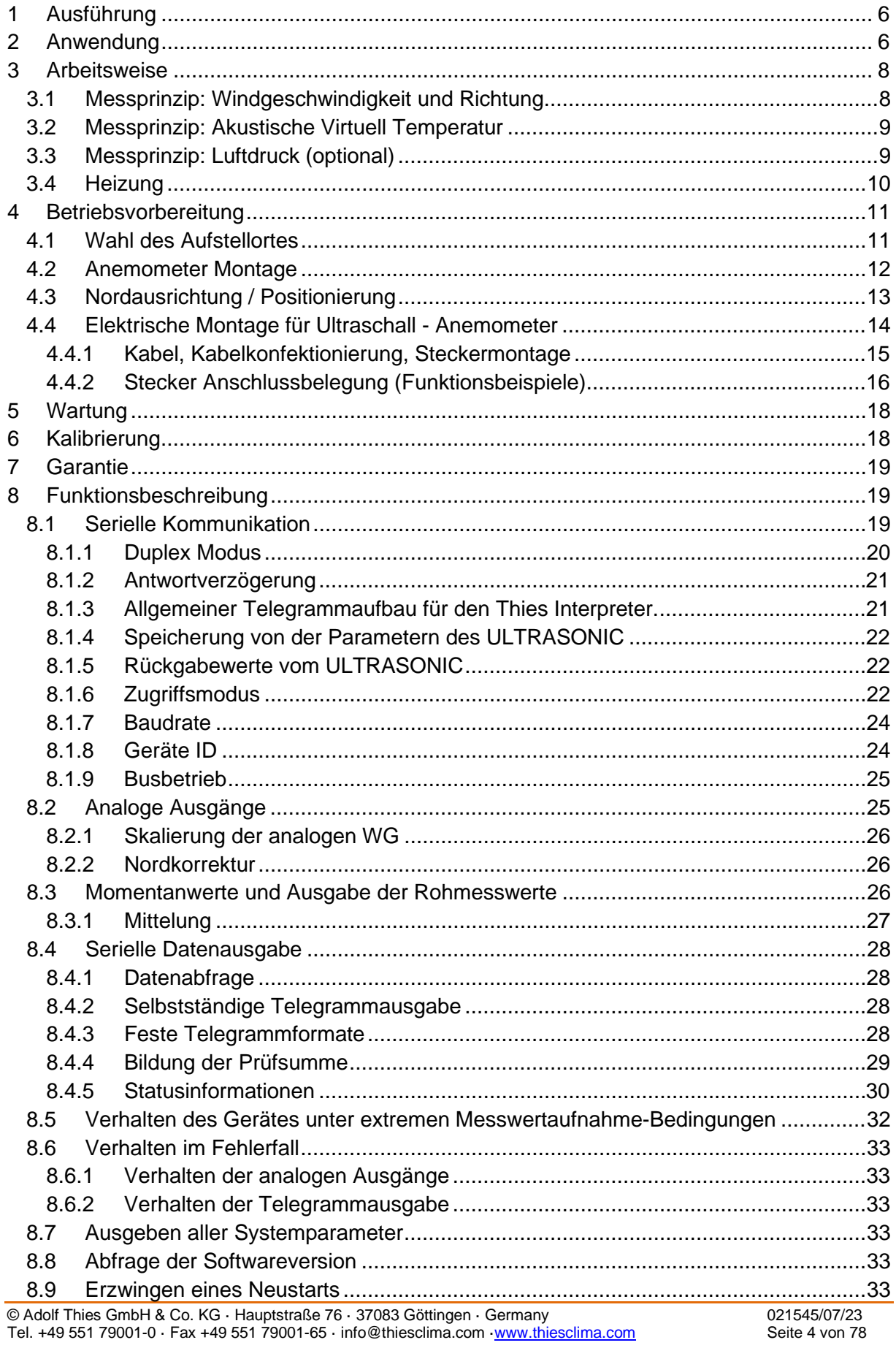

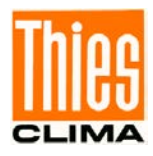

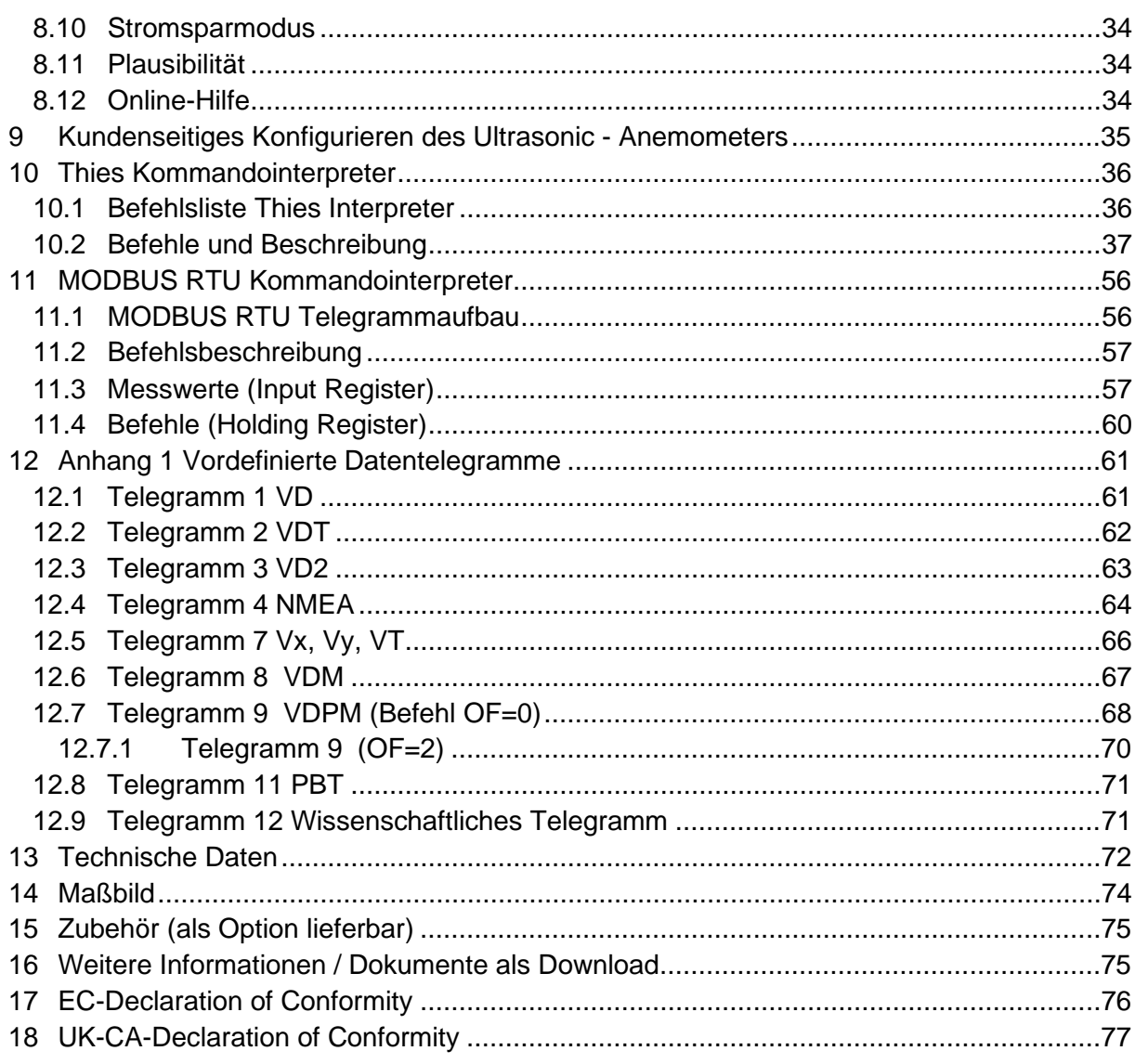

# **Abbildung**

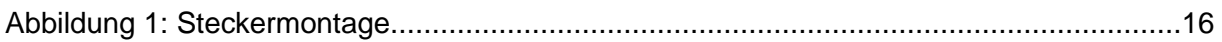

# **Tabelle**

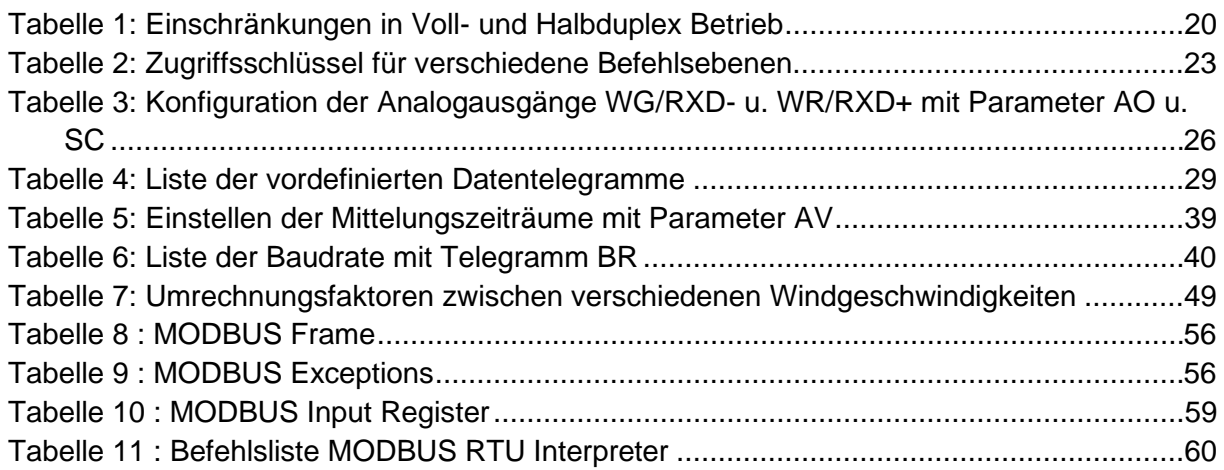

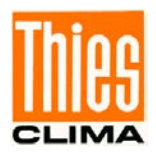

# <span id="page-5-0"></span>**1 Ausführung**

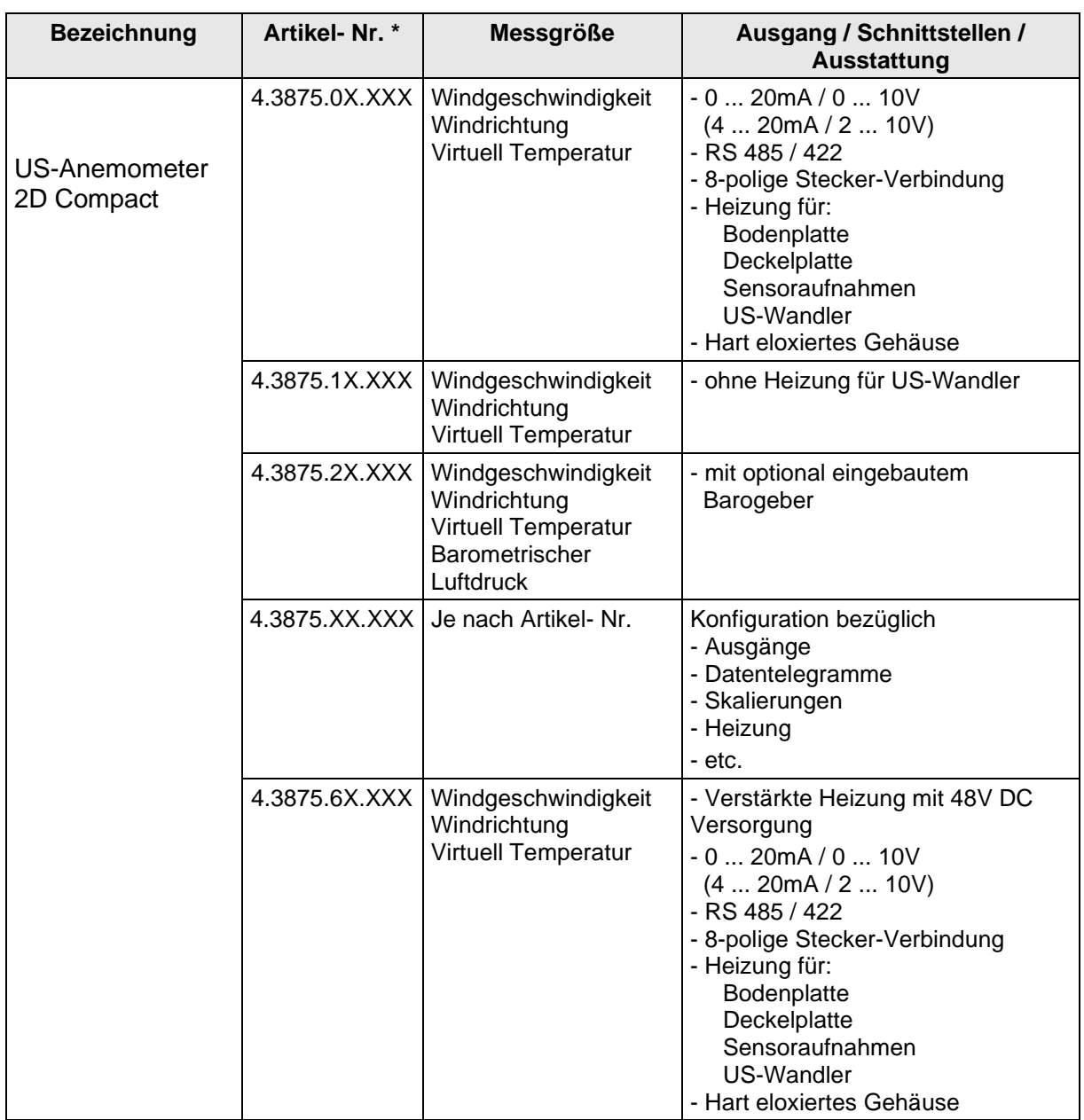

\* Die Vollständige Artikel- Nr. ergibt sich aus der vereinbarten Ausstattung und Konfiguration.

# <span id="page-5-1"></span>**2 Anwendung**

Das **Ultrasonic Anemometer 2D compact** dient zur 2 - dimensionalen Erfassung der horizontalen Komponenten der **Windgeschwindigkeit** und der **Windrichtung in besonders robuster Ausführung**. Zusätzlich wird die **Akustische Virtuell Temperatur** gemessen.

**Optional** ist die Messung des "**atmosphärischen Luftdruck (absolut)"** möglich.

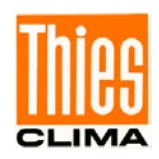

#### **Das Gerät ist besonders geeignet für den Einsatz in**

- der Industrieautomation
- der regenerativen Energieerzeugung (Windkraftanlagen)
- Gebäudeautomation
- Verkehrstechnik / Leitsystemen
- maritimen und offshore Applikationen

Aufgrund des Messprinzips eignet sich das Gerät hervorragend zur trägheitslosen Böen- und Spitzenwertmessung.

Die Messwerte können digital und / oder analog ausgegeben werden.

- analog, als Normsignal oder / und als
- ASCII (THIES- Format) oder
- Binär (MODBUS RTU Protokoll)

Die analogen und digitalen Schnittstellen arbeiten elektrisch isoliert von der Versorgung und dem Gehäusepotential. Es besteht also keine galvanische Verbindung, welche zu einer Überlagerung von Störströmen oder –Spannungen auf den ausgegebenen Signalen führen könnte.

*Digital- Ausgabe:* Zur seriellen Kommunikation steht eine RS485/422 zur Verfügung. Sie kann im Voll- bzw. Halb-Duplexmodus betrieben werden. Für die Ausgabe von Messwerten stehen einige vordefinierte Telegramme zur Verfügung (z.B. WG, WR, WGx, WGy, NMEA usw.).

Weiterhin ist ein **MODBUS RTU Protokoll** für die erweiterte standardisierte Kommunikation implementiert. Das Gerät kann per Befehl in den MODBUS-RTU- Modus umgeschaltet werden.

*Analoge Ausgänge:* Windgeschwindigkeit und Richtung, werden wahlweise als Strom- oder Spannungssignal ausgeben. Individuelle Skalierungen der Messbereiche der Analogausgänge für WG u. WR sind einstellbar.

Die serielle und analoge Ausgabe der Daten kann wahlweise als Momentanwert oder als gleitender Mittelwert erfolgen.

Das Gerät wird im Bedarfsfall bei kritischen Umgebungstemperaturen automatisch beheizt. Somit wird die Funktion auch bei Schneefall sichergestellt, sowie die Möglichkeit einer Funktions-Störung durch Vereisung minimiert.

Durch zusätzliche integrierte Ultraschall-Wandler-Heizungen ist das Gerät besonders für erschwerte Vereisungsbedingungen im Hochgebirge oder an anderen kritischen Standorten geeignet.

Das Gerät verfügt über eine batteriegepufferte Echtzeituhr, mit der ein Datums- und Zeitstempel in den Daten-Telegrammen ausgegeben werden kann.

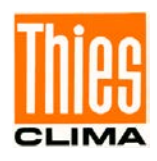

# <span id="page-7-0"></span>**3 Arbeitsweise**

Das **Ultrasonic Anemometer 2D compact** besteht aus 4 Ultraschall-Wandlern, von denen sich jeweils 2 Wandler im Abstand von 135mm gegenüberstehen. Die dadurch gebildeten zwei Messstrecken stehen senkrecht zueinander. Die Wandler fungieren sowohl als Schallsender als auch als Schallempfänger.

Über die Steuerungselektronik wird die jeweilige Messstrecke und deren Messrichtung angewählt. Mit dem Start einer Messung läuft eine Sequenz von 4 Einzelmessungen in alle 4 Richtungen der Messstrecken in einem Basis-Messtakt von einer Millisekunde ab.

Die Messrichtungen (Schallausbreitungsrichtungen) laufen im Uhrzeigersinn rotierend. Aus den 4 Einzelmessungen der Streckenrichtungen werden Mittelwerte gebildet und zur weiteren Berechnung verwendet.

Die benötigte Zeit für eine Messsequenz beträgt bei der maximalen Messgeschwindigkeit exakt 10,0 Millisekunden (8ms Messsequenz+2ms Auswertung).

# <span id="page-7-1"></span>**3.1 Messprinzip: Windgeschwindigkeit und Richtung**

Der Ausbreitungsgeschwindigkeit des Schalls in ruhender Luft überlagert sich die Geschwindigkeitskomponente einer Luftbewegung in Windrichtung. Eine Windgeschwindigkeitskomponente in Ausbreitungsrichtung des Schalls unterstützt dessen Ausbreitungsgeschwindigkeit, führt also zu einer Erhöhung derselben, eine

Windgeschwindigkeitskomponente entgegen der Ausbreitungsrichtung führt dagegen zu einer Verringerung der Ausbreitungsgeschwindigkeit.

Die aus der Überlagerung resultierende Ausbreitungsgeschwindigkeit führt zu unterschiedlichen Laufzeiten des Schalls bei unterschiedlichen Windgeschwindigkeiten und Richtungen über eine feststehende Messstrecke.

Da die Schallgeschwindigkeit stark von der Temperatur der Luft abhängig ist, wird die Laufzeit des Schalls auf jede der beiden Messstrecken in **beide** Richtungen gemessen. Dadurch kann der Einfluss der Temperatur auf das Messergebnis ausgeschaltet werden. Durch die Anordnung zweier senkrecht aufeinander stehender Messstrecken erhält man den Betrag und Winkel des Windgeschwindigkeitsvektors in Form von rechtwinkligen Komponenten.

Nach Messung der rechtwinkligen Geschwindigkeitskomponenten, werden diese anschließend durch den μ-Prozessor des Anemometers in Polarkoordinaten transformiert und als Betrag und Winkel der Windgeschwindigkeit ausgegeben.

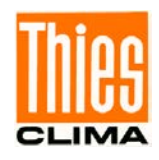

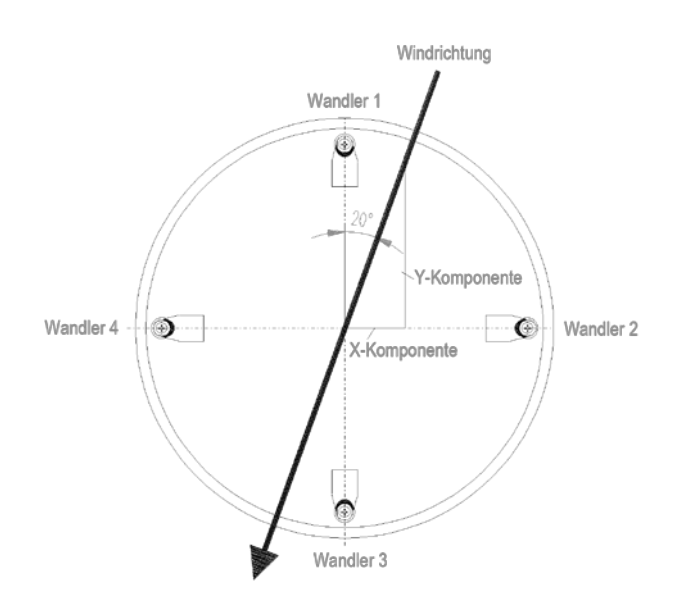

### <span id="page-8-0"></span>**3.2 Messprinzip: Akustische Virtuell Temperatur**

Der thermodynamische Zusammenhang zwischen der Ausbreitungsgeschwindigkeit des Schalls und der absoluten Lufttemperatur ist über eine Wurzelfunktion definiert. Die Schallgeschwindigkeit ist außerdem annähernd unabhängig vom Luftdruck und nur geringfügig abhängig von der absoluten Luftfeuchte.

Dieser physikalische Zusammenhang zwischen Schallgeschwindigkeit und Temperatur kann für eine Temperaturmessung der Luft genutzt werden, solange deren chemische Zusammensetzung bekannt und konstant ist.

Die Anteile der Gase in unserer Atmosphäre sind konstant und ändern sich mit Ausnahme des Wasserdampfgehaltes selbst über längere Zeiträume höchstens im Bereich von einigen 100ppm  $(CO<sub>2</sub>)$ .

Die Bestimmung der Gastemperatur über seine Schallgeschwindigkeit erfolgt direkt aus der Messung dessen physikalischer Eigenschaften ohne den Umweg der sonst notwendigen thermischen Kopplung des Gases zu einem Temperatursensor.

#### *Anmerkung:*

*Auf Grund von Erwärmung des Gerätes durch Sonneneinstrahlung oder Heizungsaktivität kann dieser Messwert speziell bei niedrigen Windgeschwindigkeiten nur bedingt als realer Messwert angesehen werden.*

### <span id="page-8-1"></span>**3.3 Messprinzip: Luftdruck (optional)**

Der Luftdruck wird über einen MEMS- Sensor, basierend auf piezo-resistiver Technologie, gemessen. Der Sensor befindet sich auf der Leiterplatte.

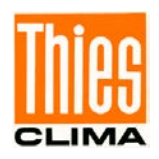

### <span id="page-9-0"></span>**3.4 Heizung**

Für eine Vielzahl von Anwendungen ist die durchgängige Ausgabe reeller Messdaten der Windgeschwindigkeit und Richtung auch unter meteorologischen Extremsituationen wie Vereisungssituationen eine unverzichtbare Forderung an das Messsystem.

Der Ultrasonic Compact ist daher mit einem ausgeklügelten Heizsystem ausgestattet, welches alle Außenflächen die bei einem Eisaufbau die Messwerterfassung stören könnten, effizient auf einer Temperatur über +10°C hält.

Zu den beheizten Außenflächen gehören Bodenplatte, Sensoraufnahmen der Ultraschallwandler, Deckelplatte und die Ultraschallwandler.

Hier ist zu beachten, dass das schwächste Glied der Kette die gesamte Funktionalität bestimmt.

Geräte die nur Teile ihrer Konstruktion beheizen, zeigen in Vereisungssituationen selten Vorteile gegenüber völlig unbeheizten Geräten.

Der Ultrasonic Compact ist in der Lage selbst unbeheizt bei Temperaturen bis zu unter -40°C Messdaten mit hoher Genauigkeit zu erzeugen. Eine Temperaturabhängigkeit der Qualität der Messdaten existiert nicht. Die Beheizung wird nur zur Verhinderung eines Eisaufbaus auf der Geräte-Konstruktion zur Vermeidung der damit verbundenen Störung der Messwertaufnahme benötigt.

Das Heizsystem mit einer Gesamt-Maximalleistung von 250W verhindert wirkungsvoll eine Vereisung nach dem hauseigenen Vereisungsstandard THIES STD 012002.

So wird z.B. eine Vereisung bei einer Temperatur von -20°C bis zu einer Windgeschwindigkeit von10m/s sicher verhindert.

Funktionsweise:

Heizfolien und Transistoren werden von einem Temperatursensor an geeigneter Stelle im inneren des Gehäuses über einen 2-Punkt Regler angesteuert und sorgen so für eine konstante Temperatur der Außenflächen von ca. +10°C. Das heißt, die volle Heizleistung wird bis zum Erreichen der Soll-Temperatur eingeschaltet und mit einer Hysterese von ca. 1K alternierend immer wieder aus- und eingeschaltet (2-Punkt Regelung).

Die benötigte integrale Heizleistung ist von der thermischen Kopplung zur umgebenden Luft und somit der Windgeschwindigkeit abhängig.

Bei moderateren Wetterbedingungen kann die maximale Heizleistung in mehreren Stufen vorgewählt werden.

Siehe auch Beschreibungen der Parameter HT (Heating), HP (Heating Power) und HC (Heating Condition).

Die Heizung kann durch den Monteur manuell überprüft werden. Wird eine der Messstrecken innerhalb der ersten 10…190 Sekunden nach dem Einschalten für mindestens 2s gestört, schaltet die Heizung temporär auf "HT2" und die Heizung wird unter Berücksichtigung von Heizleistung "HP" und Heizungsbedingung "HC" eingeschaltet und bleibt bis zur 190sten Sekunde eingeschaltet.

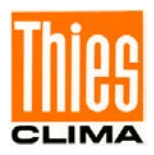

### <span id="page-10-0"></span>**4 Betriebsvorbereitung**

#### *Achtung:*

*Die Gebrauchslage des Anemometers ist senkrecht (Deckel mit Nordpfeil ist oben). Bei Montage, Demontage, Transport oder Wartung des Anemometers ist sicherzustellen, dass in den Stecker des Anemometers kein Wasser eindringt. (IP68 wird nur bei aufgeschraubter Kabelbuchse mit Anschlusskabel erfüllt) Bei Verwendung eines Blitzschutzstabes ist darauf zu achten, dass dieser unter 45° zu einer Messstrecke montiert wird, um mögliche Störungen durch Reflexionen zu vermeiden.*

#### <span id="page-10-1"></span>**4.1 Wahl des Aufstellortes**

Wie bereits beschrieben, sendet das Ultraschall - Anemometer Schallpakete aus, die für die Messung der Ausbreitungsgeschwindigkeit benötigt werden. Treffen diese **Schallpakete** auf gut schall-reflektierende Flächen, werden sie als **Echo** zurückgeworfen und können unter ungünstigen Bedingungen zu **Fehlmessungen** führen.

Es ist daher ratsam, das US - Anemometer in einem **Mindestabstand von 1 Meter zu reflektierenden Gegenständen in der Messebene** aufzustellen.

Die Wahl des Aufstellungsortes ist abhängig von der Aufgabenstellung (z.B. Datenerfassung für Wetterdienste oder für Steuerzwecke).

Im Allgemeinen sollen Windmessgeräte die Windverhältnisse eines weiten Umkreises erfassen. Um bei der Bestimmung des Bodenwindes vergleichbare Werte zu erhalten, sollte in 10 Meter Höhe über ebenem, ungestörtem Gelände gemessen werden. Ungestörtes Gelände heißt, die Entfernung zwischen Windgeber und Hindernis sollte mindestens das Zehnfache der Höhe des Hindernisses betragen (s. VDI 3786 Blatt 2). Kann dieser Vorschrift nicht entsprochen werden, sollte das Windmessgerät in einer solchen Höhe aufgestellt werden, in welcher die Messwerte durch die örtlichen Hindernisse möglichst unbeeinflusst bleiben (ca. 6 … 10m über dem Störungsniveau). Auf Flachdächern sollte das Anemometer in der Dachmitte statt am Dachrand aufgestellt werden, damit etwaige Vorzugsrichtungen vermieden werden.

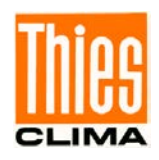

Das Ultraschall - Anemometer weist eine elektromagnetische Verträglichkeit auf, die weit über den geforderten Normgrenzwerten liegt.

Elektromagnetische Felder mit 20V/m (Leistungsgrenze des Prüfsenders) im gesamten, von der Norm geforderten Frequenzbereich konnten keine Beeinflussung der Messwertaufnahme des Gerätes bewirken.

Bei einer geplanten Aufstellung des Gerätes an Sendemasten oder anderen Quellen starker elektromagnetischer Strahlung, welche Feldstärken weit oberhalb der Norm-Grenzwerte am Aufstellort erzeugen, sollte Rücksprache mit dem Hersteller gehalten werden.

### <span id="page-11-0"></span>**4.2 Anemometer Montage**

#### **Mechanische Montage**

Die bestimmungsgemäße Montage des ULTRASONIC ANEMOMETER 2D compact erfolgt auf einem Rohrstutzen von Ø 50mm und mindestens 40mm Länge. Der Innendurchmesser des Rohrstutzens muss mindestens 25mm betragen, da der ULTRASONIC von unten elektrisch angeschlossen wird.

#### **Werkzeug:**

Innensechskantschlüssel Gr. 4

#### **Ablauf:**

- 1. Das vorbereitete Kabel / Steckverbindung des Ultraschall- Anemometers durch die Bohrung des Masten, Rohr, Ausleger etc. führen und Verbinden.
- 2. Das Ultraschall- Anemometer auf Mast, Rohr, etc. aufsetzen.
- 3. Das Ultraschall- Anemometer "Positionieren". Siehe Kapitel 4.3
- 4. Anschließend das Ultraschall-Anemometer durch die vier M8-Innen-Sechskantschrauben am Mast sichern.

#### **Achtung:**

Die Innen-Sechskant-Schrauben sind mit max.**7Nm** anzuziehen.

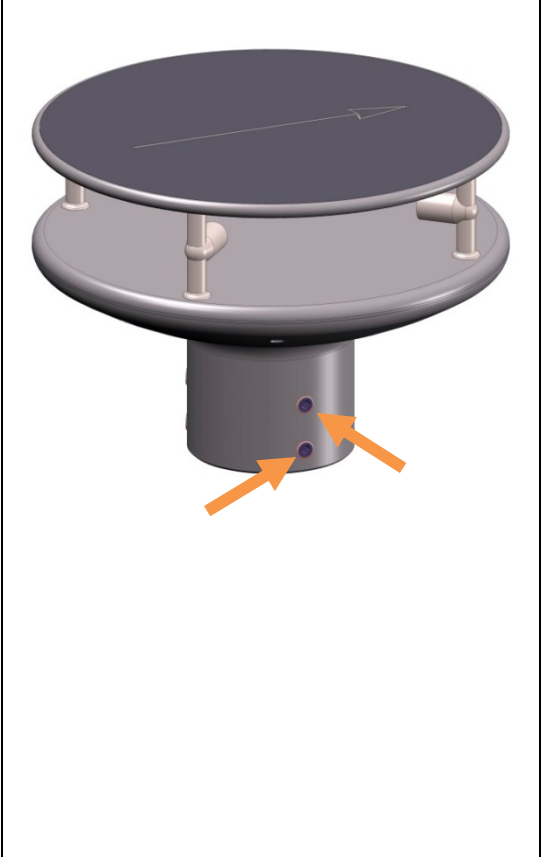

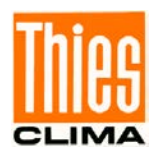

### <span id="page-12-0"></span>**4.3 Nordausrichtung / Positionierung**

#### **Nordausrichtung (Positionierung) des Anemometers bei einer Wetterstation**

Zur exakten Bestimmung der Windrichtung muss das Anemometer **eingenordet** / **positioniert** werden.

#### **Ablauf:**

- 1. Das Ultraschall- Anemometer "Positionieren" durch drehen auf dem
	- Mast-Rohr, bis der **Orientierungspfeil** in Richtung Norden (Geografisch-Nord) zeigt.

Dazu wählt man vorab mit dem Kompass einen markanten Punkt der Landschaft in Nord- oder Südrichtung aus und dreht den Mast oder das Anemometer, bis der Orientierungspfeil zum geografischen Norden weist.

2. Anschließend das Ultraschall-Anemometer durch die vier M8-Innen-Sechskantschrauben am Mast sichern.

#### **Achtung:**

Die Innen-Sechskant-Schrauben sind mit max. **7Nm** anzuziehen.

#### **Hinweis:**

Bei der Nordausrichtung / Positionierung mittels Kompasses sind die Ortsmissweisung (=Abweichung der Richtung einer Magnetnadel von der wahren Nordrichtung) und störende Magnetfelder vor Ort (z.B. Eisenteile, elektrische Leitungen) zu beachten.

Als zusätzliche Positionierungshilfe oder zum einfachen Wechsel ohne Neuausrichtung kann

auch die **Positions- Bohrung<sup>2</sup>** im Fuß dienen. Voraussetzung ist jedoch eine bauseitige Vorbereitung am Mast.

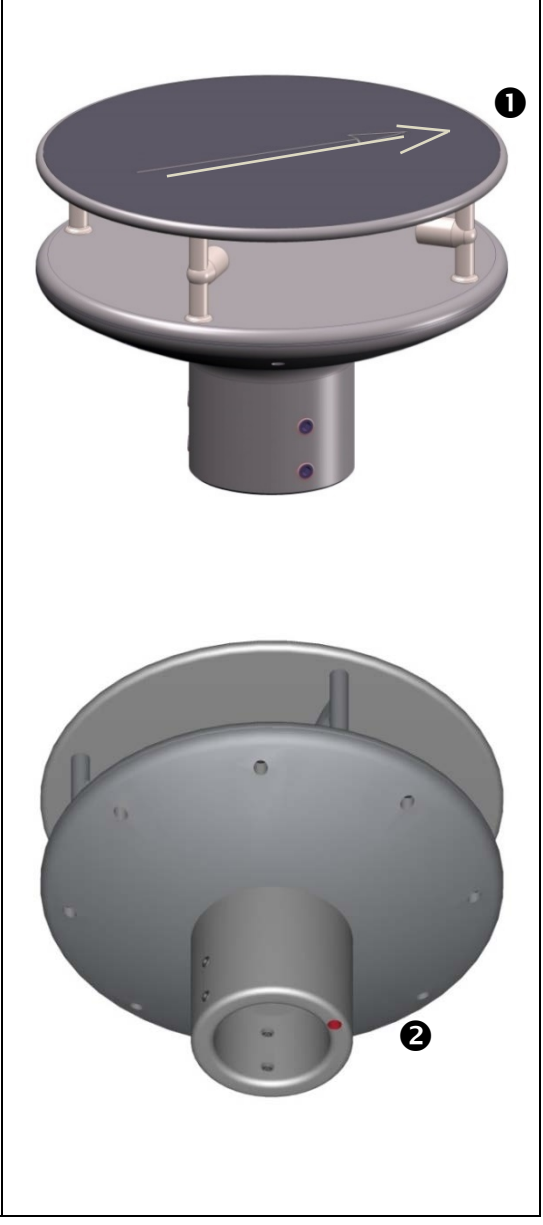

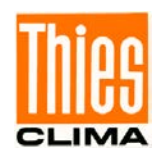

#### **Positionierung des Anemometers auf einer Windkraftanlage**

Zur exakten Bestimmung der Windrichtung muss das Anemometer zur Generator-Nabe ausgerichtet montiert sein.

**Ablauf** (bei Generatornabe Nord)**:** 

- 1. Das Ultraschall- Anemometer "Positionieren" durch drehen auf dem Mast-Rohr, bis der **Orientierungspfeil** (parallel zur Generator- Achse) in Richtung Generator-Nabe zeigt.
- 2. Anschließend das Ultraschall-Anemometer durch die vier M8-Innen-Sechskantschrauben am Mast sichern.

#### **Achtung:**

Die Innen-Sechskant-Schrauben sind mit max. **7Nm** anzuziehen.

#### **Anmerkung:**

Um die Unstetigkeit der Windrichtung am Nordsprung (360 … 1°) zu vermeiden sollte das Ultraschall- Anemometer mit dem Orientierungspfeil entgegengesetzt zur Generatornabe ausgerichtet werden.

#### **Positionierung des Anemometers auf einem Schiff**

Zur exakten Bestimmung der Windrichtung muss das Anemometer zur Schiffslängsachse (roll-axis) ausgerichtet montiert sein, wobei der **Schiffsbug** "0°" (Nord) zugeordnet wird.

#### **Ablauf:**

1. Das Ultraschall- Anemometer "Positionieren" durch drehen auf dem Mast-Rohr, bis der **Orientierungspfeil** in Richtung Schiffsbug zeigt. Hinweis:

Ist das Anemometer weit von der Roll-axis (Mittelinie Bug-Heck) entfernt, so sollte eine parallele Linie (Bug-Heck) angenommen werden.

2. Anschließend das Ultraschall-Anemometer durch die vier M8-Innen-Sechskantschrauben am Mast sichern.

#### **Achtung:**

Die Innen-Sechskant-Schrauben sind mit max.**7Nm** anzuziehen.

#### <span id="page-13-0"></span>**4.4 Elektrische Montage für Ultraschall - Anemometer**

Das Ultraschall - Anemometer ist mit einem Stecker für den elektrischen Anschluss ausgestattet. Eine Kupplungsdose (Gegenstecker) gehört zum Lieferumfang. Diese befindet sich im unteren Teil der Transportverpackung.

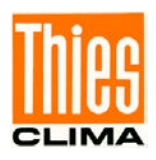

### <span id="page-14-0"></span>**4.4.1 Kabel, Kabelkonfektionierung, Steckermontage**

Die Anschlussbelegung ist dem Beiblatt "Werkseinstellung" zu entnehmen. Beispiele siehe Kapitel 3.4.2.

Das anzuschließende Kabel selbst muss folgende Eigenschaften aufweisen:

8 Adern; 0,5 … 0,75mm² Aderquerschnitt für die Versorgung; min. 0,14mm² Aderquerschnitt für die Datenkommunikation; 7 … 8mm Kabeldurchmesser, UV- Beständigkeit, Gesamt-Schirmung.

### *Achtung:*

*Das anzuschließende Kabel muss mindestens der Betriebsspannungsklasse 01 HAR (100V) entsprechen.*

#### *Hinweis:*

*Für das Ultraschall - Anemometer kann optional ein fertig konfektioniertes Anschlusskabel mitgeliefert werden (siehe Zubehör).*

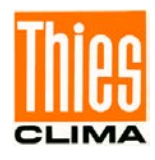

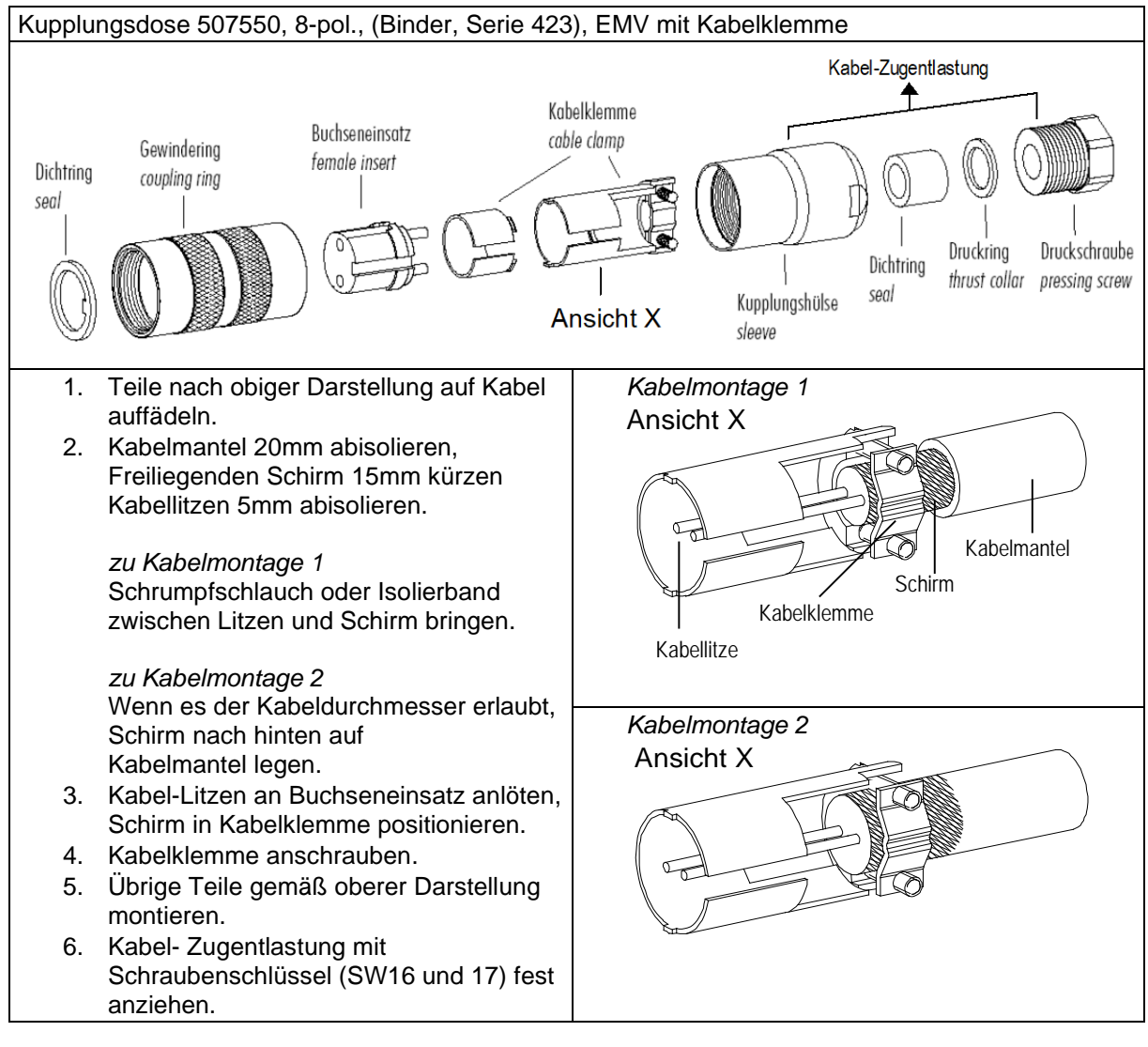

**Abbildung 1: Steckermontage**

# <span id="page-15-1"></span><span id="page-15-0"></span>**4.4.2 Stecker Anschlussbelegung (Funktionsbeispiele)**

#### *Anmerkung:*

- *Die genaue Funktionszuordnung ist dem Beiblatt "Werkseinstellung" zu entnehmen.*
- *Die Pins 1 bis 6 (einschließlich) sind galvanisch von der*
- *Versorgungsspannung*

 *und vom Gehäuse getrennt.*

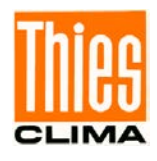

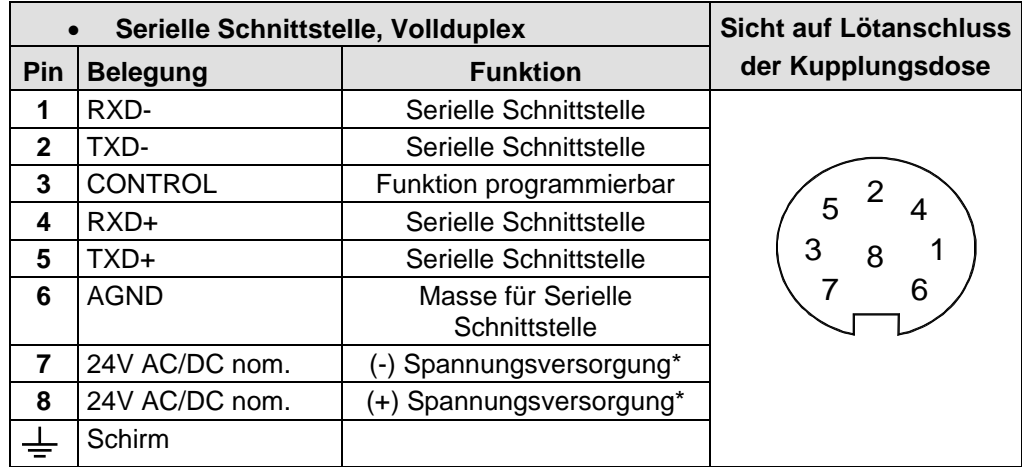

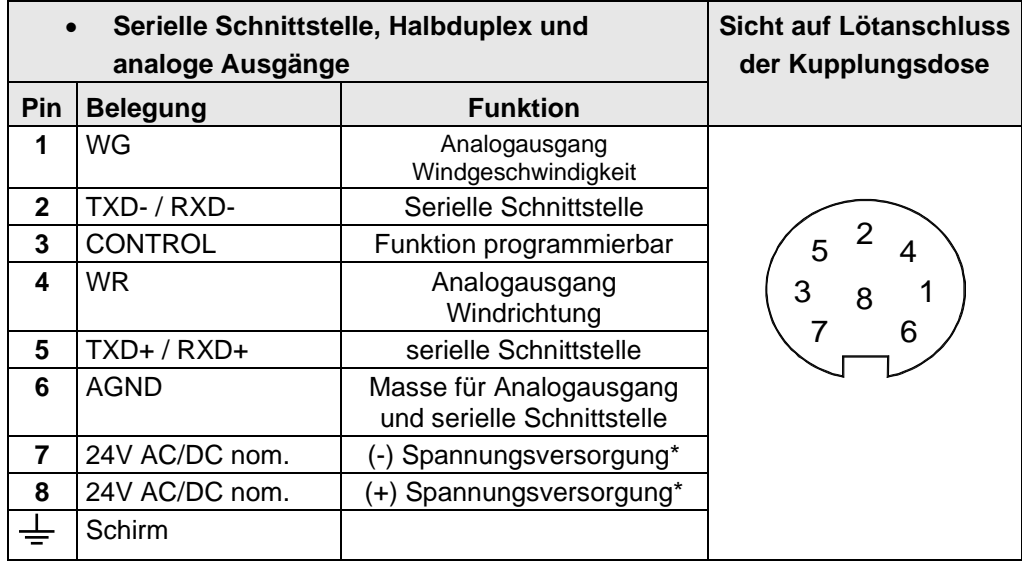

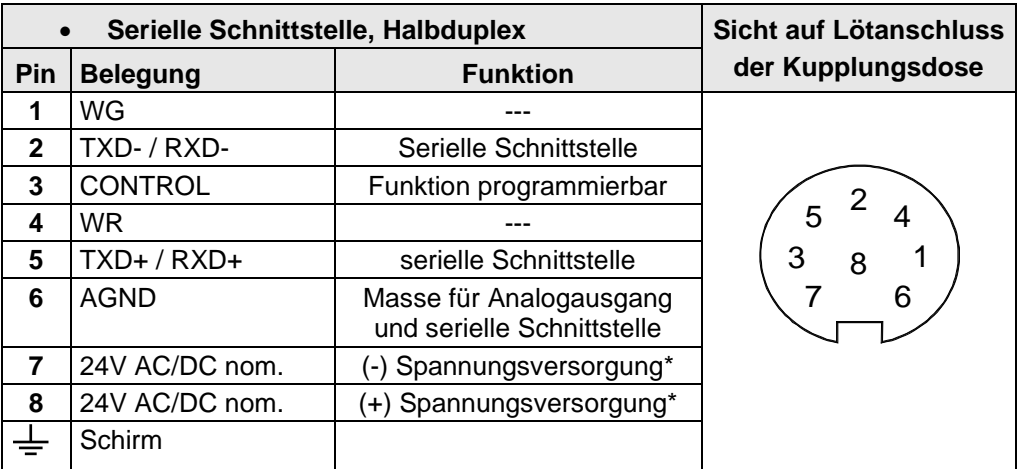

\* verpolungssicher

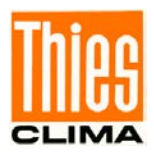

# <span id="page-17-0"></span>**5 Wartung**

Da das Gerät ohne bewegliche Teile, d.h. verschleißfrei arbeitet, sind nur minimale Servicearbeiten erforderlich. Das Gerät unterliegt der natürlichen Verschmutzung, der Verschmutzungsgrad ist abhängig vom Standort. Wenn nötig können das Gerät und die Sensorflächen von Schmutz-Rückständen befreit werden. Die Reinigung kann mit nichtaggressiven Reinigungsmitteln, Wasser und einem weichen Tuch bei routinemäßigen Überprüfungen, soweit notwendig, durchgeführt werden.

#### *Achtung:*

*Bei Lagerung, Montage, Demontage, Transport oder Wartung des Anemometers ist sicherzustellen, dass in den Gerätefuß und Stecker kein Wasser eindringt.*

*Hinweis:*

*Wir empfehlen die Gewinde der Stecker regelmäßig mit einem geeigneten Korrosionsschutzmittel gegen Korrosion zu schützen.*

# <span id="page-17-1"></span>**6 Kalibrierung**

Das Ultraschall - Anemometer enthält keine einstellbaren Bauelemente wie elektrische oder mechanische Trimmelemente. Alle verwendeten Bauelemente und Materialien verhalten sich zeitlich invariant. Eine regelmäßige Kalibrierung aufgrund von Alterung entfällt somit. Lediglich eine grobe mechanische Deformation des Gerätes und eine damit verbundene Änderung der Messstreckenlänge der Ultraschall- Wandler kann zu Messwertfehlern führen.

Zur Überprüfung der effektiven akustischen Messstreckenlänge kann die akustische virtuelle Temperatur herangezogen werden. Eine Messstreckenlängenänderung von ca. 0,3% und somit ein Messfehler der Windgeschwindigkeit von ca. 0,3% entspricht einer Abweichung der Virtuell-Temperatur von 1K bei 20 °C. Bei ca. 3,4K Temperaturabweichung der Virtuell-Temperatur ergibt sich also ein Messfehler der Windgeschwindigkeit von ca. 1%.

Im Falle einer Veränderung der Messstrecken des Anemometers sollte mit dem Hersteller Rücksprache über eine Neu-Kalibrierung gehalten werden, wenn der Unterschied der akustischen Temperaturen der Einzelstrecken bei Windstille > 2Kelvin ist. Die akustische Temperatur der Einzelstrecken wird mit Telegramm 12 ausgegeben.

*Wichtig:* 

*Mechanische Beschädigungen mit Deformationen des Gerätes können zu Messwertfehlern führen.*

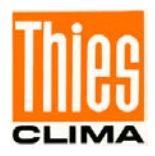

# <span id="page-18-0"></span>**7 Garantie**

Schäden, die durch unsachgemäße Behandlung oder Fremdeinwirkung, z.B. durch Blitzeinschlag, entstehen fallen nicht unter die Garantiebestimmung. Wird das Gerät geöffnet, erlischt der Garantieanspruch.

#### *Wichtig:*

*Der Rücktransport des Ultraschall - Anemometers muss in der Originalverpackung erfolgen, da andernfalls der Garantie-anspruch infolge mechanischer Beschädigung erlischt.*

# <span id="page-18-1"></span>**8 Funktionsbeschreibung**

Im folgendem werden die Gerätefunktionen des ULTRASONIC beschrieben. Aufgrund der begrenzten Anzahl der Steckverbinder Kontakte schließen einigen Funktionen den gleichzeitigen Betrieb mit anderen Funktionen aus. Diese Abhängigkeiten sind jeweils beschrieben. Auch ergeben sich Einschränkungen bei der Funktionsdefinition des Anschlusssteckers. Der Grund liegt in der Doppelbelegung bestimmter Pins.

### <span id="page-18-2"></span>**8.1 Serielle Kommunikation**

Zur seriellen Kommunikation stellt der ULTRASONIC eine RS485 / RS422 Schnittstelle zur Verfügung. Sie kann wahlweise im Voll- bzw. Halbduplex Modus und bei unterschiedlichen Baudraten betrieben werden.

Die Kommunikation mit dem ULTRASONIC kann z.B. mit Hilfe eines Standard-Terminal-Programms erfolgen, z.B. kann die freie Terminalsoftware TeraTerm verwendet werden.

Beim Starten des ULTRASONIC werden die Firmware Version, das Erstellungsdatum der Firmware, die Seriennummer des Gerätes, die Systemzeit, die Geräte ID, sowie der Duplex-Modus der seriellen Schnittstelle und der verwendete Kommandointerpreter ausgegeben. Die Ausgabe erfolgt mit der zuletzt eingestellten und abgespeicherten Baudrate.

Beispiel:

**------------------------ THIES-ULTRASONIC-COMPACT Bootloader: V1.1 Version: 3.12 / RVxxxx Sep 13 2019 / xx:xx:xx Serial-No.: xxxxxxxx System-Time: 12:57:26 System-ID.: 00 Serial-COM: 4-wire RS422 Interpreter: Thies ------------------------ Help: 00??<CR> ------------------------**

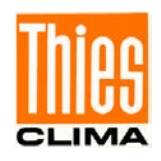

Das Beispiel zeigt, dass der ULTRASONIC mit der Geräte-ID 00 im Vollduplex Modus arbeitet und der Thies Interpreter verwendet wird, siehe **Befehl CI**.

### <span id="page-19-0"></span>**8.1.1 Duplex Modus**

Der Duplex Modus entscheidet über die Art der physikalischen Verbindung der seriellen Schnittstelle. Im Vollduplex Modus werden jeweils Sende und Empfangssignale über getrennte Leitungspaare übertragen. Es ist somit ein zeitparalleles Senden und Empfangen möglich.

Im Halbduplex Betrieb findet die Übertragung der Sende- bzw. Empfangssignale über dasselbe Leitungspaar zeitseriell statt, siehe **[Befehl DM](#page-41-0)**.

Für einen Busbetrieb im Halb-Duplex-Modus (RS485) in dem der ULTRASONIC in der Regel als "slave" betrieben wird, ist es notwendig, dass der "line-transmitter" in den Sendepausen in den "high impedance state" geschaltet wird um die Antworten der anderen Busteilnehmer nicht zu unterdrücken.

Bei Punkt zu Punkt Verbindungen im Voll-Duplex-Modus (RS422) kann es je nach Störverhältnissen auf den Kommunikationsleitungen wichtig sein, den line-transmitter in den Sendepausen eingeschaltet zu lassen, so dass ein maximaler Differenzsignalpegel zu einem maximalen Signal-Störabstand führt.

Über den **[Befehl DM](#page-41-0)** (Duplex-Mode) kann der Halbduplex-Modus angewählt werden. In dieser Einstellung wird der Line-Transmitter grundsätzlich immer nur beim Senden eingeschaltet.

Für den Voll-Duplex-Betrieb gibt es 2 Modi, einen für Busbetrieb (RS 485), bei dem der Line-Transmitter wie im Halb-Duplex-Modus gesteuert wird und einen weiteren (RS 422), bei dem der Line-Transmitter auch im Empfangsfall eingeschaltet bleibt. Siehe **[Befehl DM](#page-41-0)**.

Für den ULTRASONIC ergeben sich je nach gewählter Übertragungsart Einschränkungen in der Parameterkombination bzw. Funktion der Anschlussklemmen. Bedingt durch die begrenzte Anzahl der Steckerkontakte sind Mehrfachbelegungen der Anschlüsse erforderlich. Die folgende Tabelle zeigt die Funktionsmöglichkeiten bei den Modi Voll und Halbduplexbetrieb.

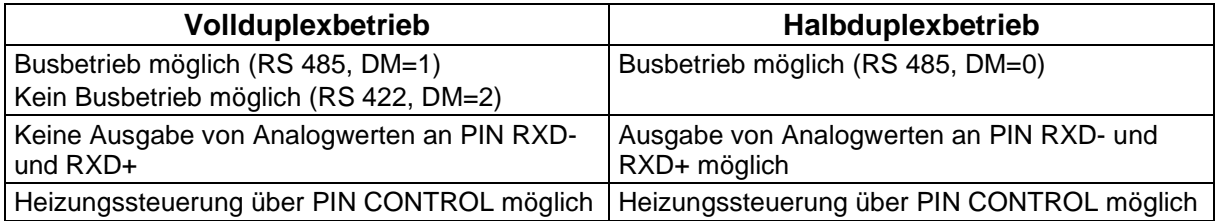

#### <span id="page-19-1"></span>**Tabelle 1: Einschränkungen in Voll- und Halbduplex Betrieb**

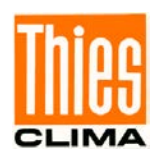

### <span id="page-20-0"></span>**8.1.2 Antwortverzögerung**

Bei der seriellen Kommunikation ist zu berücksichtigen, dass der ULTRASONIC sehr schnell auf eingehende Telegrame reagiert. Die Antwortzeit des Gerätes liegt im unteren Millisekundenbereich. Unter Umständen ist die Verzögerung zwischen Empfangs- und Sendesignal für manche Schnittstellenwandler zu kurz. Es ist möglich, dass ein Schnittstellenwandler in dieser Zeit noch nicht zwischen den Modi 'Senden' und 'Empfangen' umgeschaltet hat. Dies kann zu unverständlichen Telegrammen führen. Um diesen Effekt zu vermeiden, besitzt der ULTRASONIC den Parameter RD (Response Delay, Antwortverzögerung). Mit diesem Parameter wird bei Empfang die Antwort zusätzlich um den eingestellten Wert in Millisekunden verzögert. Die Einstellung des Parameters im Auslieferungszustand ist von der Artikelnummer des Gerätes abhängig.

### <span id="page-20-1"></span>**8.1.3 Allgemeiner Telegrammaufbau für den Thies Interpreter.**

Zur seriellen Kommunikation besitzt der ULTRASONIC ein festes Telegrammformat, das auch die Kommunikation im Busbetrieb zulässt. Es hat die Form:

NNBB<cr> <cr> steht für Carriage Return (Enter Taste)

für eine Datenabfrage bzw.

NNBBPPPPP<cr> <cr> steht für Carriage Return (Enter Taste)

für eine Parameteränderung.

Die einzelnen Buchstaben haben folgende Bedeutung:

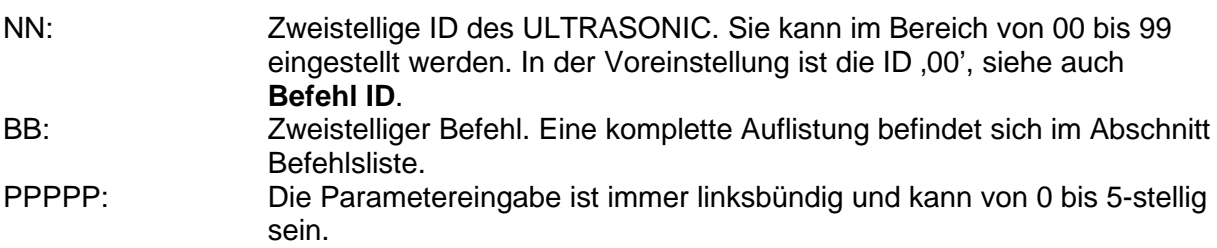

Beispiele:

1. Telegramm Nummer 2 soll abgefragt werden. Das entsprechende Kommando ist:<br>00TR2<cr> <cr> <cr> steht für Carriage Return (Enter Taste) <cr> steht für Carriage Return (Enter Taste) alternativ kann auch:

00TR00002<cr> eingegeben werden.

2. Abfrage der Baudrate mit dem Kommando: 00BR<cr> <cr> steht für Carriage Return (Enter Taste) wird der gewählte Datensatz für die Baudrate zurückgegeben.<br>!00BR01152 steht für 115200Baud steht für 115200Baud

Voraussetzung in diese Beispiele ist, dass die ULTRASONIC ID den Wert ,00'hat.

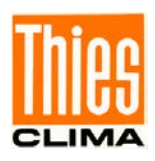

#### *Anmerkung:*

*Der Empfangspuffer des ULTRASONIC kann durch das Senden von Carriage Return <CR> geleert werden. Hat der ULTRASONIC evtl. ungültige Zeichen im Empfangspuffer, kann durch Senden von Carriage Return der Empfangspuffer abgearbeitet werden. Es empfiehlt sich in diesem Fall zu Beginn eines Telegramms ein Carriage Return zu senden, z.B.: <CR>00TR2<CR>*

### <span id="page-21-0"></span>**8.1.4 Speicherung von der Parametern des ULTRASONIC**

Nach einer Parameteränderung mit dem Benutzer oder Administrator-Schlüssel, muss der ULTRASONIC mit dem Befehl "00KY0" (Schlüssel "00000") wieder in den verschlossenen Zustand zurückgesetzt werden. (In diesem Beispiel hat die ULTRASONIC ID den Wert "00").

#### **Erst mit dem Zurücksetzen des Zugriffsschlüssels oder des Speicherbefehls (00CS1) werden die Parameter auch über einen Neustart hinaus permanent gespeichert.**

Da bei einem Neustart des ULTRASONIC ohne vorherige Speicherung alle geänderten Parameter verloren gehen ist es ratsam, gleich nach Abschluss der Eingabe von wichtigen Parametern diese durch Zurücksetzen des Schlüssels (00KY0) oder durch den Speicherbefehl (00CS1) zu speichern.

### <span id="page-21-1"></span>**8.1.5 Rückgabewerte vom ULTRASONIC**

Nach der Eingabe eines gültigen Befehls, sendet der ULTRASONIC eine entsprechende Quittung z.B. die Übernahme des Parameters oder die Ausgabe eines Datentelegramms.

Bei einem Standardkommando beginnt die Antwort mit einem ,!', gefolgt von der ID und dem Parameterwert.

Ist der eingegebene Befehl TR oder TT, sendet der ULTRASONIC als Antwort ein Datentelegramm.

### <span id="page-21-2"></span>**8.1.6 Zugriffsmodus**

Zur Konfiguration besitzt der ULTRASONIC einen Satz von Befehlen, die das Verhalten zur Laufzeit bestimmen. Die Befehle sind in drei Ebenen unterteilt:

- Abfrage Modus
- Benutzermodus
- Konfigurationsmodus

#### Abfragemodus ("READ ONLY"):

Zu diesen Modus gehören Befehle, die die Parameter des ULTRASONIC nicht beeinflussen. Hierzu gehören z.B. die Ausgabe des Systemstatus und die Abfrage des Datentelegramms mit TR.

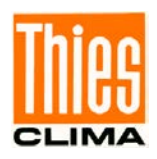

Benutzermodus ("USER"):

Zu diesen Modus gehören Befehle, die das Verhalten des ULTRASONIC ändern. Diese Parameter können durch den Anwender geändert werden. Mit diesen Befehlen wird das Systemverhalten des Gerätes geändert. In diese Befehlsgruppe fallen z.B. Einstellungen zur Ausgangsskalierung und Mittelung.

Konfigurationsmodus ("ADMIN"):

Zu diesen Modus gehören Befehle, die für den Auslieferungszustand werksseitig voreingestellt worden sind.

Um bei der Parametrisierung des ULTRASONIC zwischen Befehlen der drei Gruppen zu unterscheiden, verfügt das Gerät über einen Zugriffsschlüssel KY. Durch Eingabe des Schlüssels werden die einzelnen Ebenen geöffnet. Ein Zugriff auf die Befehle einer höheren Ebene schließt den Zugriff auf Befehle mit niedriger Ebene ein.

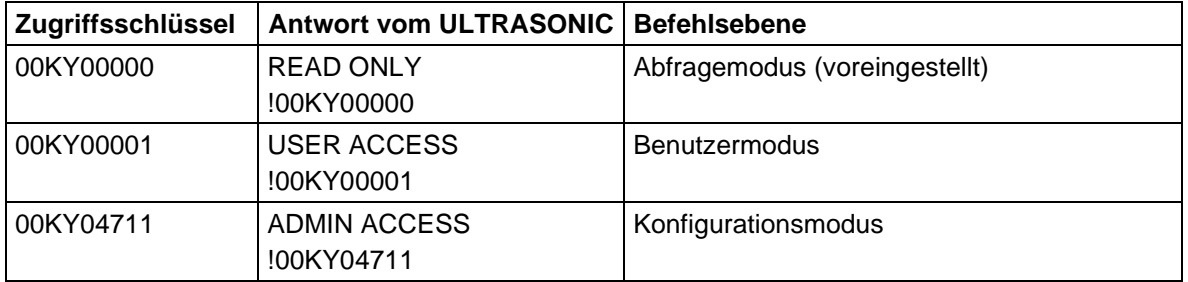

#### **Tabelle 2: Zugriffsschlüssel für verschiedene Befehlsebenen**

<span id="page-22-0"></span>Nach der Änderung des Zugriffsschlüssels sendet der ULTRASONIC eine Antwort, die sowohl den eingegebenen Parameter als auch den Zugriffsmodus enthält.

Nach einer Parameteränderung mit dem Schlüssel '00001' oder '04711' muss der ULTRASONIC mit dem Befehl 00KY0 wieder in die Ausgangsposition zurückgesetzt werden, damit die Parameter gespeichert werden. (s. a. Kapitel 8.1.4).

#### **Bei Unterbrechung der Stromversorgung wird das Gerät automatisch wieder in den Abfragemodus zurückgesetzt.**

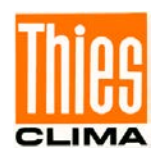

Beispiel:

00KY1 In den "USER ACCESS" Modus schalten

!00KY00001 Antwort vom ULTRASONIC Setting rights -> USER Antwort vom ULTRASONIC !00AV00005 Antwort vom ULTRASONIC New AVeraging time frame: 5 Antwort vom ULTRASONIC !00KY00000 Antwort vom ULTRASONIC Setting rights -> READ ONLY Antwort vom ULTRASONIC Configuration saved. Antwort vom ULTRASONIC

00AV5 Befehl für Änderung des Mittelungszeitraums 00KY0 Befehl für den "READ ONLY" Modus

#### <span id="page-23-0"></span>**8.1.7 Baudrate**

Mit der Baudrate wird die Übertragungsgeschwindigkeit über die serielle Schnittstelle eingestellt. Der Parameterbereich erstreckt sich von 1200Baud bis 115,2kBaud. Das Umprogrammieren der Baudrate mit dem Befehl BR wirkt sich sofort temporär auf den ULTRASONIC aus. Nach dem Absenden eines Befehls, muss das benutzte Anwenderprogramm auf die entsprechende Baudrate gesetzt werden. Erst nach dem Zurücksetzen auf den Abfrage Modus (READ ONLY) wird die Baudrate permanent gespeichert. Dadurch kann ein ungewolltes Verstellen der Baudrate durch Aus-/Einschalten des ULTRASONICs wieder rückgängig gemacht werden. (s. a. Kapitel 8.1.4).

Beispiel:

Kommando:

Die Baudrate soll auf 115200Baud geändert werden:

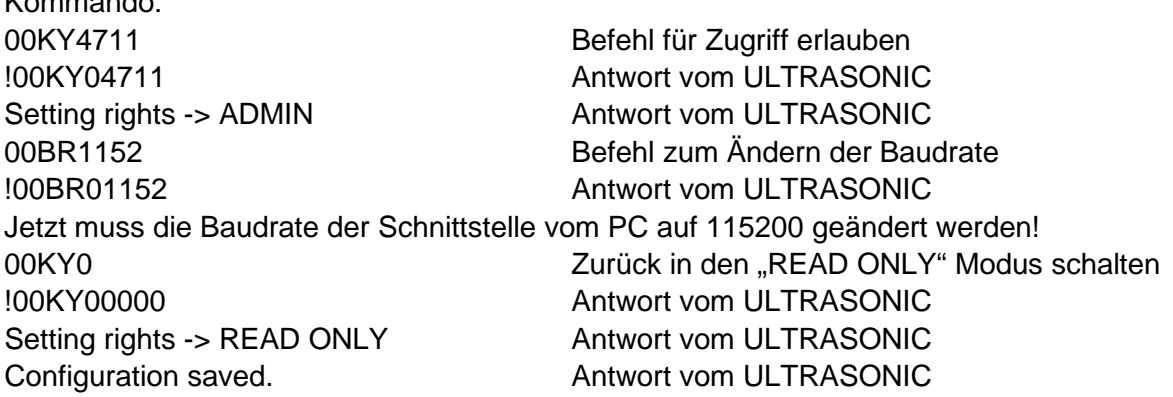

### <span id="page-23-1"></span>**8.1.8 Geräte ID**

Die Geräte ID bestimmt die Adresse, auf die der ULTRASONIC bei der seriellen Kommunikation reagieren soll. Die Geräte ID liegt im Bereich von ,00' bis ,99'. Die voreingestellte ID ist '00'. Jedes Telegramm vom ULTRASONIC beginnt mit der eingestellten ID. Dadurch ist unter bestimmten Voraussetzungen ein Busbetrieb möglich, siehe **[Busbetrieb](#page-24-0)**.

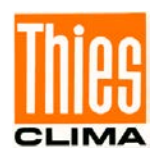

Die Geräte ID "99" ist eine allgemeingültige Adresse auf die alle ULTRASONICs reagieren. Die Umprogrammierung der ID erfolgt mit dem Befehl ,ID'. Als Parameter wird die neue ID des ULTRASONIC festgelegt. Nach der Änderung reagiert der ULTRASONIC sofort auf die neue Adresse. (s. a. Kapitel 8.1.4).

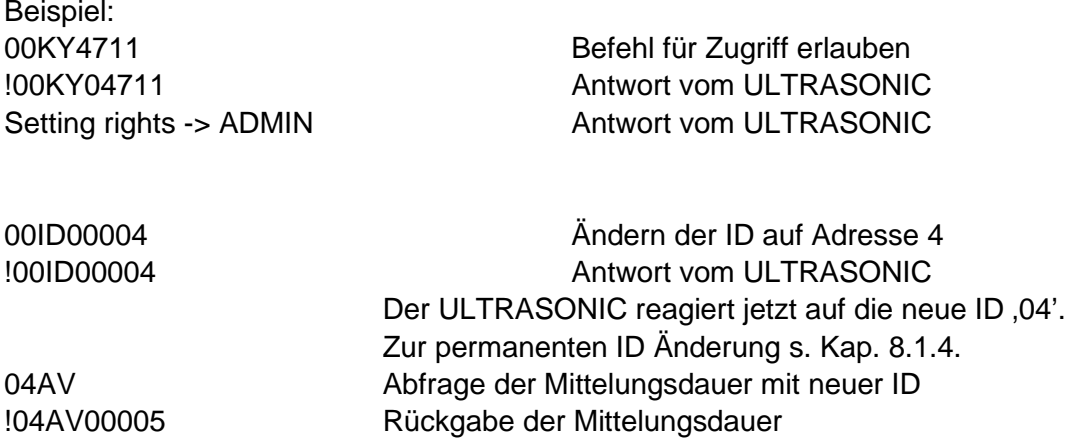

#### <span id="page-24-0"></span>**8.1.9 Busbetrieb**

Durch das Konzept der ID basierten Kommunikation ist ein Betrieb der ULTRASONICs im Busverband möglich. Die Voraussetzungen hierfür sind:

- Unterschiedliche IDs der einzelnen Busteilnehmer
- Master-Slave Struktur, d.h. es existiert ein Gerät im Bus (Steuerung, PC...), der die Daten der einzelnen ULTRASONICs zyklisch abfragt und die ULTRASONICs ggf. parametrisiert.

Im Busbetrieb gibt es keine Einschränkung in der Parametrisierbarkeit.

Auch im Busbetrieb kann gezielt eine Station ein neues Programm erhalten. Bei einem Update muss für jeden ULTRASONIC das Programmupdate ausgeführt werden. Im Busbetrieb wird empfohlen keinen ULTRASONIC mit der ID ,00' zu verwenden, weil diese ID für Geräte reserviert ist, die neu in den Bus integriert werden.

### <span id="page-24-1"></span>**8.2 Analoge Ausgänge**

Die Anschlüsse WG/RXD- und WR/RXD+ bieten die Möglichkeit, die Windgeschwindigkeit und Windrichtung als analogen Wert sowohl als Spannung als auch als Stromwert auszugeben. Weiterhin ist ein Anfangsoffset des Strom- bzw. Spannungsausgangs einstellbar. Es werden damit die Schnittstellen 4..20mA bzw. 2..10V realisiert. Zu möglichen Kombinationen siehe Tabelle:

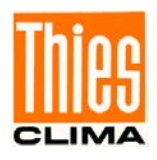

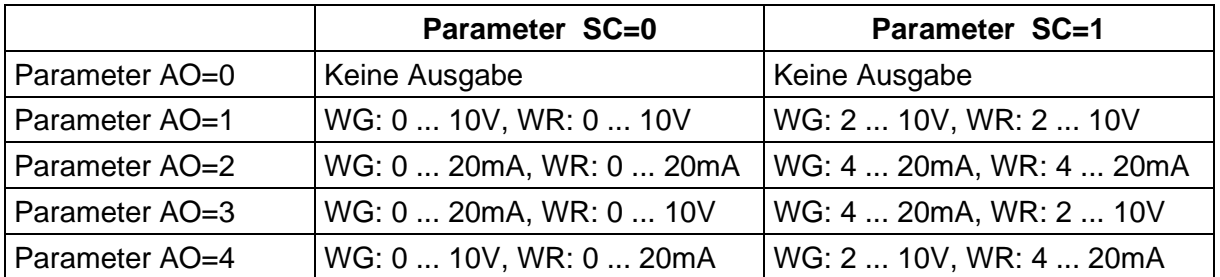

<span id="page-25-3"></span> **Tabelle 3: Konfiguration der Analogausgänge WG/RXD- u. WR/RXD+ mit Parameter AO u. SC**

### <span id="page-25-0"></span>**8.2.1 Skalierung der analogen WG**

Bei der analogen Windgeschwindigkeit hat der Anwender die Möglichkeit mit dem Befehl AR die Geschwindigkeit für den Messbereichsendwert festzulegen. Im voreingestellten Wert ist die Skalierung 0...60m/s, siehe **[Befehl](#page-37-0)** AR.

Der Endwert der Skalierung wird in m/s festgelegt. Zum Beispiel skaliert der Befehl 00AR00030 den analogen Ausgangsbereich von 0 ... 30m/s Windgeschwindigkeit. Bei einer Einstellung von 2 ... 10V entspricht:

 $WG = 0$  m/s -> 2V und  $WG = 30$  m/s  $\rightarrow$  10V

#### <span id="page-25-1"></span>**8.2.2 Nordkorrektur**

Mit dem Befehl NC kann der gemessene Winkel der Windrichtung um einen Winkeloffset in positiver Richtung verschoben werden. Das Gerät addiert den eingegebenen Wert auf den gemessenen Winkel der Windrichtung. Ist der resultierende Wert größer 360°, wird von dem korrigierten Winkelwert 360° subtrahiert. Die Einstellung findet dann Verwendung, wenn der ULTRASONIC nicht exakt nach Norden ausgerichtet werden konnte und dieser Fehlwinkel nachträglich elektronisch korrigiert werden muss.

Siehe hierzu auch **[Befehl NC](#page-46-0)**.

Bei einer berechneten Windgeschwindigkeit < 0,1m/s wird die Windrichtung auf null gesetzt. Die Windrichtung 0° ist der Windstille vorbehalten.

Im Unterschied zur Windstille wird bei Windgeschwindigkeiten > 0,1m/s die exakte Windrichtung Nord, 0° entsprechend, als 360° ausgeben.

#### <span id="page-25-2"></span>**8.3 Momentanwerte und Ausgabe der Rohmesswerte**

Die Ausgabe der Momentanwerte ist in der Regel ein Sonderfall. Aufgrund der hohen Messwertaufnahmegeschwindigkeit ist in den meisten Fällen eine Mittelung der Daten sinnvoll. Sollen Momentanwerte ausgegeben werden, darf keine Mittelung eingeschaltet sein. Der Parameter AV ist auf '0' zu setzten, siehe **[Befehl AV](#page-38-1)**.

Mit dem Parameter OR wird die Ausgaberate bei selbstständiger Ausgabe eingestellt. Bei einem Wert von '0' wird immer dann ein Telegramm ausgegeben, wenn die Control Leitung bedient wird. Siehe auch Befehl TG.

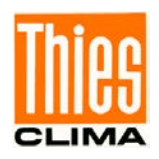

### <span id="page-26-0"></span>**8.3.1 Mittelung**

Aufgrund der hohen Datenerfassungsrate ist eine Mittelung in den meisten Fällen empfehlenswert. Der Mittelungszeitraum ist von 100ms bis zu 120s frei einstellbar. Siehe auch, [Tabelle 5](#page-38-0) unter, [Befehl AV](#page-38-1)'.

Grundsätzlich gilt, dass nur gültige Werte in den Mittelungspuffer geschrieben werden. Die Größe des Puffers ist nicht durch die Anzahl von Datensätzen festgelegt, sondern durch die Differenz des Zeitstempels zwischen erstem und letztem Datensatz. Dadurch haben evtl. fehlende Messwerte keinen Einfluss auf das Ergebnis der Mittelung. Im Statuswert des ULTRASONIC wird der Füllstand des Mittelungspuffers wiedergegeben. Es ist das Verhältnis zwischen tatsächlich belegtem Speicher und maximal benötigtem Speicher (errechneter Wert). Die Ausgabe erfolgt in acht bzw. 16 Schritten, siehe **[Statusinformationen](#page-29-0)**.

Im Ultrasonic 2D sind zwei sinnvolle unterschiedliche Verfahren der Mittelwertbildung integriert:

- ein **Verfahren zur Bildung von vektoriellen Mittelwerten** und
- ein **Verfahren zur Bildung von skalaren Mittelwerten**

Diese unterschiedlichen Verfahren können je nach Anwendungsfall sowohl für die Mittelung der Windgeschwindigkeit als auch der Windrichtung gewählt werden.

Die vektorielle Mittelwertbildung berücksichtigt bei der Mittelung der Windgeschwindigkeit die Windrichtung und bei der Mittelung der Windrichtung die Windgeschwindigkeit.

Beide gemittelten Größen, Windgeschwindigkeit und Windrichtung sind also mit der jeweils anderen Messgröße bewertet.

Dieses Verfahren der Mittelwertbildung ist z.B. für Schadstoff-Ausbreitungs-Messungen und - Bewertungen gut geeignet.

Die skalare Mittelwertbildung mittelt die beiden Größen Windgeschwindigkeit und Windrichtung voneinander unabhängig.

Dieses Mittelungsverfahren führt zu vergleichbaren Ergebnissen mit mechanischen Windgeschwindigkeits- und Windrichtungsgebern.

Das skalare Mittelungsverfahren ist z.B. geeignet für Standortanalysen für Windkraftanlagen, wo nur die für die Energieerzeugung wichtige Größe des Windvektors von Interesse ist, nicht aber dessen Richtung.

Das vektorielle und skalare Verfahren kann unabhängig auf Windgeschwindigkeit und Windrichtung innerhalb eines Ausgabetelegramms angewandt werden.

Hierzu wird über den Befehl **AM** wie **Average Methode** eine der vier möglichen Kombinationen angewählt.

#### *Befehl für die Anwahl des Mittelungsverfahrens:*

AM00000 Vektorielle Mittelung von Geschwindigkeit und Richtung

AM00001 Skalare Mittelung von Geschwindigkeit und Richtung

AM00002 Skalare Mittelung der Geschwindigkeit und vektorielle Mittelung der Richtung AM00003 Vektorielle Mittelung der Geschwindigkeit und skalare Mittelung der Richtung

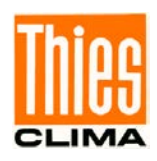

### <span id="page-27-0"></span>**8.4 Serielle Datenausgabe**

Als serielle Datenausgabe wird das Senden der Daten über die RS485 Schnittstelle bezeichnet. Zum Senden der Daten stehen zwei Modi zur Verfügung:

- Selbstständiges Senden der Daten
- Senden der Daten durch Abfragetelegramm

Das selbstständige Senden der Daten wird mit dem Befehl 00TT000XX eingestellt, wobei XX für die entsprechende Telegrammnummer steht. In diesem Fall sendet der ULTRASONIC zyklisch seine Daten mit der Wiederholrate, die mit dem Parameter OR eingestellt wurde.

### <span id="page-27-1"></span>**8.4.1 Datenabfrage**

Mit dem Befehl TR werden die Daten vom ULTRASONIC abgefragt. Der Befehl hat keinen Zugriffsschutz. Nach Abarbeitung des Befehls sendet das Gerät das entsprechende Antworttelegramm zurück. Die Zeit zwischen letztem Zeichen im Anforderungstelegramm und erstem Zeichen im Datentelegramm ist < 0,5ms siehe a. Befehl RD. Als Datentelegramme stehen die Telegramme, wie unter '**[Feste Telegrammformate'](#page-27-3)** beschriebenen, zur Verfügung.

#### <span id="page-27-2"></span>**8.4.2 Selbstständige Telegrammausgabe**

Die selbstständige Telegrammausgabe wird mit dem Befehl TT eingestellt. Nach Eingabe eines gültigen Telegrammtyps sendet der ULTRASONIC selbstständig das gewählte Datentelegramm. Das Sendeintervall wird mit dem Befehl OR in ms eingestellt. Als Standard wird das Telegramm alle 100ms gesendet. Erlaubt die eingestellte Baudrate die Einhaltung des Ausgabezyklus nicht (die Zeit zur Datenübertragung ist größer der Intervallzeit), so kann es vorkommen, dass eine Telegrammausgabe nicht ausgeführt werden kann.

#### *Anmerkung:*

*Im Halb-Duplex Modus siehe [Befehl DM](#page-41-0) startet die selbstständige Telegrammausgabe erst 10s nach dem letzten Befehl oder 20s nach dem Neustart. Dadurch kann der ULTRASONIC neu programmiert bzw. die neue Konfiguration gespeichert werden.*

### <span id="page-27-3"></span>**8.4.3 Feste Telegrammformate**

Zur Telegrammausgabe stehen für die selbstständige Ausgabe (**[Befehl TT](#page-54-0)**) und Datenanfrage (**[Befehl TR](#page-53-0)**) einige vordefinierte Telegramme zur Verfügung. Der detaillierte Aufbau ist in Anhang 1 (Vordefinierte Datentelegramme) beschrieben. Eine Referenzliste der Telegrammformate ist in [Tabelle 4](#page-28-1) zu sehen.

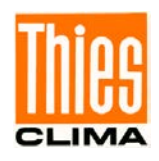

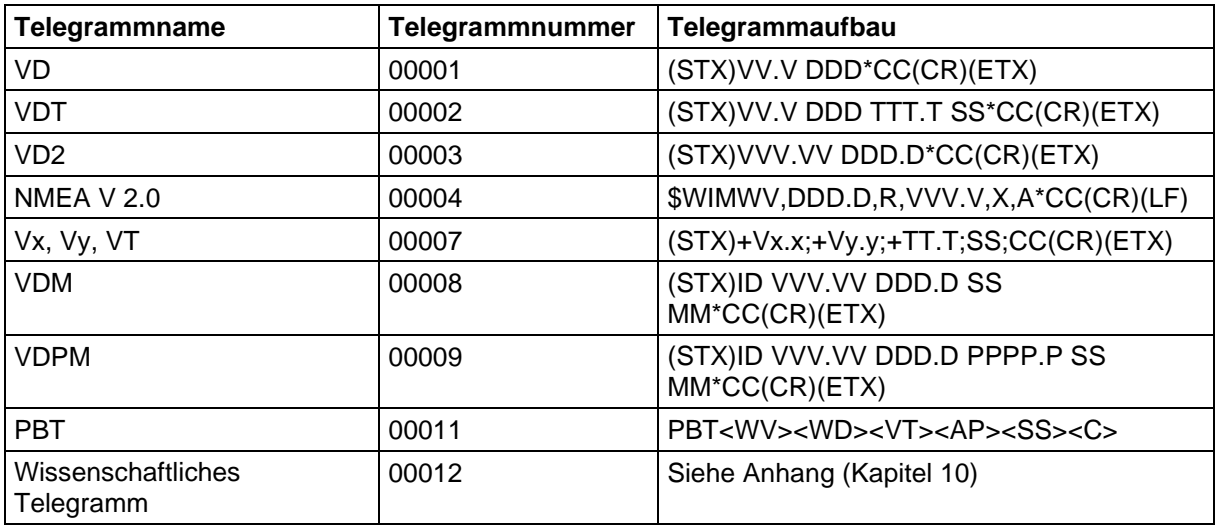

#### <span id="page-28-1"></span>**Tabelle 4: Liste der vordefinierten Datentelegramme**

#### Erklärung:

- V: Windgeschwindigkeit (siehe **[Befehl OS](#page-48-1)**)
- Vx.x: Windgeschwindigkeit X-Komponente (siehe **[Befehl OS](#page-48-1)**)
- Vy.y: Windgeschwindigkeit Y-Komponente (siehe **[Befehl OS](#page-48-1)**)
- D: Windrichtung
- P: Luftdruck (optional)
- M: Überwachung der Spannungsversorgung
- T: Temperatur
- S: Statusbyte
- C: Prüfsumme (EXOR-Verknüpfung)
- X: Kennung für Skalierung der Windgeschwindigkeit (K, N, M, S = km/h, Knots, m/s, mph)

PBT: Kennung für Profibus-Telegramm gefolgt von 16-Bit Messwerten in binär durch <..> gekennzeichnet

<WV><WD><AP><SS>: (U16) WD: Windgeschwindigkeit, WD: Windrichtung, AP: abs. Luftdruck, SS: Status

<VT><C>: (S16) VT: virtuelle Temperatur, (I16) C: Byte Checksumme (XOR von Zeichen 1..13)

#### <span id="page-28-0"></span>**8.4.4 Bildung der Prüfsumme**

Die Prüfsumme ist das Ergebnis der byteweisen EXOR-Verknüpfung der im Telegramm ausgegebenen Bytes.

Die EXOR - Verknüpfung umfasst alle Bytes zwischen dem Telegramm-Startzeichen "STX", oder "\$" beim NMEA - Telegramm und dem Byte "\*" als Erkennungszeichen für den Beginn der Prüfsumme.

Die Bytes "STX" bzw. "\$" und "\* " werden bei der Prüfsummenberechnung also nicht berücksichtigt!

Im Telegramm 7 steht das letzte Byte ";" vor der Prüfsumme und wird auch bei der Prüfsummenberechnung berücksichtigt!

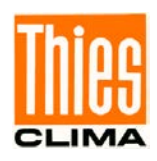

### <span id="page-29-0"></span>**8.4.5 Statusinformationen**

Innerhalb des ULTRASONIC stehen zwei verschiedene Statusbytes zur Verfügung:

- Erweiterte Statusinformationen (nur wissenschaftliches Telegramm, s.a. "TT12")
- THIES- Status

Der THIES- Status leitet sich aus der erweiterten Statusinformation ab. Im Folgenden wird der Aufbau der Statuswerte beschrieben.

#### **8.4.5.1Erweiterte Statusinformation**

Der erweiterte Status ist bitweise aufgebaut. Die einzelnen Bits im Statuswert haben folgende Bedeutung:

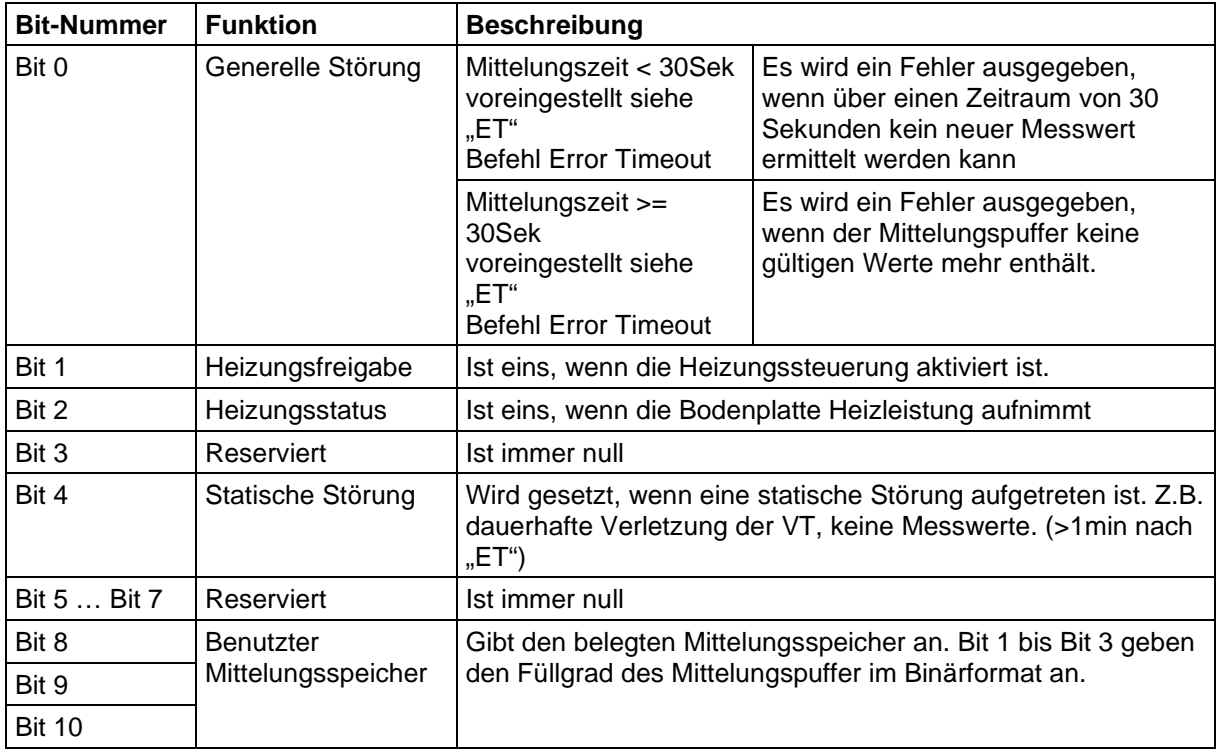

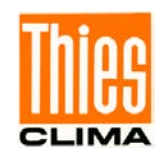

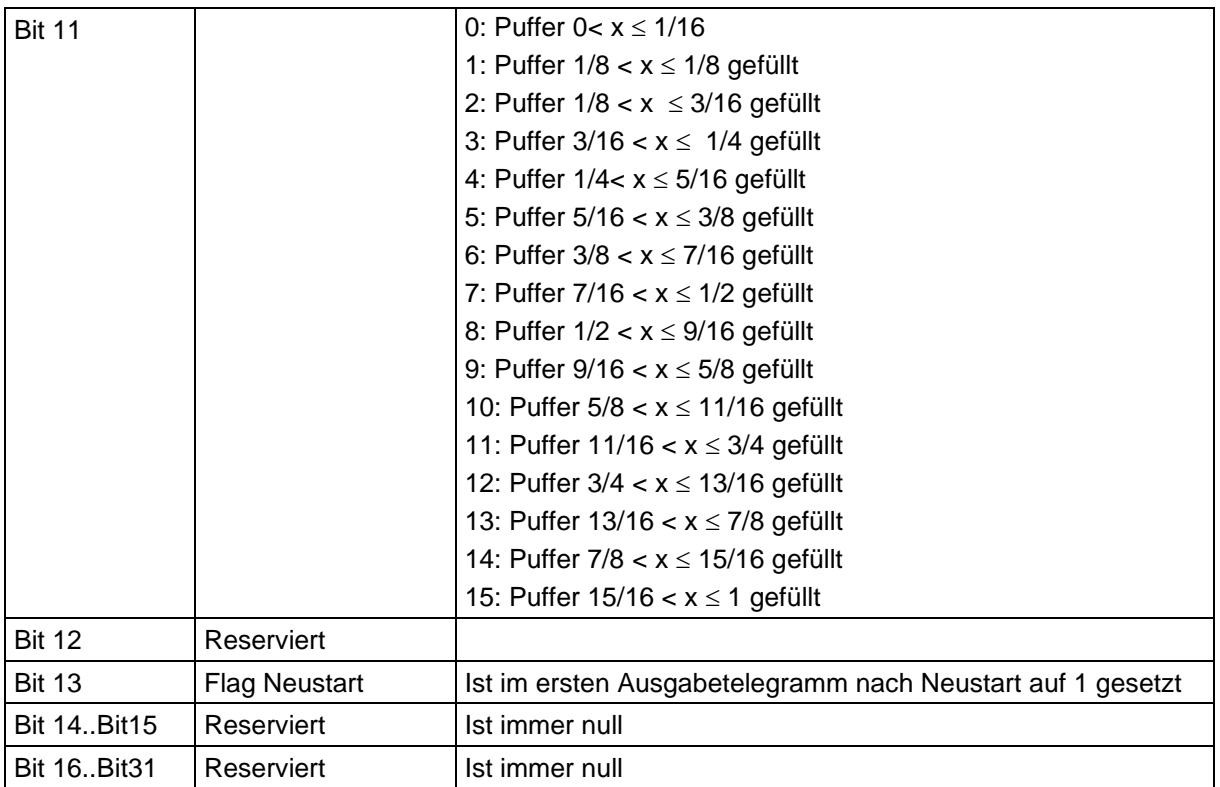

### **8.4.5.2THIES Status**

Der THIES- Status ist bitweise aufgebaut. Die einzelnen Bits im Statuswert haben folgende Bedeutung:

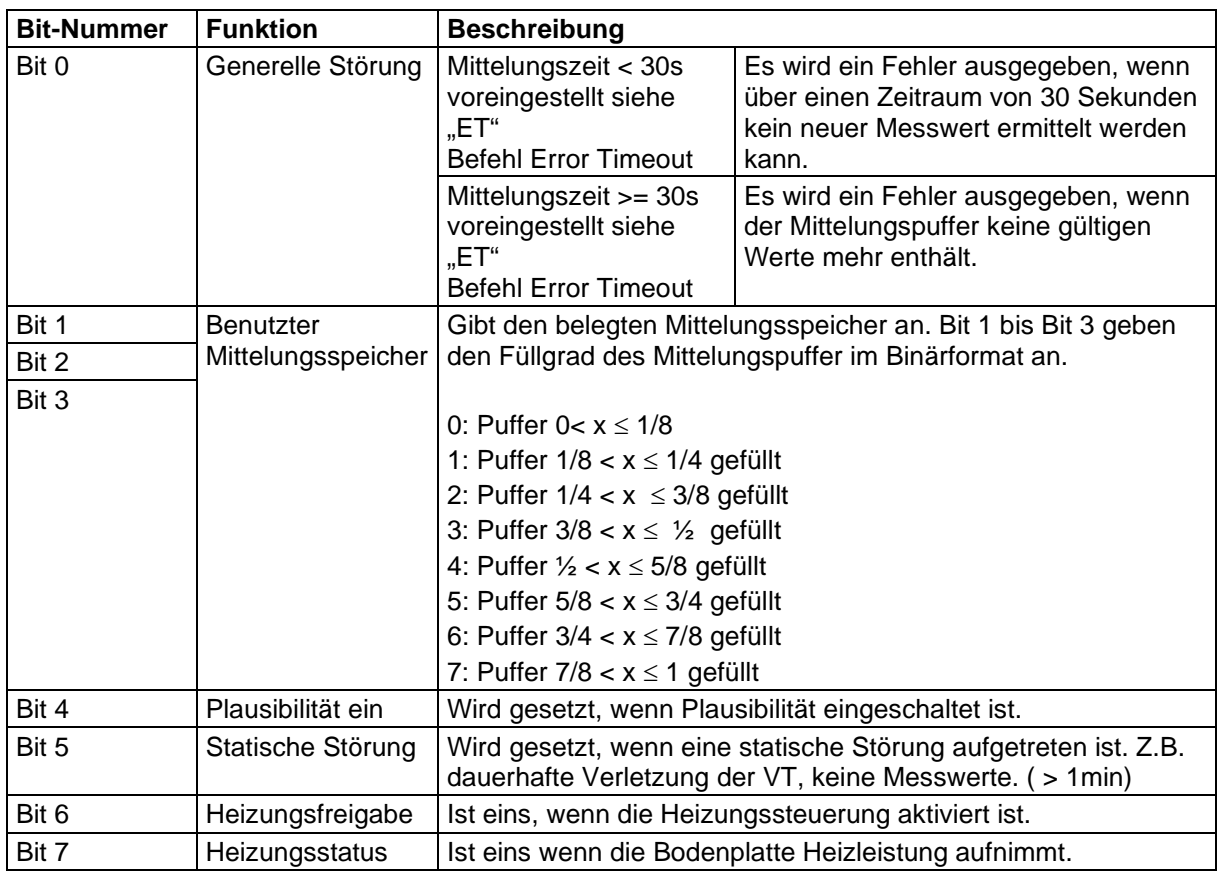

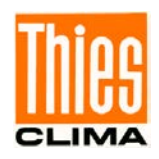

### **8.4.5.3VDM / VDPM Telegramm Status Byte**

Der Status ist bitweise aufgebaut. Die einzelnen Bits im Statuswert haben folgende Bedeutung:

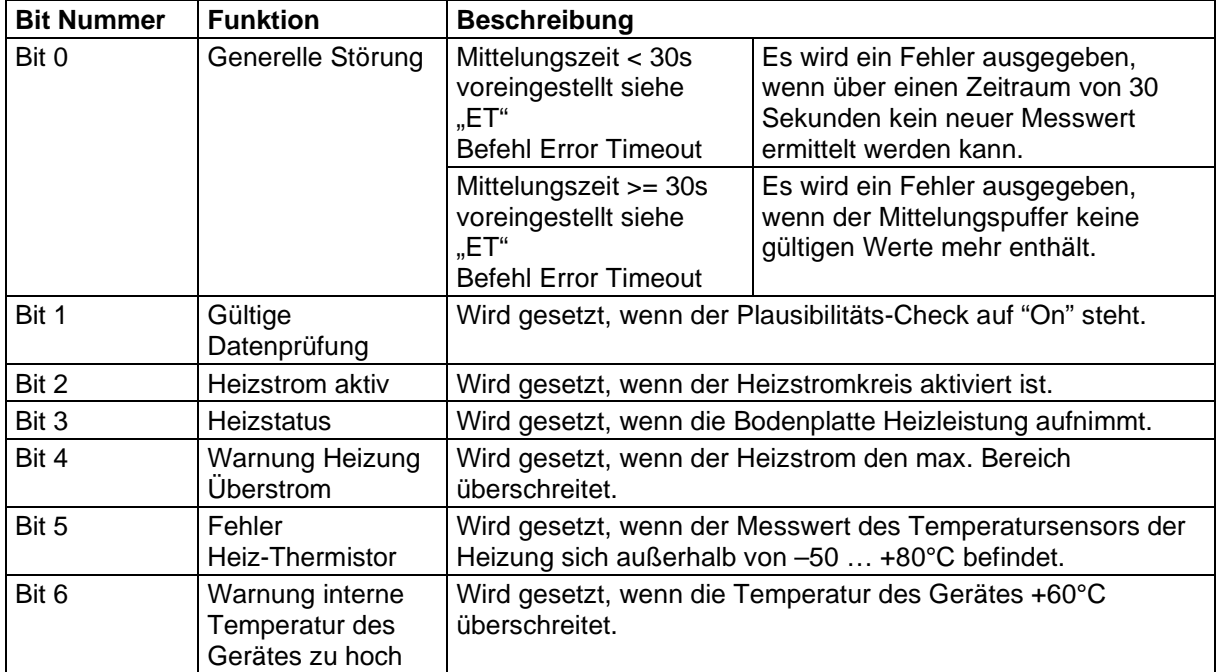

### **8.4.5.4Überwachungs-Byte der Spannungsversorgung**

Der Messwert der Spannungsversorgung wird wie folgt errechnet:

Byte Bereich(Hex): 00…ff

 $V_{\text{Versorauna}} = \text{Wert} \cdot 0.25V$ 

Beispiel: Spannungs-Byte =  $64$ (hex)  $V_{\text{Versorgung}} = 100 * 0.25V = 25.0V$ 

#### **Bemerkung:**

**Bei Wechselstrom-Versorgung wird der Spitzenwert angezeigt, nicht der Effektivwert.**

#### <span id="page-31-0"></span>**8.5 Verhalten des Gerätes unter extremen Messwertaufnahme-Bedingungen**

Der ULTRASONIC verfügt intern über ein sehr effektives Fehlererkennungs- und Korrekturverfahren. Es erlaubt anhand der Historie, fehlerhafte Messwerte zu erkennen und wenn möglich zu korrigieren. Dabei ist jedoch nicht auszuschließen, dass der ULTRASONIC in eine Situation gerät, in der er keine neuen Daten erfassen kann. In diesem Fall werden die Fehlerbits in den Statuswerten gesetzt und evtl. an den Analogausgängen ein definierter Wert ausgegeben.

Grundsätzlich gilt, dass die ausgegebenen Messwerte immer Gültigkeit besitzen und vom Zielsystem interpretiert werden können (Es sei denn, im Fehlerfall wird ein bestimmtes Fehlertelegramm ausgegeben). Was jedoch im Fehlerfall passiert, ist, dass die Daten ,zu alt' werden, d.h. sie werden über eine gewisse Zeit nicht aktualisiert und frieren ein.

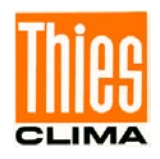

In diesem Fall werden die Fehlerbits im Statusbyte gesetzt und die Analogausgänge auf einen definierten Wert gesetzt. Ist bei einem seriellen Telegramm ein spezielles Fehlertelegramm definiert, wird dieses ausgegeben.

### <span id="page-32-0"></span>**8.6 Verhalten im Fehlerfall**

Ein Fehlerfall tritt unter folgenden Umständen ein:

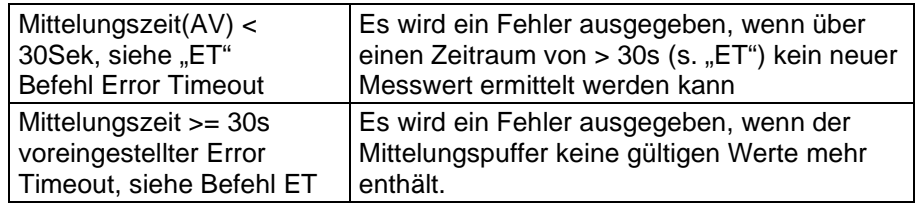

#### <span id="page-32-1"></span>**8.6.1 Verhalten der analogen Ausgänge**

Sind die analogen Ausgänge aktiv, so werden diese im Fehlerfall auf den Minimal- bzw. Maximalwert geschaltet. Welcher dieser beiden Werte ausgegeben wird, stellt der Parameter EI ein, siehe **[Befehl EI](#page-42-0)**.

#### <span id="page-32-2"></span>**8.6.2 Verhalten der Telegrammausgabe**

Im Fehlerfall wird das entsprechende Fehlerfalltelegramm ausgegeben. Parallel dazu werden die Fehlerinformationen im Statusbyte angezeigt, siehe **[Feste Telegrammformate](#page-27-3)**.

#### <span id="page-32-3"></span>**8.7 Ausgeben aller Systemparameter**

Die meisten Parameter des ULTRASONIC werden intern in einem EEPROM gespeichert. Über den Befehl SS können alle gespeicherten Parameter ausgegeben werden. Es wird empfohlen vor dem Ändern von Parametern eine Sicherungskopie der bestehenden Einstellungen vorzunehmen und in einer Textdatei zu speichern, siehe auch **[Befehl SS](#page-51-0)**.

#### <span id="page-32-4"></span>**8.8 Abfrage der Softwareversion**

Die Softwareversion wird über den Befehl SV abgefragt. Zu weiteren Informationen siehe **[Befehl SV](#page-52-0)**.

#### <span id="page-32-5"></span>**8.9 Erzwingen eines Neustarts**

Mit dem Befehl RS wird ein Neustart des ULTRASONIC erzwungen. Die Befehle

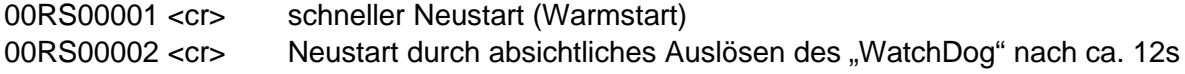

können nur mit ADMIN-Rechten ausgeführt werden, siehe hierzu KY-Befehl.

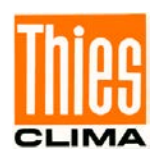

### <span id="page-33-0"></span>**8.10Stromsparmodus**

Der ULTRASONIC kann durch seinen Sleepmode, siehe **[Befehl SM,](#page-51-1)** in einem Stromsparmodus betrieben werden. Im Sleepmode wird die Heizung automatisch abgeschaltet. Der Sleepmode Betrieb ist in den ersten 10s nach einem Neustart deaktiviert. Der ULTRASONIC geht erst wieder in den Sleepmode, wenn für 10s keine Befehle eingegeben wurden. "Strg-D" während einer Telegrammausgabe, weckt den ULTRASONIC ebenfalls für 10s aus dem Sleepmode.

Alternativ kann die Stromversorgung des ULTRASONICS komplett abgeschaltet und für die Dauer der Messaufnahme (inkl. Telegrammausgabe) ca. 100 ms (typisch) wieder eingeschaltet werden.

In diesem Fall ist es sinnvoll, die Funktion "Silent boot" einzuschalten.

Silent boot: Durch den Parameter 00HH00002 wird keine Einschaltmeldung beim Anschaltender Stromversorgung des ULTRASONICS ausgegeben, siehe **[Befehl HH](#page-43-0)**.

Für diesen Anwendungsfall, sollte die Heizung des ULTRASONICS mit dem Befehl 00HT00000 komplett ausgeschaltet werden, siehe **[Befehl HT.](#page-44-1)**

### <span id="page-33-1"></span>**8.11Plausibilität**

Um fehlerhaft gemessene Werte zu erkennen, verfügt der ULTRASONIC über einen internen Plausibilitätstest, der Messwerte anhand der Historie beurteilt. Fehlerhafte Messwerte können zum Beispiel durch starken Regen oder Fremdkörper in der Messstrecke hervorgerufen werden.

Wird ein fehlerhafter Messwert erkannt, setzt der ULTRASONIC seine Messwertaufnahme auf die maximale Geschwindigkeit. In diesem Modus ist die Wahrscheinlichkeit höher, in einer gestörten Umgebung (z.B. horizontaler Regen) einen gültigen Messwert zu ermitteln. Es wird jetzt alle 12ms ein kompletter Datensatz über alle 4 Sensoren ermittelt, so dass der ULTRASONIC ca. 80 Messwerte pro Sekunde erzeugt.

### <span id="page-33-2"></span>**8.12Online-Hilfe**

Für die Kurzbeschreibung von Befehlen enthält der ULTRASONIC eine Online-Hilfe, die Informationen zu einzelnen Befehlen ausgibt. Durch Eingabe des Befehls und einem '?' wird der Hilfetext für das Kommando zurückgegeben.

Zur Ausgabe der Hilfe über alle Befehle wird:

**00??** <cr> oder **00HH??**<cr> eingegeben. <cr> steht für Carriage Return (Enter Taste)

#### Beispiel:

Es soll die Hilfe für die Einstellung der Ansprechverzögerung aufgerufen werden, siehe **Befehl RD**.

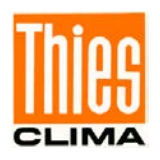

Nach dem Kommando: 00RD?<cr> gibt der ULTRASONIC folgende Antwort aus: !00RD00005 Response Delay SONIC delays response onto request in multiples of ms Range: 0 ... 1000 Default: 5 Only admin authorised!

# <span id="page-34-0"></span>**9 Kundenseitiges Konfigurieren des Ultrasonic - Anemometers**

Die Einstellung des Ultrasonic Anemometers 2D Compact erfolgt vor Auslieferung an den Kunden im Werk.

• Das Beiblatt *"Werkseinstellung"* beschreibt die Einstellung.

Es ist möglich, die werksseitige Einstellung des Ultrasonic Anemometers 2D kundenseitig zu verändern bzw. auf neue Anforderungen anzupassen. Hierbei ist zu beachten, dass bei Änderung der Einstellung die von Werk vergebene Bestell- Nr. dann nicht mehr zur Identifizierung beitragen kann.

Das Anemometer 2D Compact lässt sich über seine serielle Datenschnittstelle unter Verwendung von Befehlen konfigurieren.

siehe Kapitel :

- *Zugriffsmodus*
- *Befehlsliste*

Hierzu kann ein beliebiges Standard –Terminalprogramm wie z.B. "Telix" oder ein Windows Terminalprogramm z.B. Hyper Terminal, oder "TeraTerm" verwendet werden.

Empfehlung:

Nach erfolgter Konfiguration bitte das Beiblatt "Werkseinstellung" anpassen und im Wartungs- oder Reparaturfall mit an den Hersteller senden.

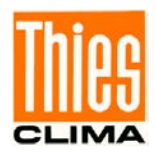

# <span id="page-35-0"></span>**10 Thies Kommandointerpreter**

# <span id="page-35-1"></span>**10.1Befehlsliste Thies Interpreter**

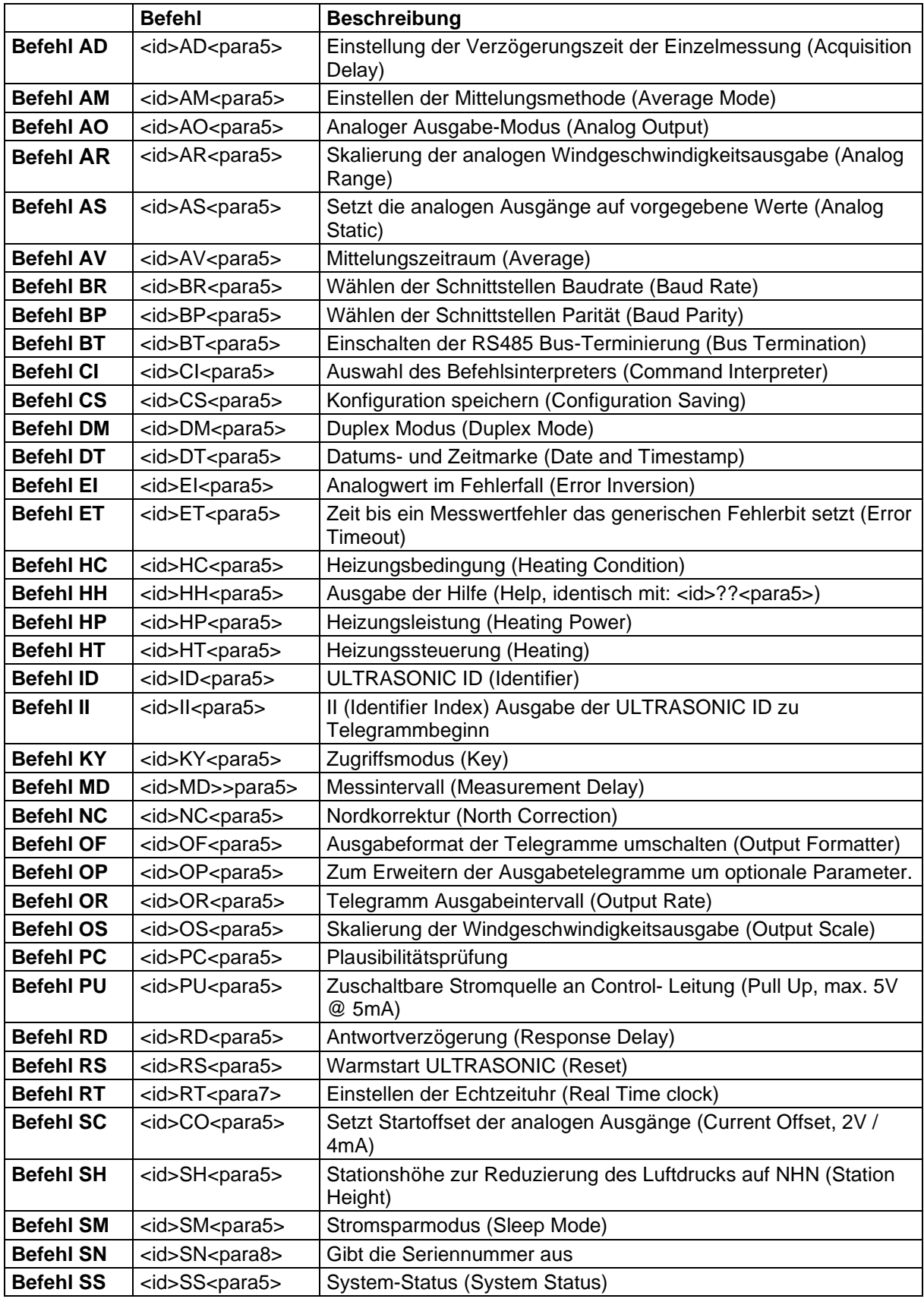
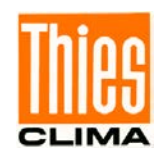

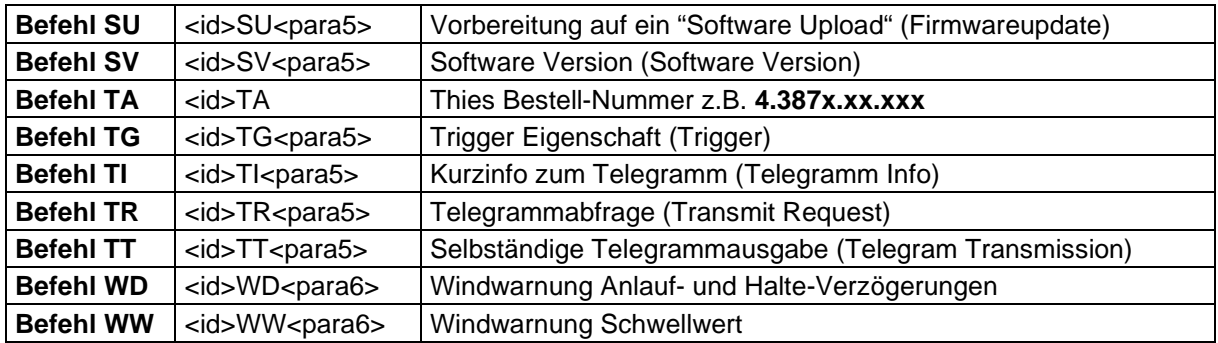

# **10.2Befehle und Beschreibung**

### *Befehl AD*

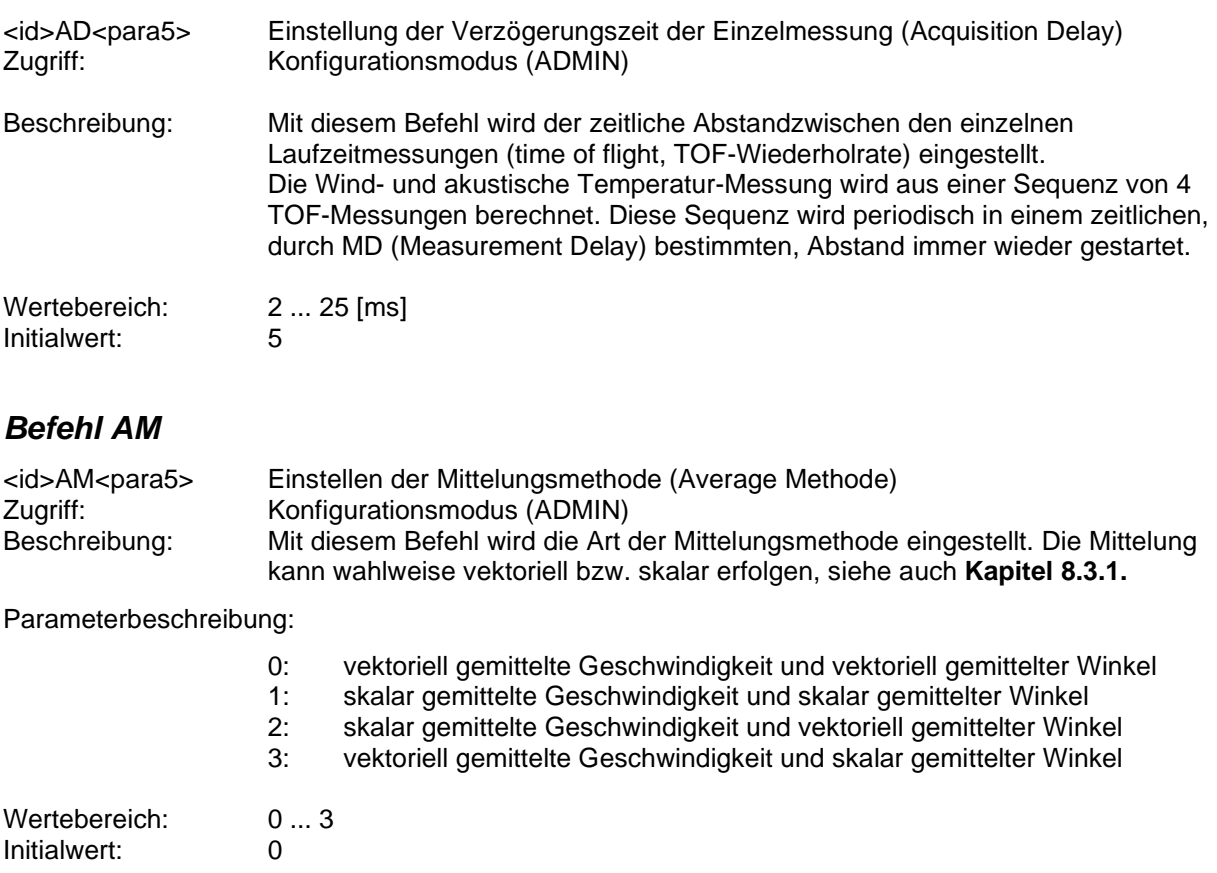

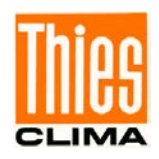

# <span id="page-37-0"></span>*Befehl AO*

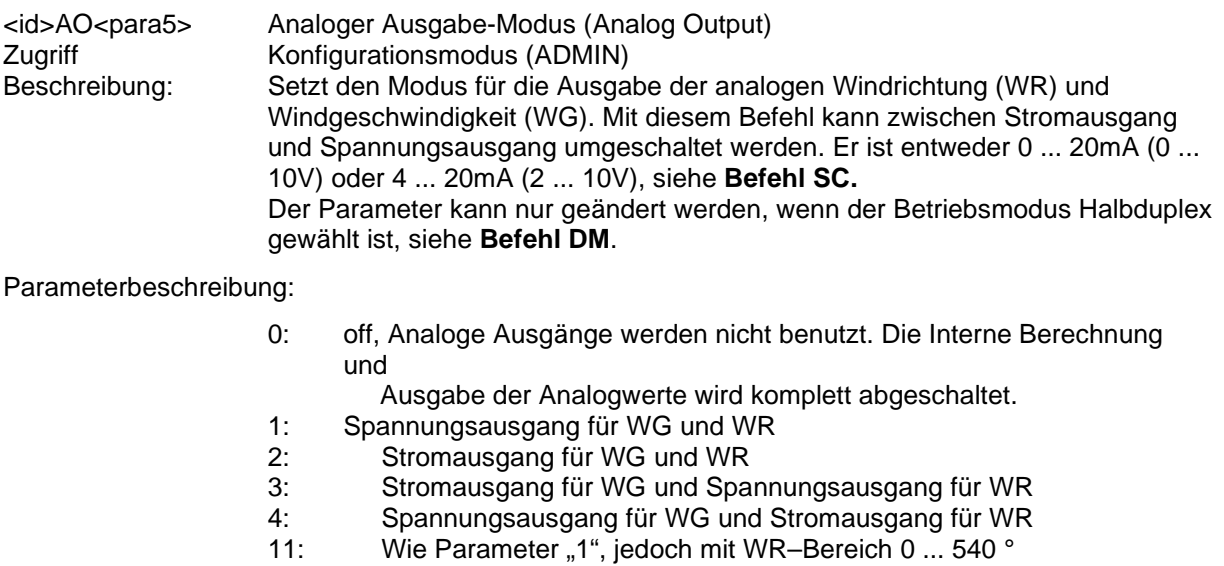

- Sonderbehandlung 12: Wie Parameter "2", jedoch mit WR-Bereich 0 ... 540 ° Sonderbehandlung
- 13: Wie Parameter "3", jedoch mit WR-Bereich 0 ... 540 ° Sonderbehandlung
- 14: Wie Parameter "4", jedoch mit WR-Bereich 0 ... 540 ° Sonderbehandlung

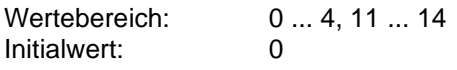

# *Befehl AR*

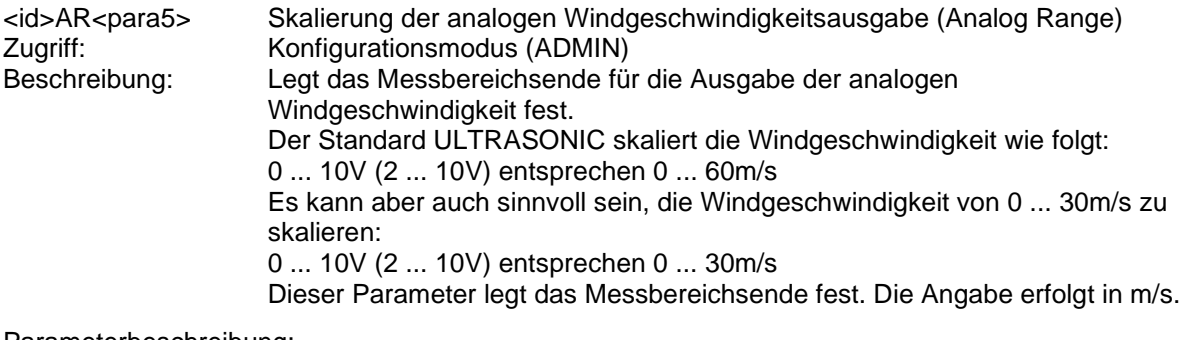

Parameterbeschreibung:

Wird z.B. das Kommando AR00045 eingegeben, so entsprechen 10V bzw. 20mA einer Windgeschwindigkeit von 45m/s.

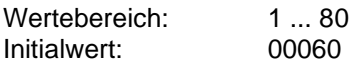

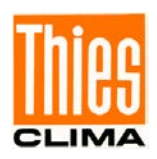

# *Befehl AS*

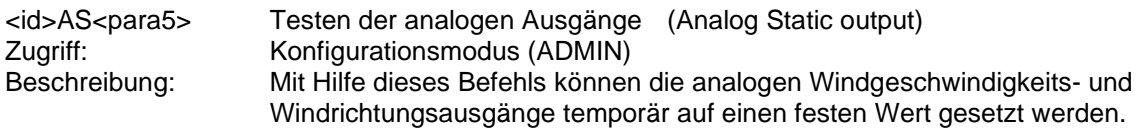

#### Parameterbeschreibung:

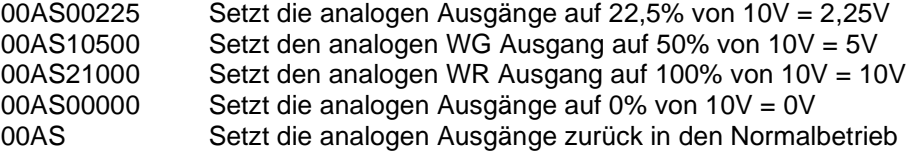

#### **Voraussetzung für den Test ist, dass im ULTRASONIC in Halbduplex betrieben wird, siehe [Befehl DM](#page-41-0)**

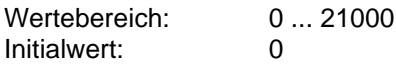

#### *Befehl AV*

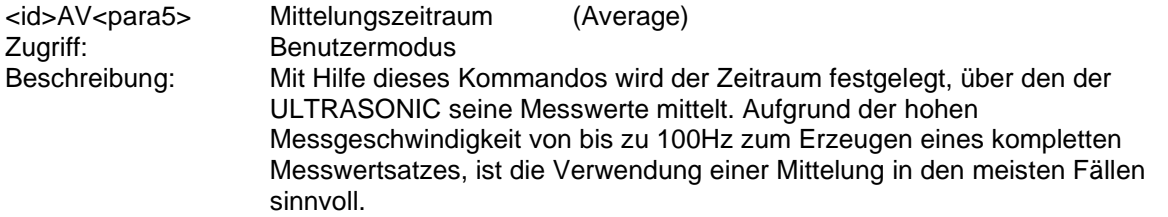

#### Parameterbeschreibung:

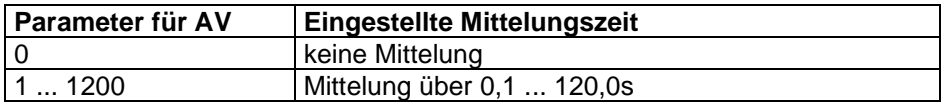

#### **Tabelle 5: Einstellen der Mittelungszeiträume mit Parameter AV**

Die Mittelwertspeicher ist als gleitender Speicher ausgelegt. Beim Starten sind die Daten des Mittelungsspeichers sofort gültig. Es wird sofort über die vorhandenen Messwerte gemittelt.

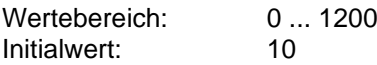

#### *Befehl BP*

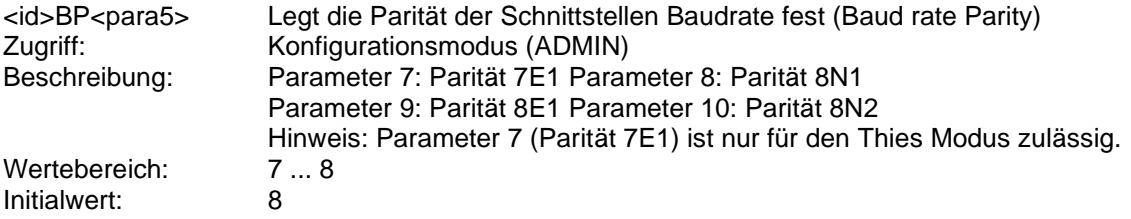

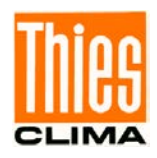

# *Befehl BR*

<id>BR<para5> Wählen der Baudrate (Baud Rate)<br>Zugriff: Konfigurationsmodus (ADMIN) Zugriff: Konfigurationsmodus (ADMIN)<br>Beschreibung: Die ULTRASONIC Kommunika Die ULTRASONIC Kommunikation kann mit verschiedenen Baudraten erfolgen. Für BR sind folgende Baudraten definiert:

Parameterbeschreibung:

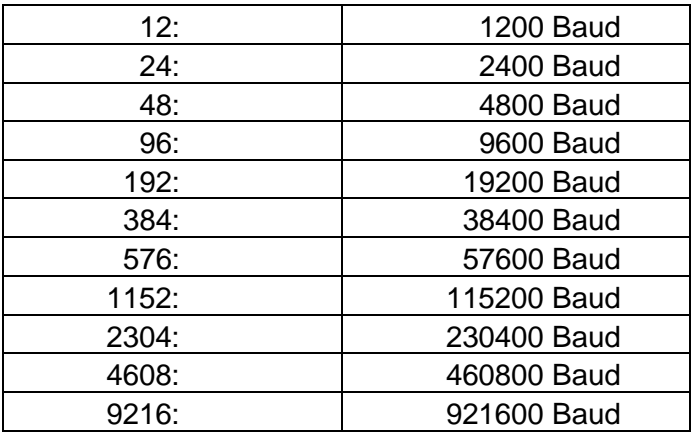

#### **Tabelle 6: Liste der Baudrate mit Telegramm BR**

Beim Umstellen der Baudrate gibt der ULTRASONIC den Wert der neu eingestellte Baudrate in der davor eingestellt gewesenen Baudrate zurück, damit die Befehlsannahme sichtbar bleibt.

Bei der Abfrage der Baudrate mit dem Befehl BR gibt der ULTRASONIC die letzte programmierte Baudrate und die eingestellte Parität zurück.

Siehe auch Befehl BP.

Beispiel: 00BR !00BR00096 Actual Baud Rate -> 9600 8N1 Initialwert: 96

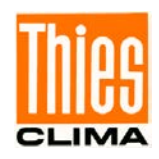

# *Befehl BT*

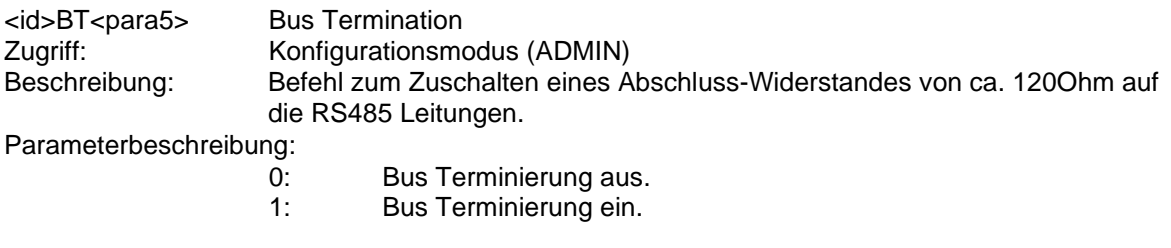

Initialwert: Geräteabhängig

### *Befehl CI*

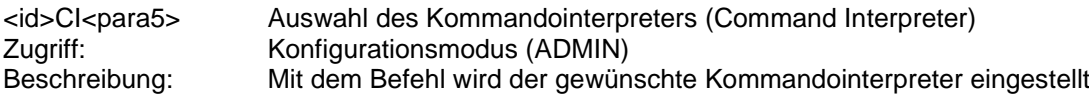

Parameterbeschreibung:

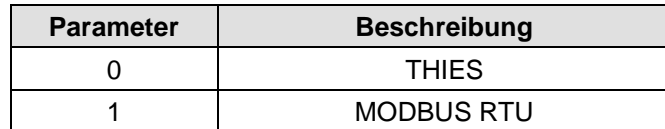

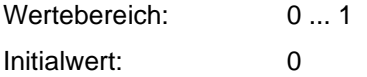

# *Befehl CS*

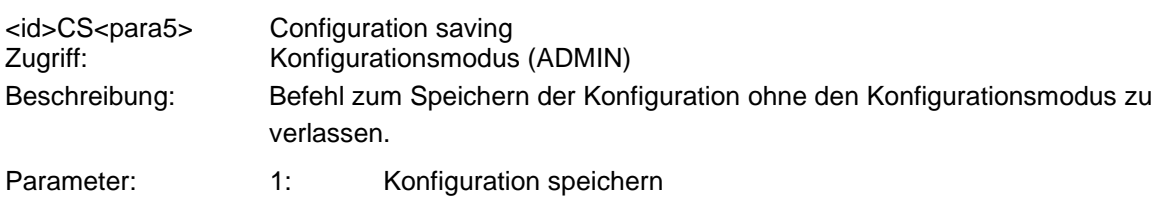

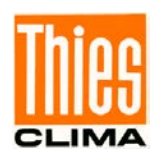

### <span id="page-41-0"></span>*Befehl DM*

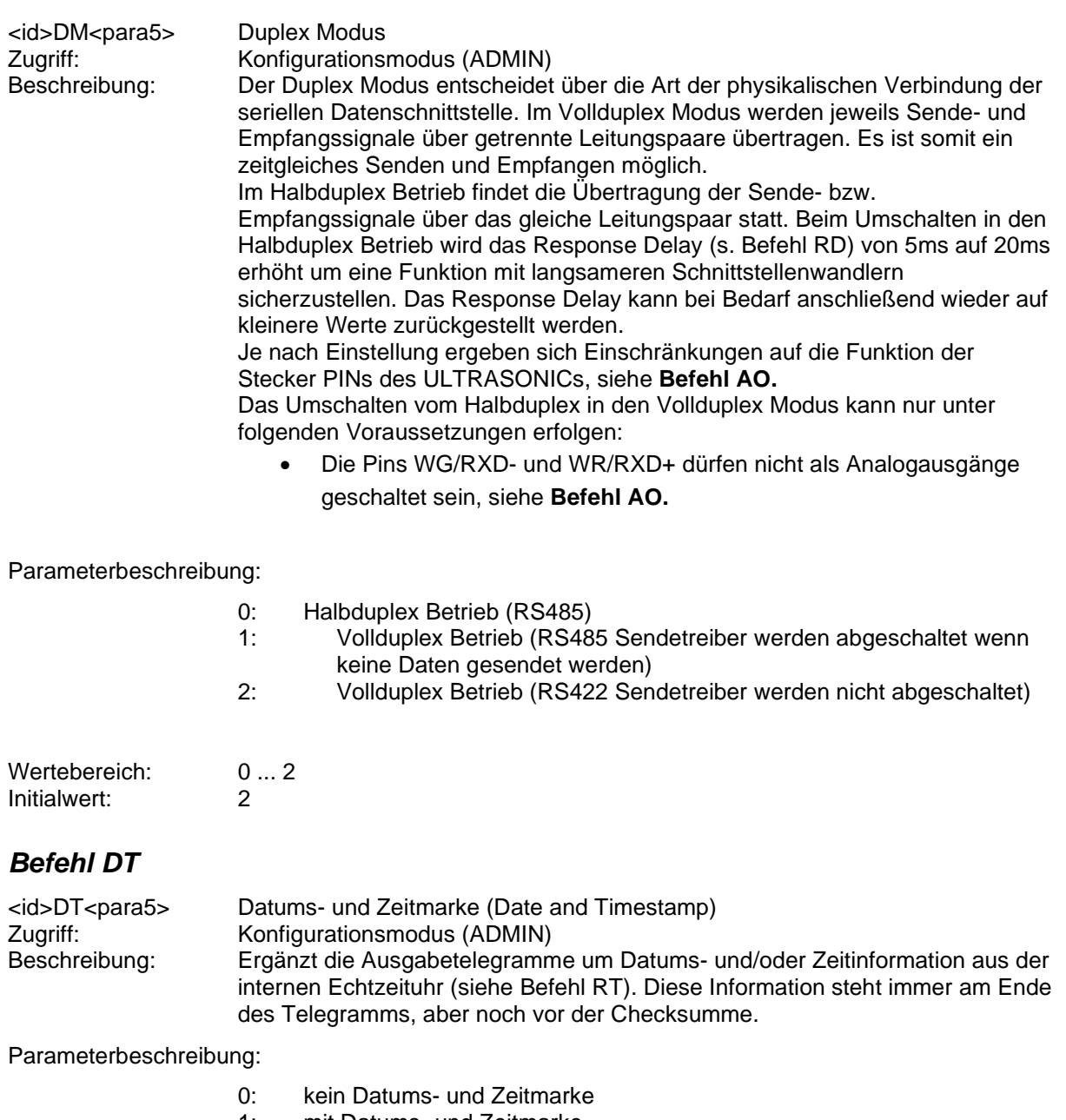

- 1: mit Datums- und Zeitmarke<br>2: mit Zeitmarke
- 2: mit Zeitmarke<br>3: mit Datumsma
- mit Datumsmarke

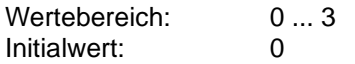

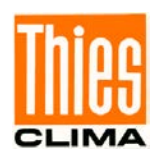

# *Befehl EI*

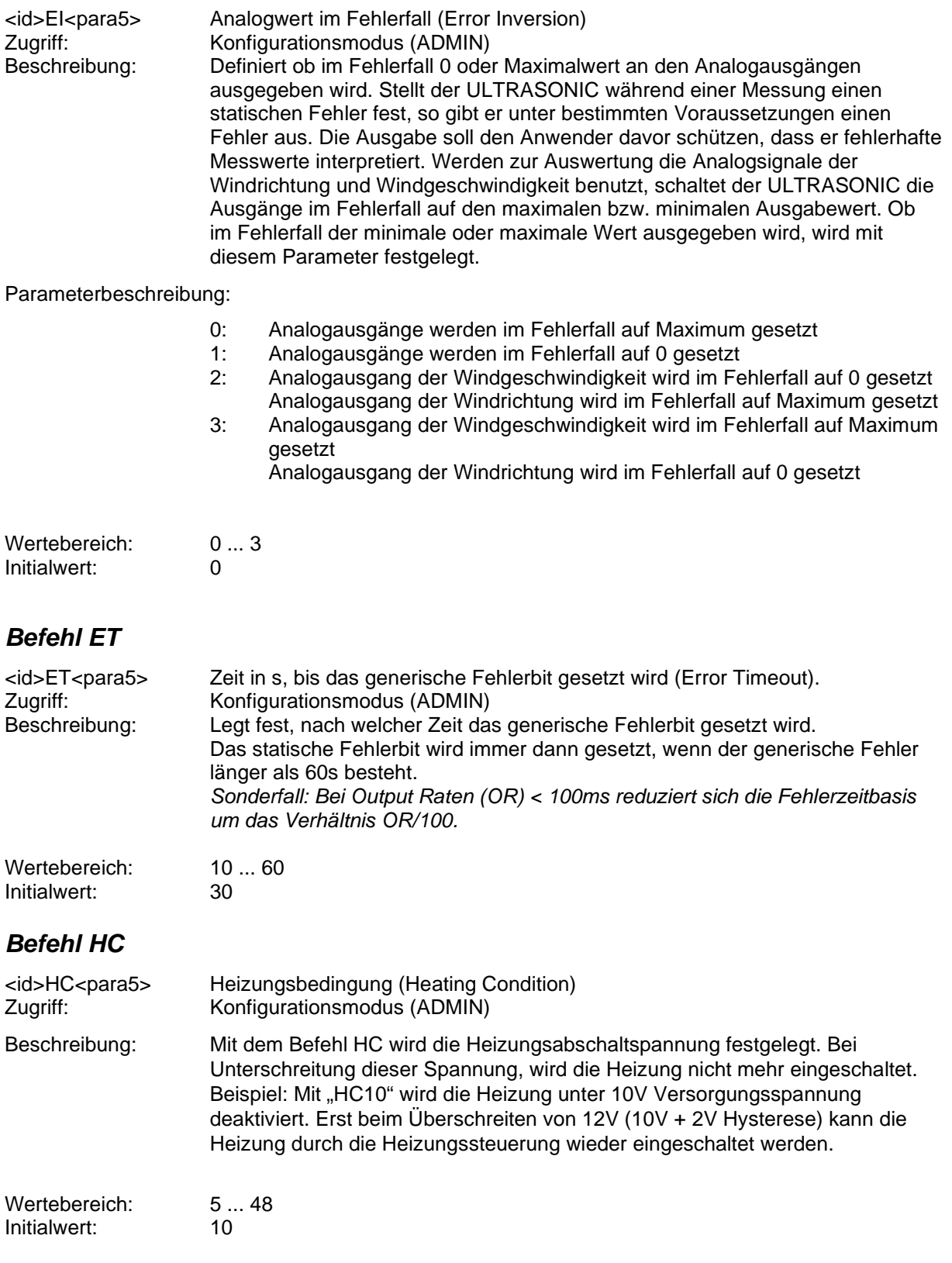

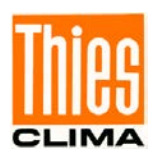

### <span id="page-43-0"></span>*Befehl HH*

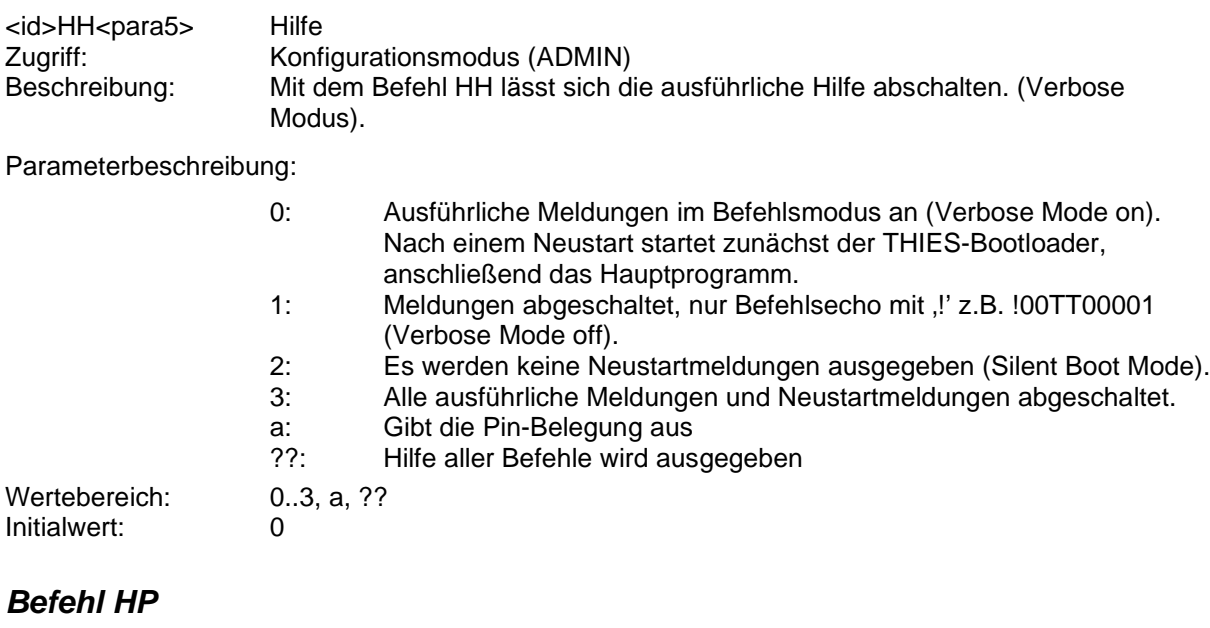

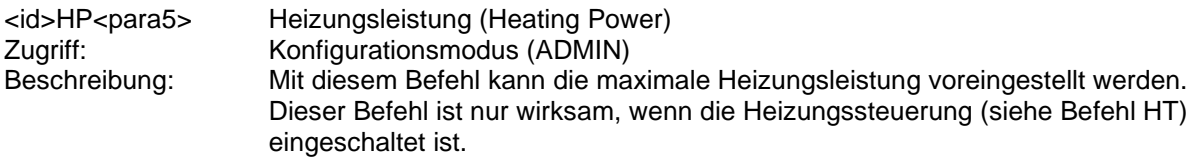

Parameterbeschreibung:

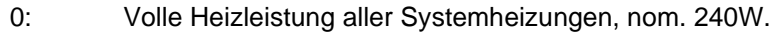

- 1: Alternierende Heizung: Deckelplatte + Sensoraufnahmen alternierend zu Bodenplatte, nom. 120W.
- 2: Reduzierte Heizungsleistung: Deckelplatte+ Sensoraufnahmen voll, Bodenplatte reduziert von 120W
- auf 80W, Gesamtheizleistung nominal 200W.
- 3: Reduzierte Heizungsleistung: Deckelplatte + Sensoraufnahmen voll, Bodenplatte reduziert von 120W auf 40W, Gesamtheizleistung nominal 160W.
- 4: US-Wandlerheizung, Funktion nur für Testzwecke.<br>10: Wie Parameter "0", iedoch Heizung der US-Wandle
- Wie Parameter "0", jedoch Heizung der US-Wandler nur bei gestörter Messwertaufnahme oder bei einer akustischen Lufttemperatur < - 40°C.
- 11: Wie Parameter "1", jedoch Heizung der US-Wandler nur bei gestörter Messwertaufnahme oder bei einer akustischen Lufttemperatur < - 40°C.
- 12: Wie Parameter "2", jedoch Heizung der US-Wandler nur bei gestörter Messwertaufnahme oder bei einer akustischen Lufttemperatur < - 40°C.
- 13: Wie Parameter "3", jedoch Heizung der US-Wandler nur bei gestörter Messwertaufnahme oder bei einer akustischen Lufttemperatur < - 40°C.

Wertebereich: 0 ... 4, 10 ... 13<br>
Initialwert: 10 Initialwert:

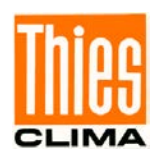

# *Befehl HT*

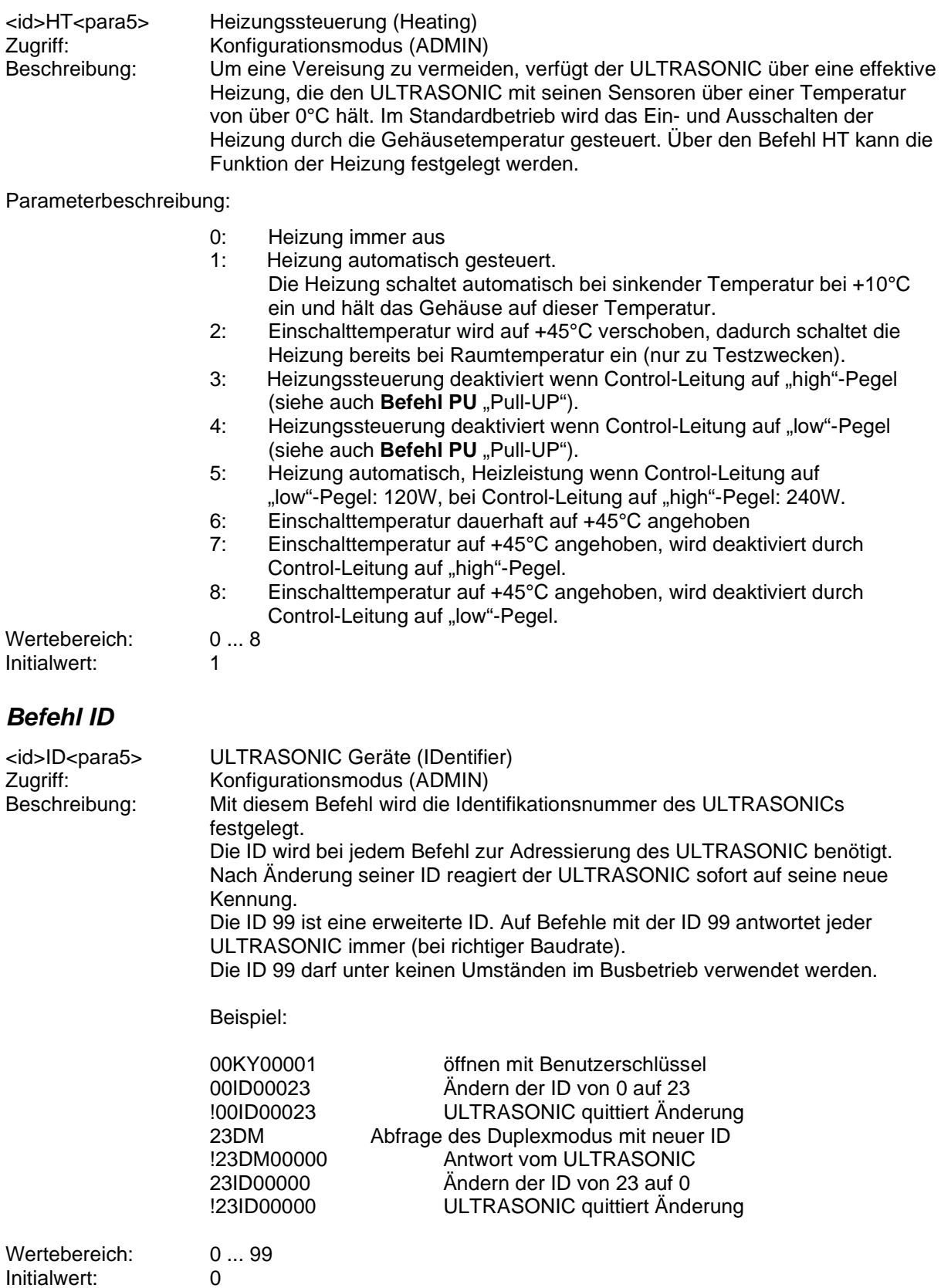

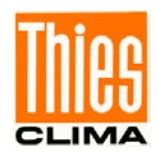

# *Befehl II*

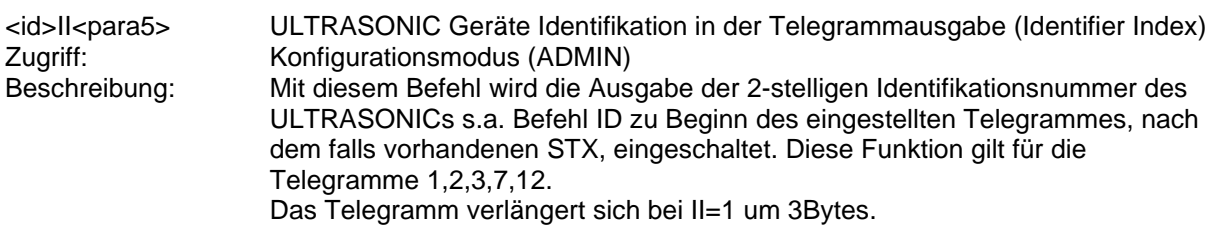

Parameterbeschreibung:

- 0: keine zusätzliche ID am Telegrammanfang.<br>1: ID des Gerätes wird am Telegrammanfang
- 1: ID des Gerätes wird am Telegrammanfang ausgegeben.<br>2: die Seriennummer wird am Telegrammende ausgegeber
- 2: die Seriennummer wird am Telegrammende ausgegeben<br>3. ID wird am Anfang und die Seriennummer am Ende eines
- ID wird am Anfang und die Seriennummer am Ende eines Standardtelegramms ausgegeben

Initialwert: 0

### *Befehl KY*

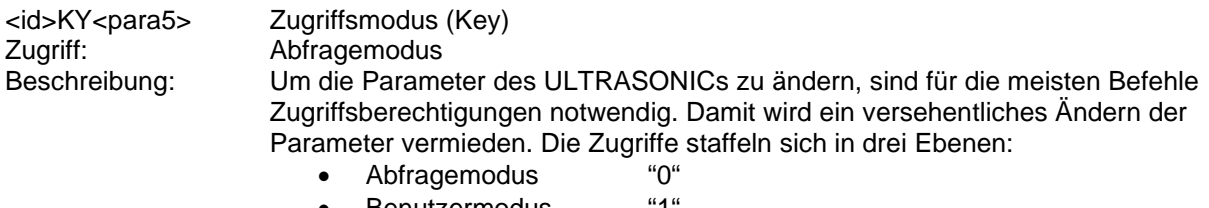

- Benutzermodus
- Konfigurationsmodus "4711"

Parameterbeschreibung:

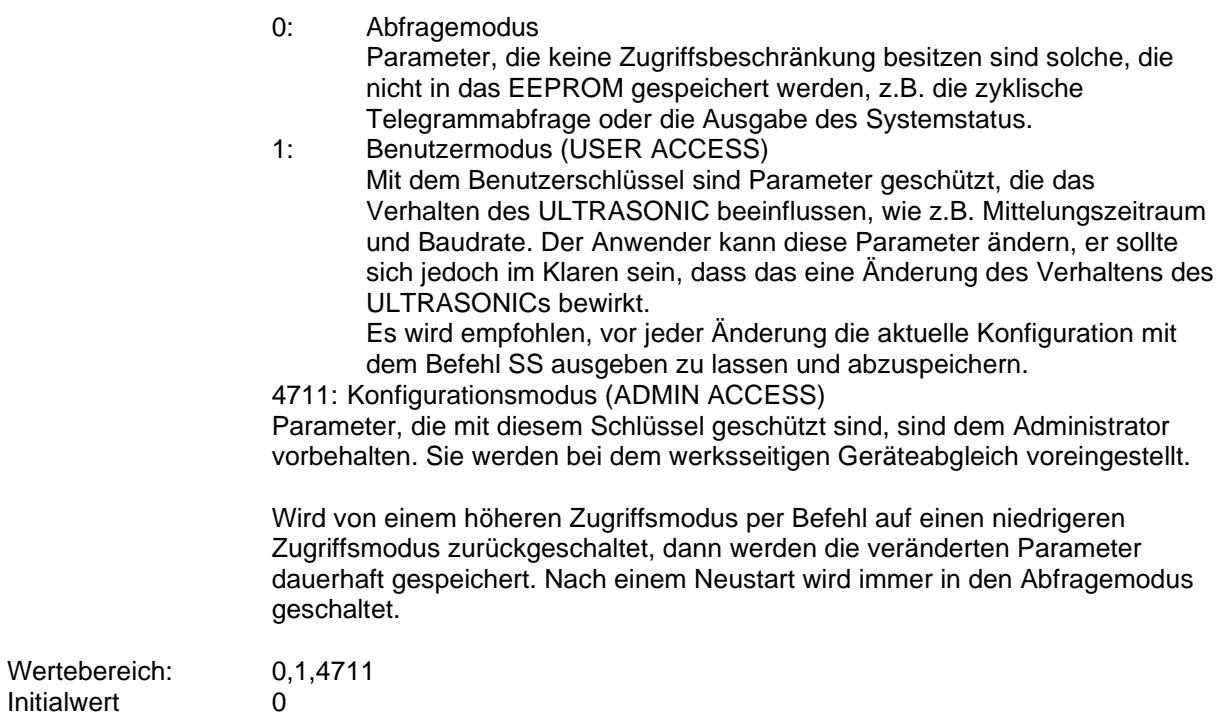

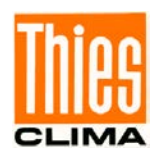

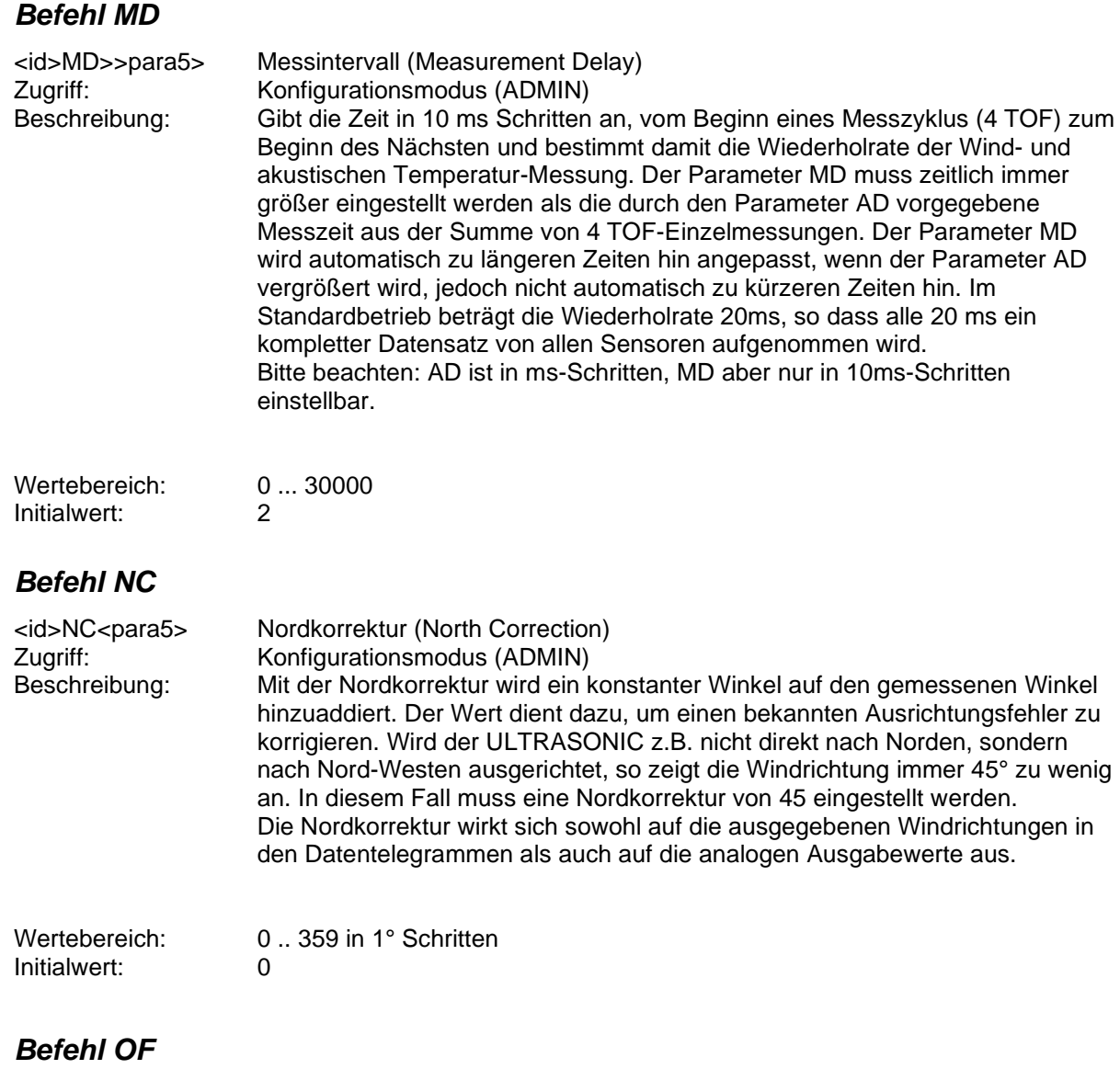

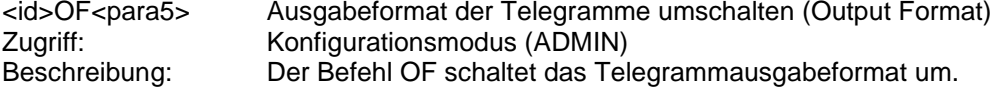

Parameterbeschreibung:

- 0: Standard Ausgabetelegramme
- 2: Alternatives Ausgabetelegramm für TT/TR9

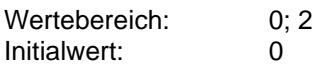

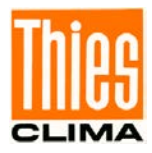

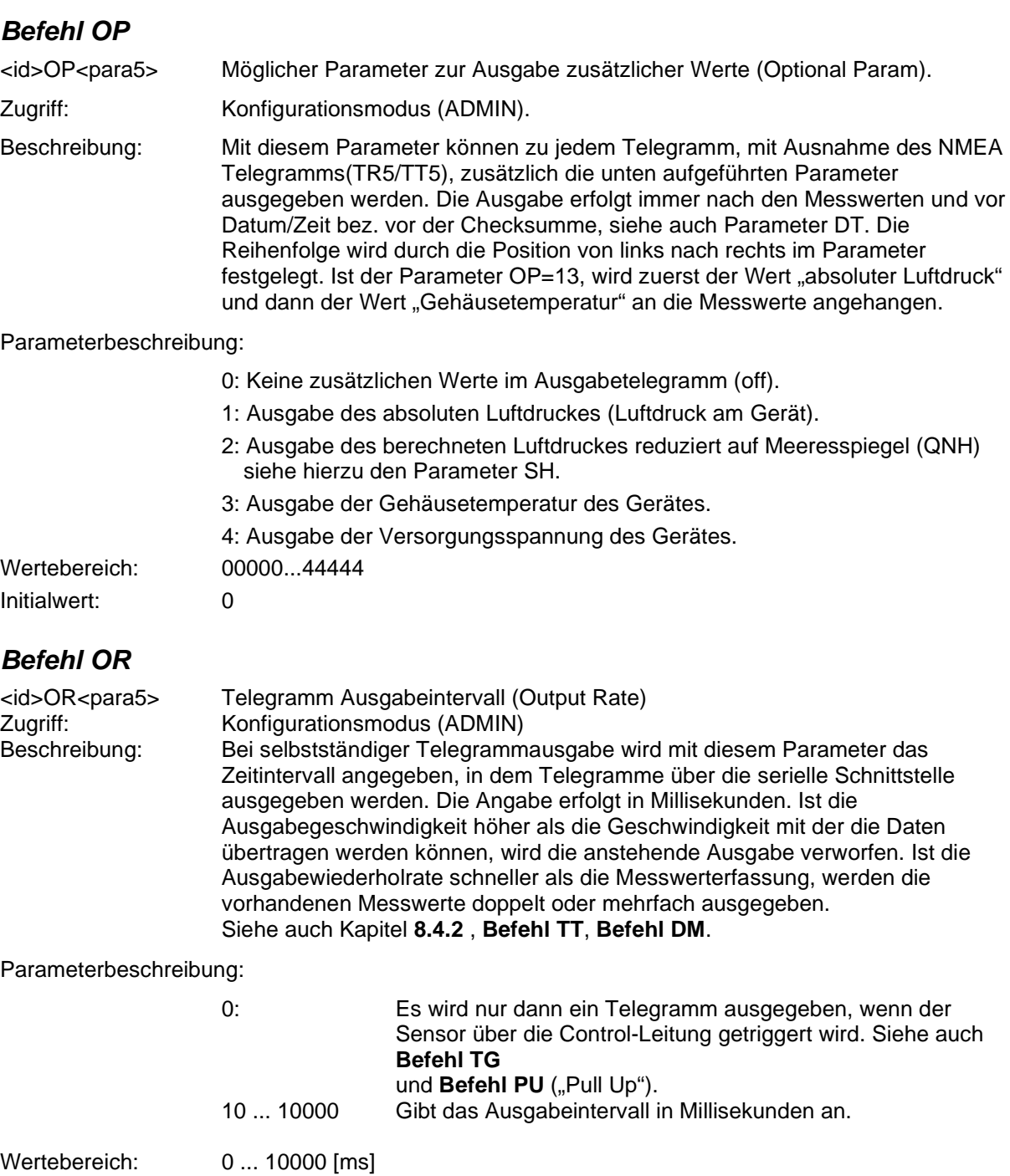

<span id="page-47-0"></span>Initialwert: 100

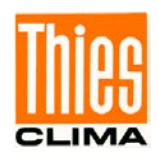

# *Befehl OS*

Zugriff: Konfigurationsmodus (ADMIN)<br>Beschreibung: Mit diesem Befehl wird festgele

<id>OS<para5> Skalierung der Windgeschwindigkeitsausgabe (Output Scale) Mit diesem Befehl wird festgelegt, in welcher Einheit die Windgeschwindigkeit im seriellen Telegramm ausgegeben wird. Es stehen hierzu verschiedene Maßeinheiten zur Verfügung.

#### Parameterbeschreibung:

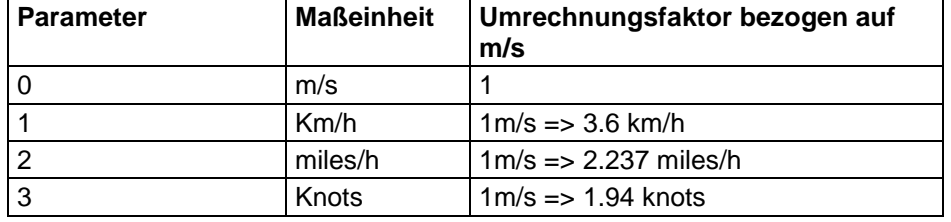

#### **Tabelle 7: Umrechnungsfaktoren zwischen verschiedenen Windgeschwindigkeiten**

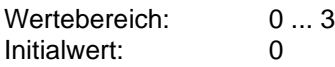

### *Befehl PC*

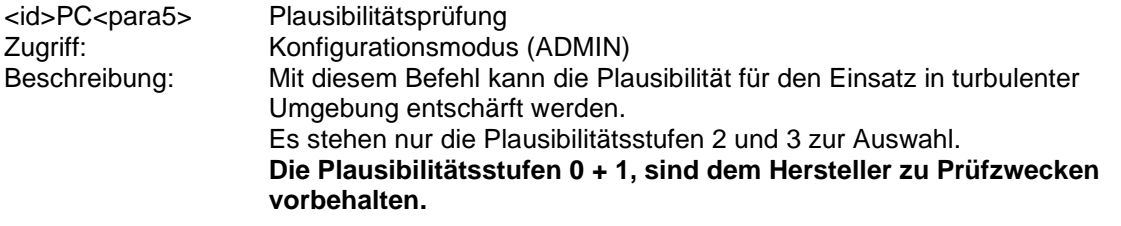

Parameterbeschreibung:

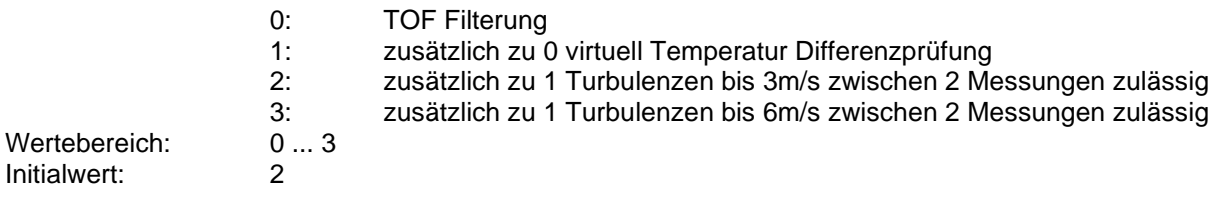

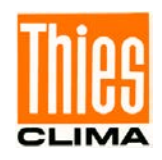

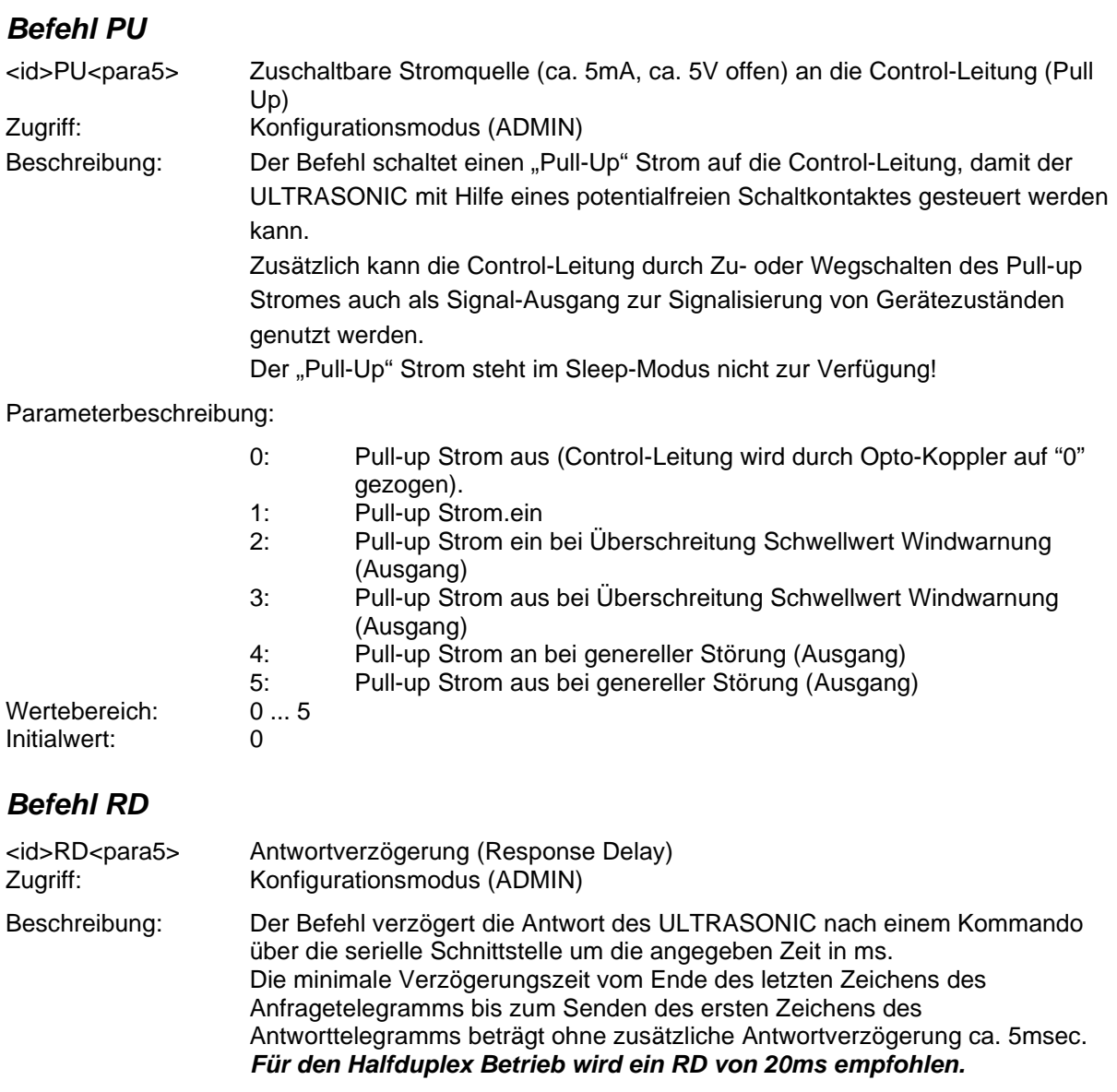

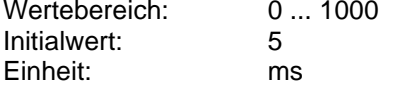

# *Befehl RS*

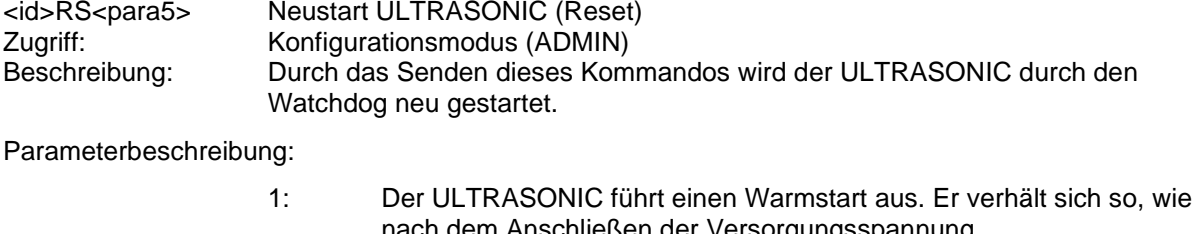

nach dem Anschließen der Versorgungsspannung. 2: Der ULTRASONIC bedient den Watchdog nicht mehr. Das führt nach ca. 11 Sekunden zu einem Neustart. (Watchdog Testfunktion)

Wertebereich: 1 ... 2<br>
Initialwert: kein In kein Initialwert

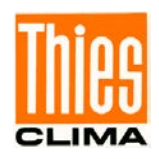

# *Befehl RT*

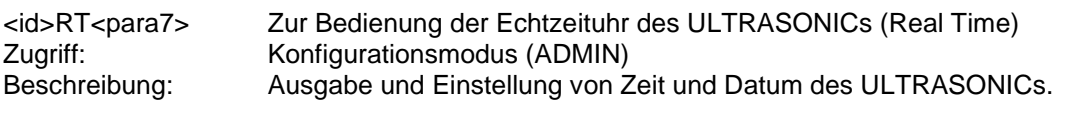

Parameterbeschreibung:

- T: Ausgabe der Systemzeit des ULTRASONICs in der Form: "**hh:mm:ss**". Beispiel zum Setzen der Systemzeit auf 12Uhr: "00RTT120000"
- D: Ausgabe vom Systemdatum des ULTRASONICs in der Form: "**dd:mm:yy**". Beispiel zum Setzen des Datums auf den 31.07.2008: "00RTD310708"

#### *Vor Verwendung sollte die aktuelle UTC-Zeit eingestellt werden! Eine automatische Sommer-/Winterzeiteinstellung wird derzeit nicht unterstützt.*

# <span id="page-50-0"></span>*Befehl SC*

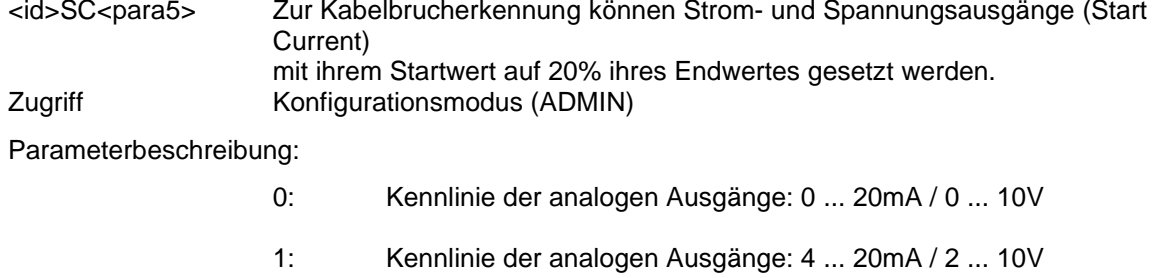

Initialwert: Geräteabhängig

# *Befehl SH*

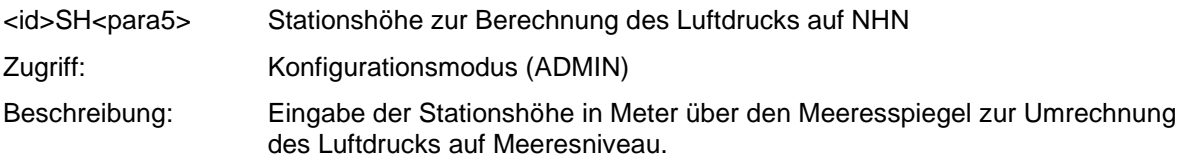

Parameterbeschreibung:

0 ... 9000: Stationshöhe in Metern (Basis für die Umrechnung des Luftdrucks auf Meeresniveau)

#### *Dieser Parameter wird nur beim Ultrasonic Compact 4.3875.2X.XXX verwendet!*

Initialwert: 0

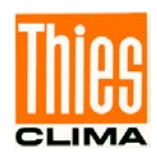

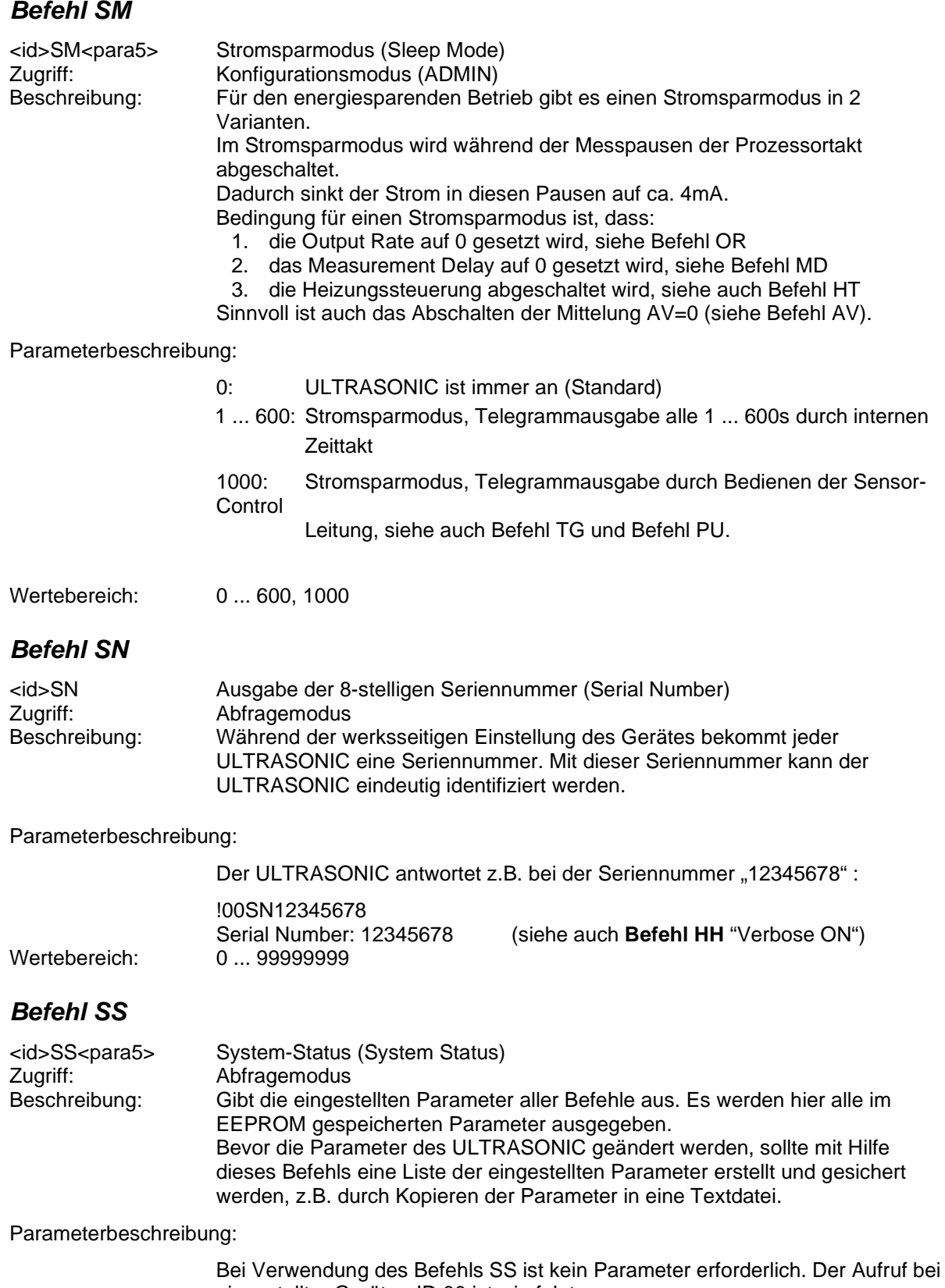

eingestellter Geräte - ID 00 ist wie folgt: 00SS<cr> mit <cr> Carriage Return (Enter Taste)

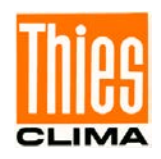

<span id="page-52-0"></span>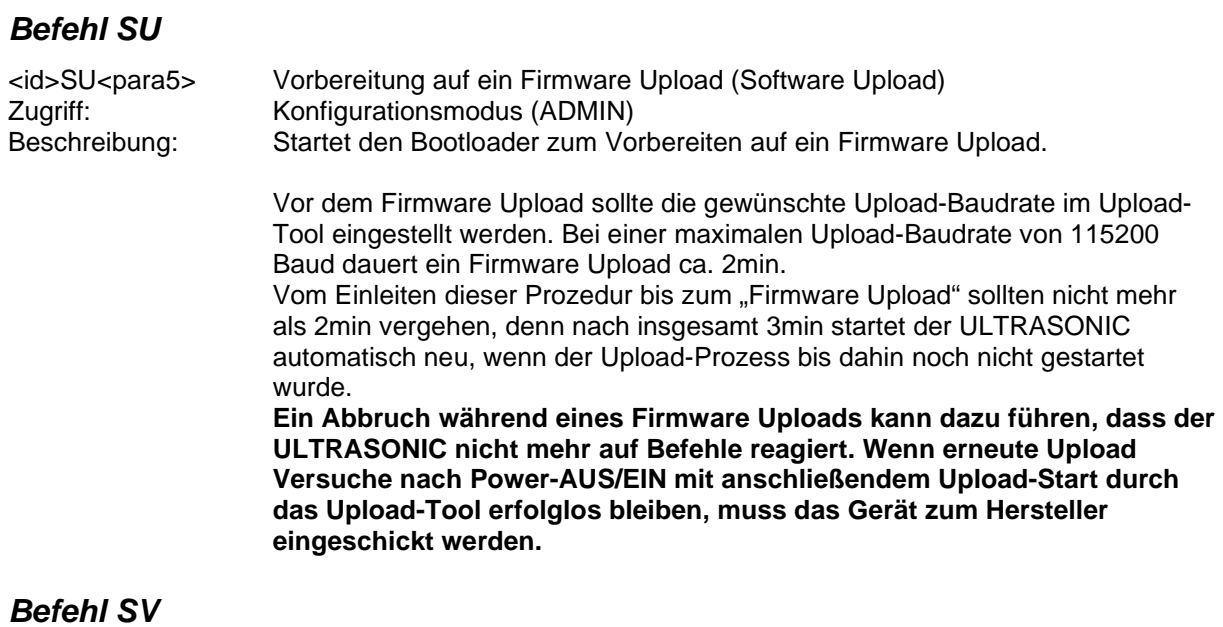

<span id="page-52-1"></span>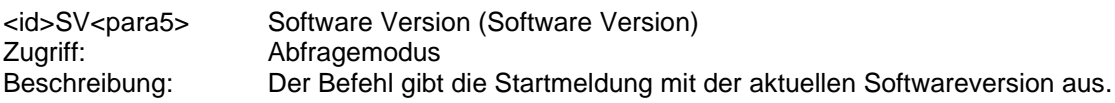

Parameterbeschreibung:

0 / oder kein Parameter, gibt die aktuelle Softwareversion aus. 1: Der Befehl gibt die Startmeldung mit der aktuellen Softwareversion aus.

#### <span id="page-52-2"></span>*Befehl TA*

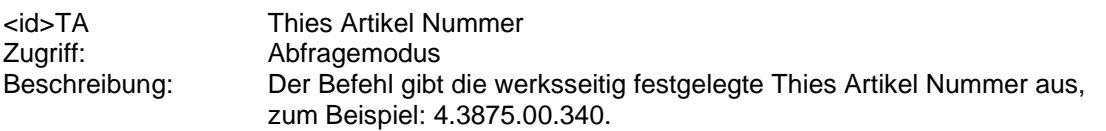

### <span id="page-52-3"></span>*Befehl TG*

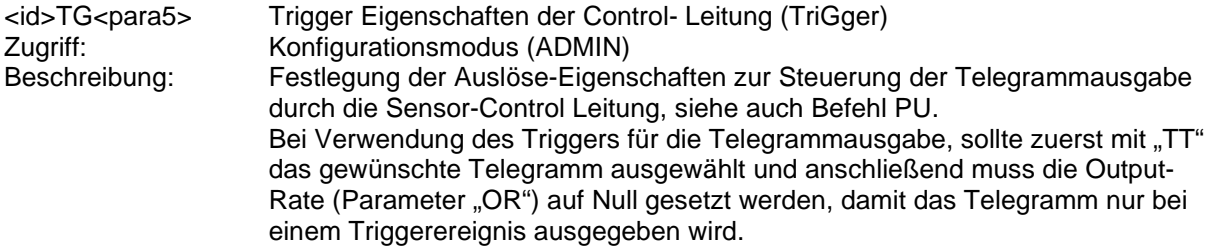

Parameterbeschreibung:

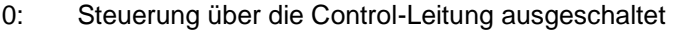

- 1: Telegrammausgabe ausgelöst mit steigender Flanke der Steuerspannung
- 2: Telegrammausgabe ausgelöst mit fallender Flanke der Steuerspannung
- 3: Telegrammausgabe während die Steuerspannung auf "high" ist<br>4: Telegrammausgabe während die Steuerspannung auf "low" ist
- Telegrammausgabe während die Steuerspannung auf "low" ist

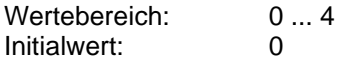

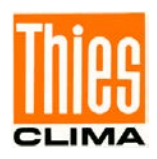

# <span id="page-53-0"></span>*Befehl TI*

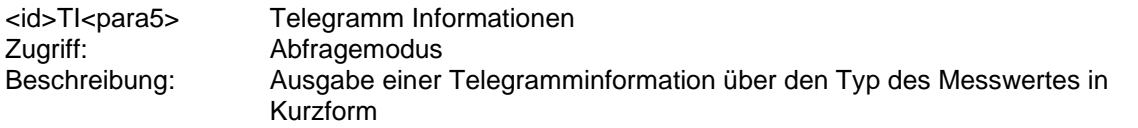

Parameterbeschreibung:

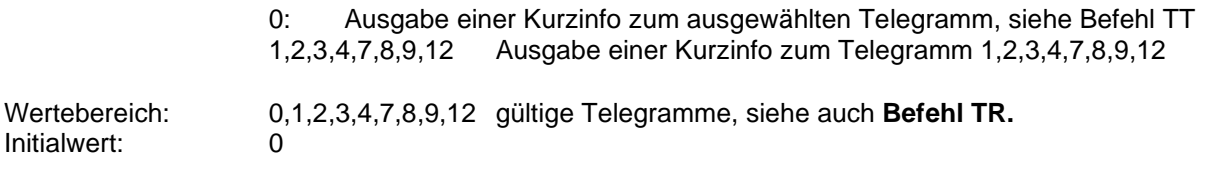

# <span id="page-53-1"></span>*Befehl TR*

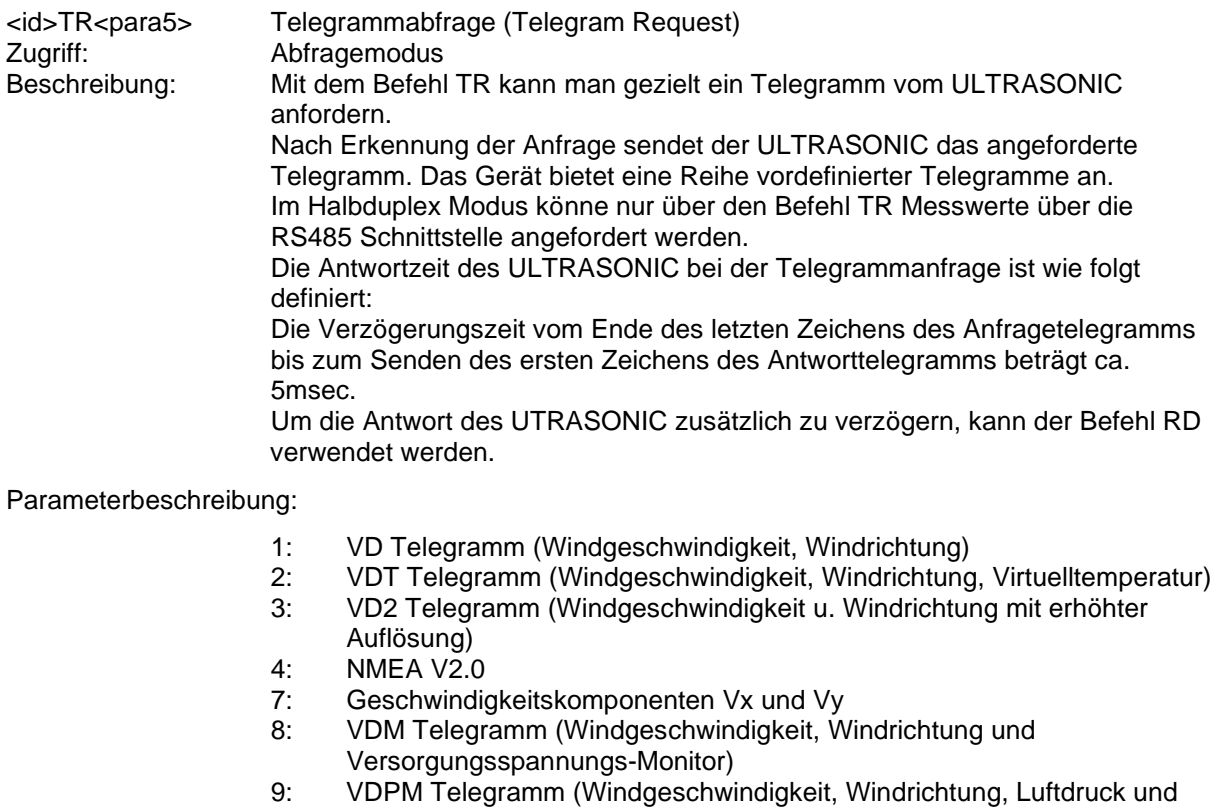

- Versorgungsspannungs-Monitor)
- 11: PBT Telegramm (16-Bit Binäerwerte von Windgeschwindigkeit, Windrichtung, Virtuelltemperatur und Luftdruck)
- 12: Wissenschaftliches Diagnosetelegramm

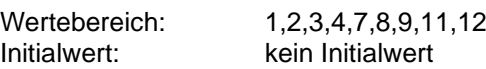

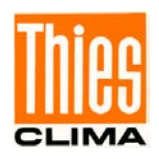

<span id="page-54-0"></span>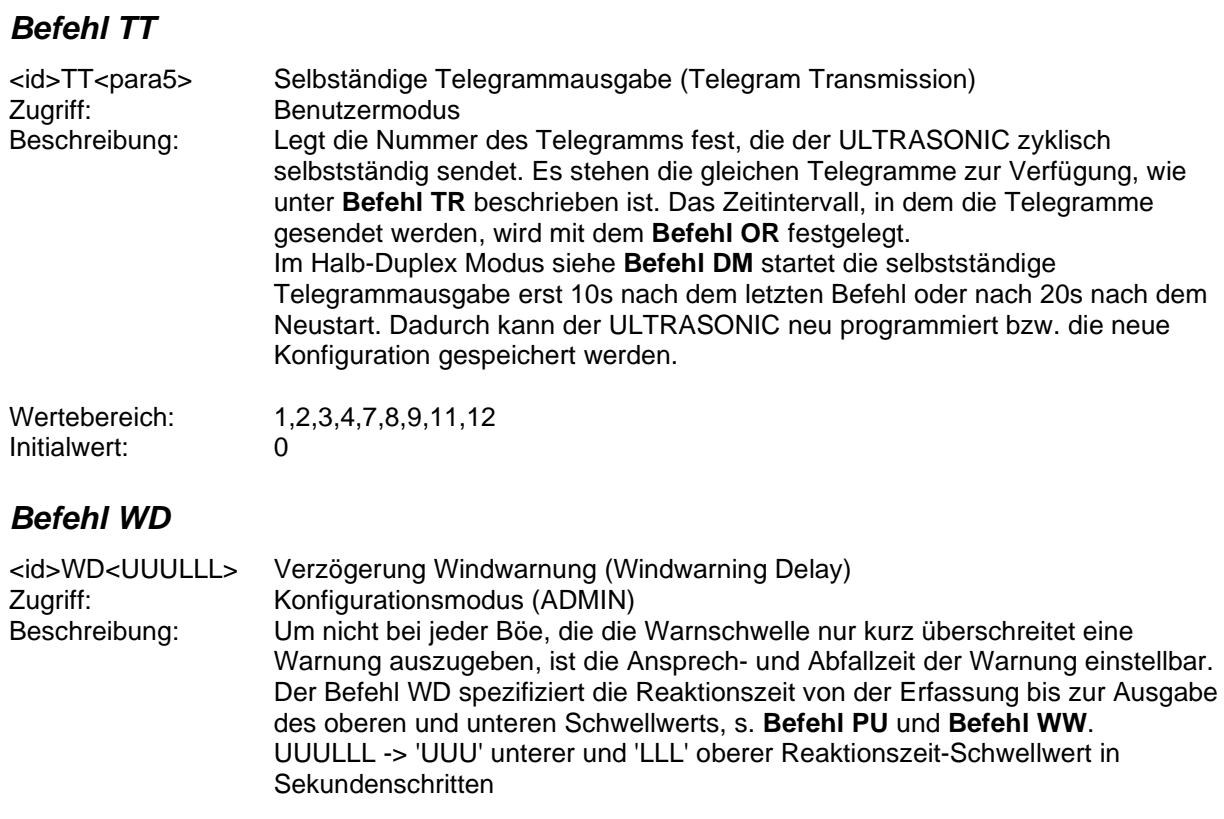

<span id="page-54-1"></span>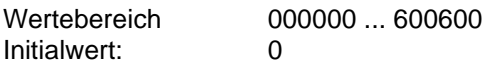

# *Befehl WW*

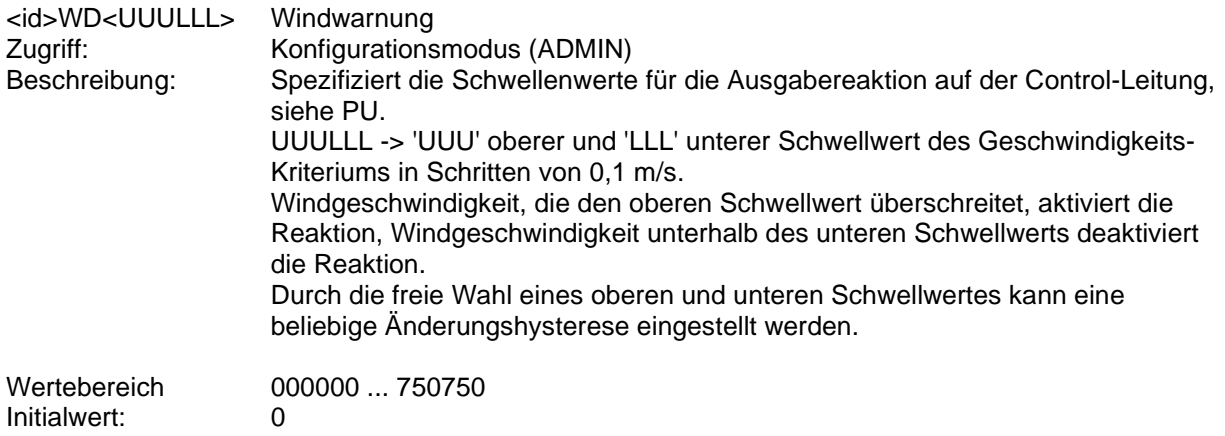

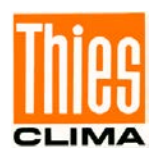

# **11 MODBUS RTU Kommandointerpreter**

Im MODBUS RTU Befehlsinterpreter werden die übertragenen Bytes entsprechend der MODBUS Spezifikation interpretiert [\(http://www.modbus.org/\)](http://www.modbus.org/). Der Ultrasonic ist ein MODBUS Slave Gerät.

Die Datenübertragung erfolgt in Paketen, sogenannten Frames, von maximal 256 Bytes Länge.

Jedes Paket beinhaltet eine 16Bit CRC Prüfsumme (Initialwert: 0xFFFF).

# **11.1MODBUS RTU Telegrammaufbau**

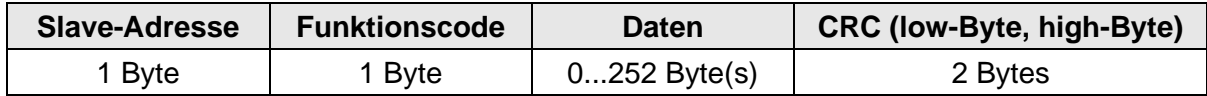

#### **Tabelle 8 : MODBUS Frame**

Folgende MODBUS Funktionen werden unterstützt:

- 0x04 (Read Input Register)
- 0x03 (Read Holding Registers)
- 0x06 (Write Single Register)
- 0x10 (Write Multiple Registers)

Der Sensor unterstützt Schreibzugriffe für die Slave-Adresse 0 ("Broadcast").

Alle MODBUS Anfragen werden vor Ausführung auf Gültigkeit überprüft. Im Fehlerfall antwortet der Ultrasonic mit einer der folgenden Ausnahmen (MODBUS Exception Responses):

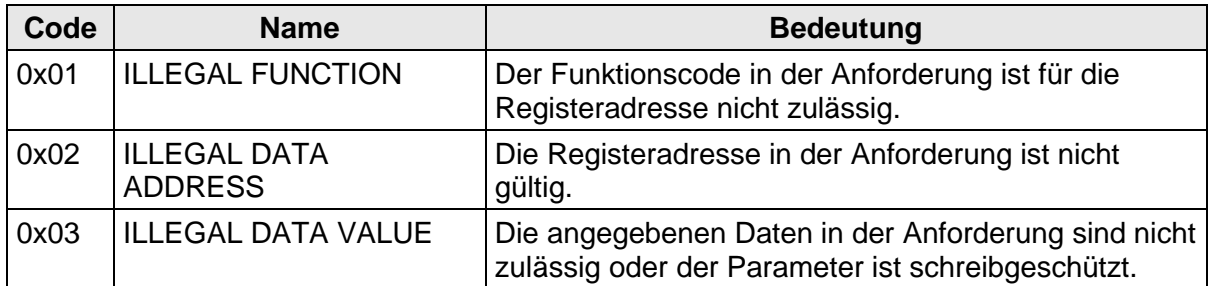

#### **Tabelle 9 : MODBUS Exceptions**

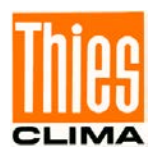

# **11.2Befehlsbeschreibung**

Die Befehle des Ultrasonics belegen 32Bit, d.h. 2 MODBUS Registeradressen und repräsentieren vorzeichenlose ganze Zahlen. Das folgende Beispiel zeigt das Ändern der Baudrate auf 19200Baud mit anschließendem dauerhaftem Abspeichern des Parameters.

1. Passwort für die Benutzerebene "ADMIN" setzen (KY=4711)

| Slave-  | <b>Funktions-</b> | Start-  | Anzahl   | Anzahl  | <b>Daten</b>  | <b>CRC</b> |                      |
|---------|-------------------|---------|----------|---------|---------------|------------|----------------------|
| Adresse | code              | adresse | Register | Byte(s) |               |            | low-Byte   high-Byte |
| 0x01    | 0x10              | 0x9C 49 | 0x00 02  | 0x04    | 0x00 00 12 67 | 0x83 B9    |                      |

2. Befehl Baudrate auf 19200 Baud setzen (BR=192)

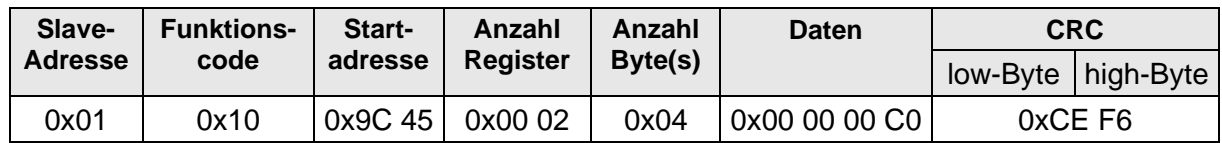

3. Abspeichern des Parameters mit Wechsel auf die Benutzerebene "READ ONLY" (KY=0)

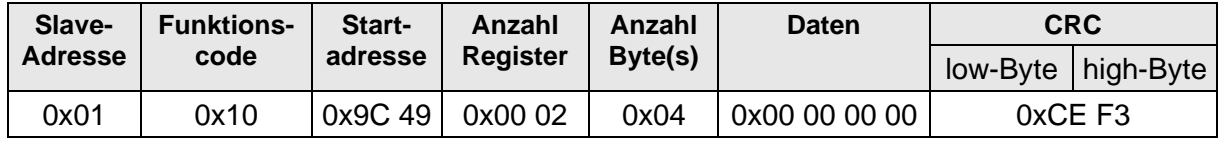

# **11.3Messwerte (Input Register)**

Alle Messwerte des Ultrasonic belegen 32Bit, d.h. 2 MODBUS Registeradressen. Nachfolgende Tabelle zeigt die Zuordnung von Messwert zu Registeradresse, wobei die Messwerte wie folgt sortiert sind:

- nach Messwerttyp (30003 bis 34999)
- in lückenloser Reihenfolge (35001 bis 35027)

Die Messwerte sind auch unter den Protokolladressen 2 bis 4998 bzw. 5000 bis 5026 abrufbar.

Die Protokolladressen errechnen sich aus der Registeradresse abzüglich eines Offsets von 30001.

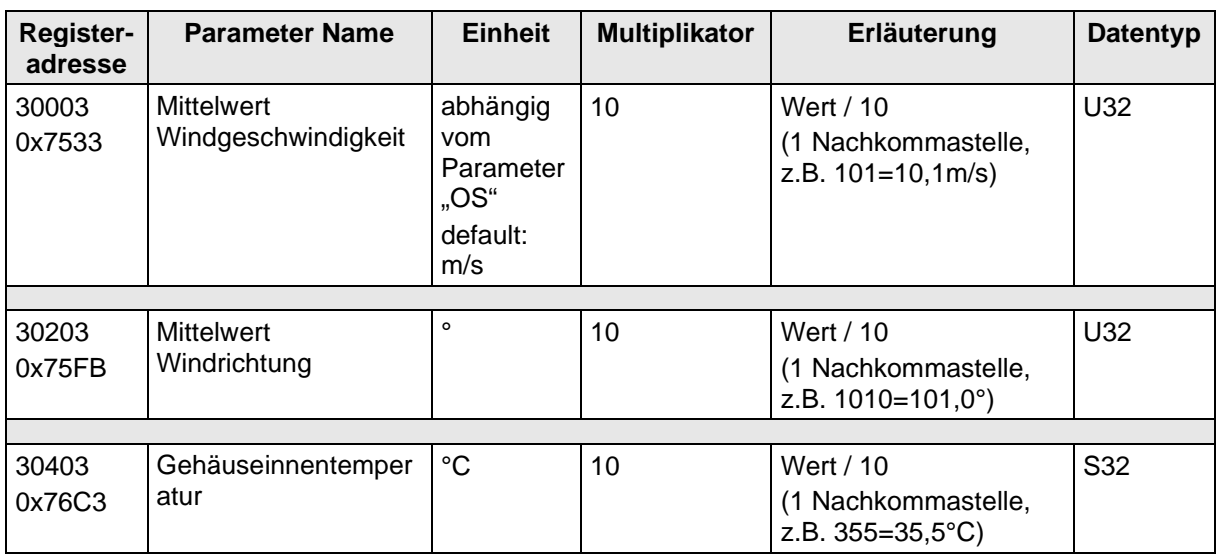

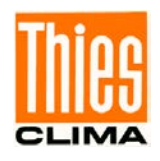

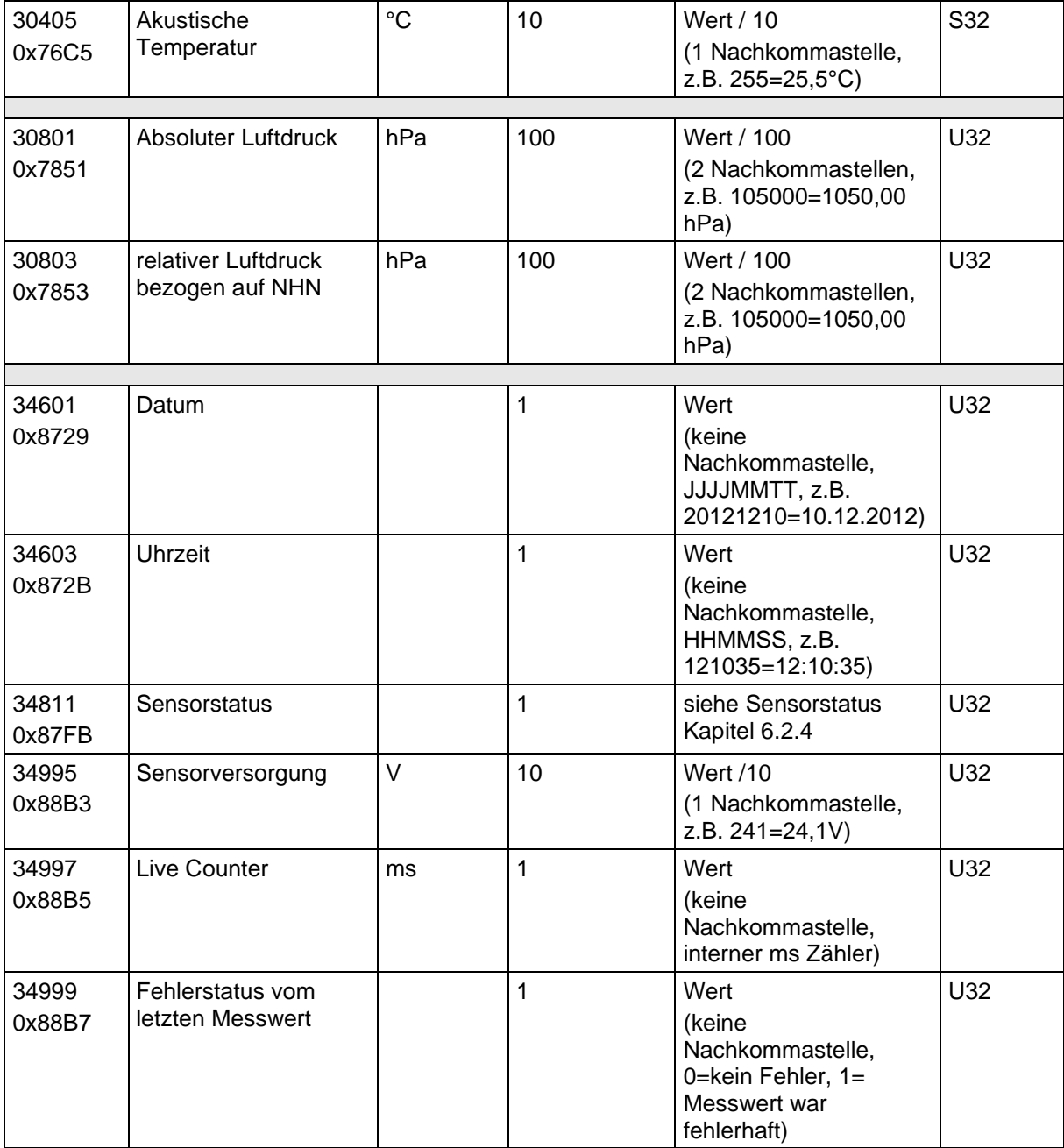

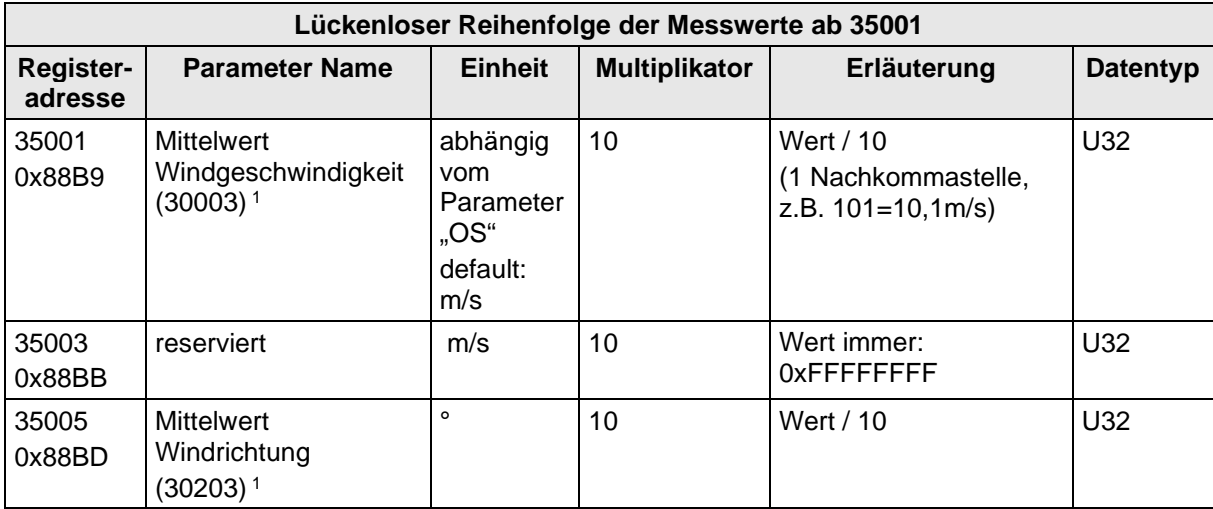

© Adolf Thies GmbH & Co. KG · Hauptstraße 76 · 37083 Göttingen · Germany 021545/07/23 Tel. +49 551 79001-0 · Fax +49 551 79001-65 · info@thiesclima.com ·<u>www.thiesclima.com</u> Seite 58 von 78

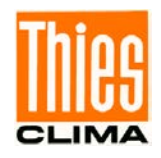

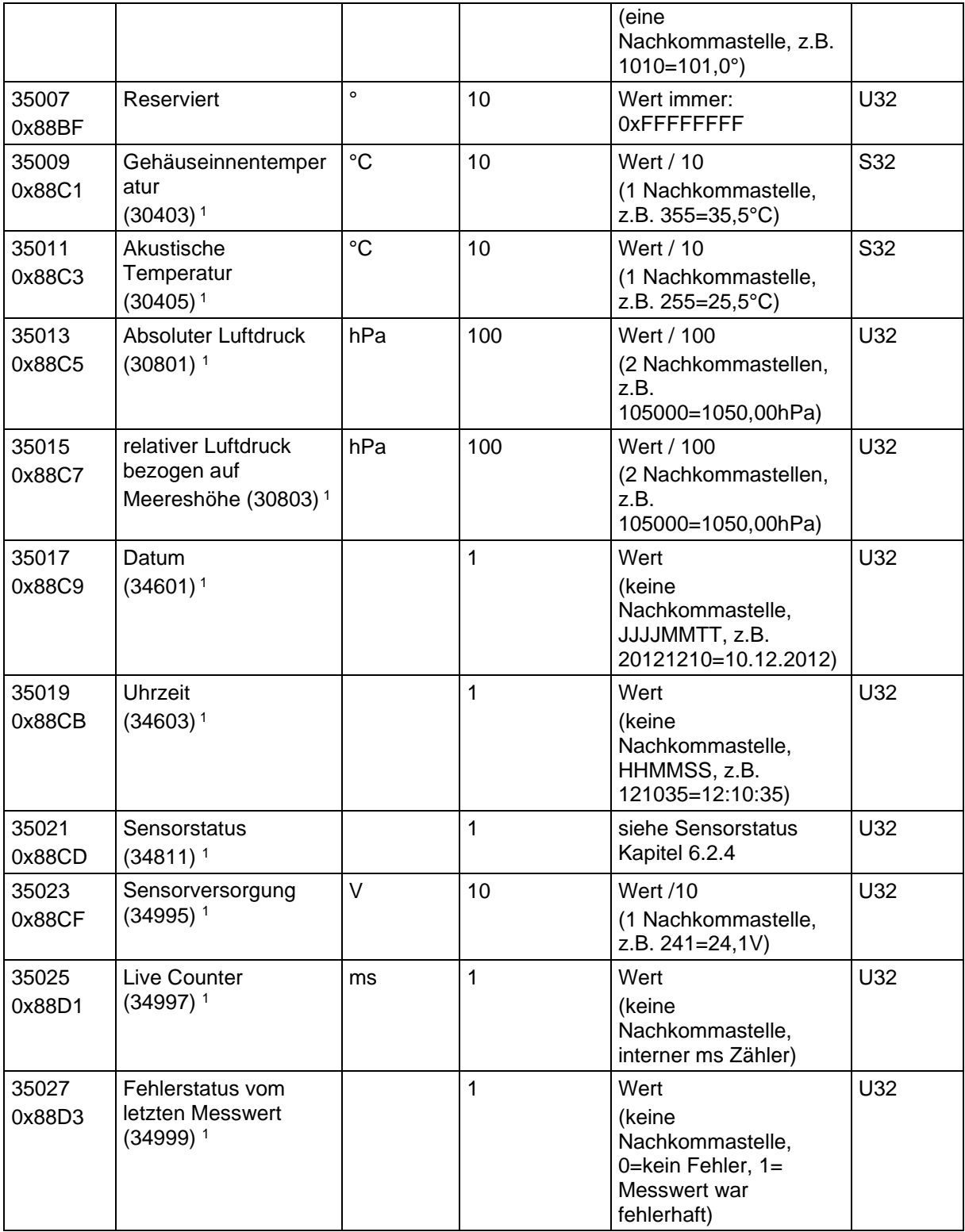

#### **Tabelle 10 : MODBUS Input Register**

1: Die Zahlen in Klammern bezeichnen die Registeradressen, welche dieselben Messwerte darstellen.

So befindet sich der Mittelwert der Windgeschwindigkeit z.B. an Adresse 30003 und an Adresse 35001.

Ein fehlerhafter Messwert vom Typ S32 (signed int 32Bit) wird mit "0x7FFFFFFF" gemeldet,

ein fehlerhafter Messwert vom Typ U32 (unsigned int 32Bit) wird entsprechend mit "0xFFFFFFFF"

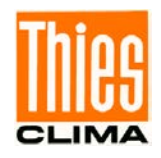

gemeldet. Alternativ kann nach Abfragen eines einzelnen Messwertes der Fehlerstatus über die Register Adresse 34999 bzw. 35061 abgefragt werden.

# *Hinweis:*

*Durch die lückenlose Anordnung der Messwerte ab Adresse 35001, kann der MODBUS Master alle Messwerte mit einer Anforderung auslesen!*

# **11.4Befehle (Holding Register)**

Nachfolgende Tabelle zeigt die verfügbaren Befehle mit zugehörigen Passwörtern zum Schreiben.

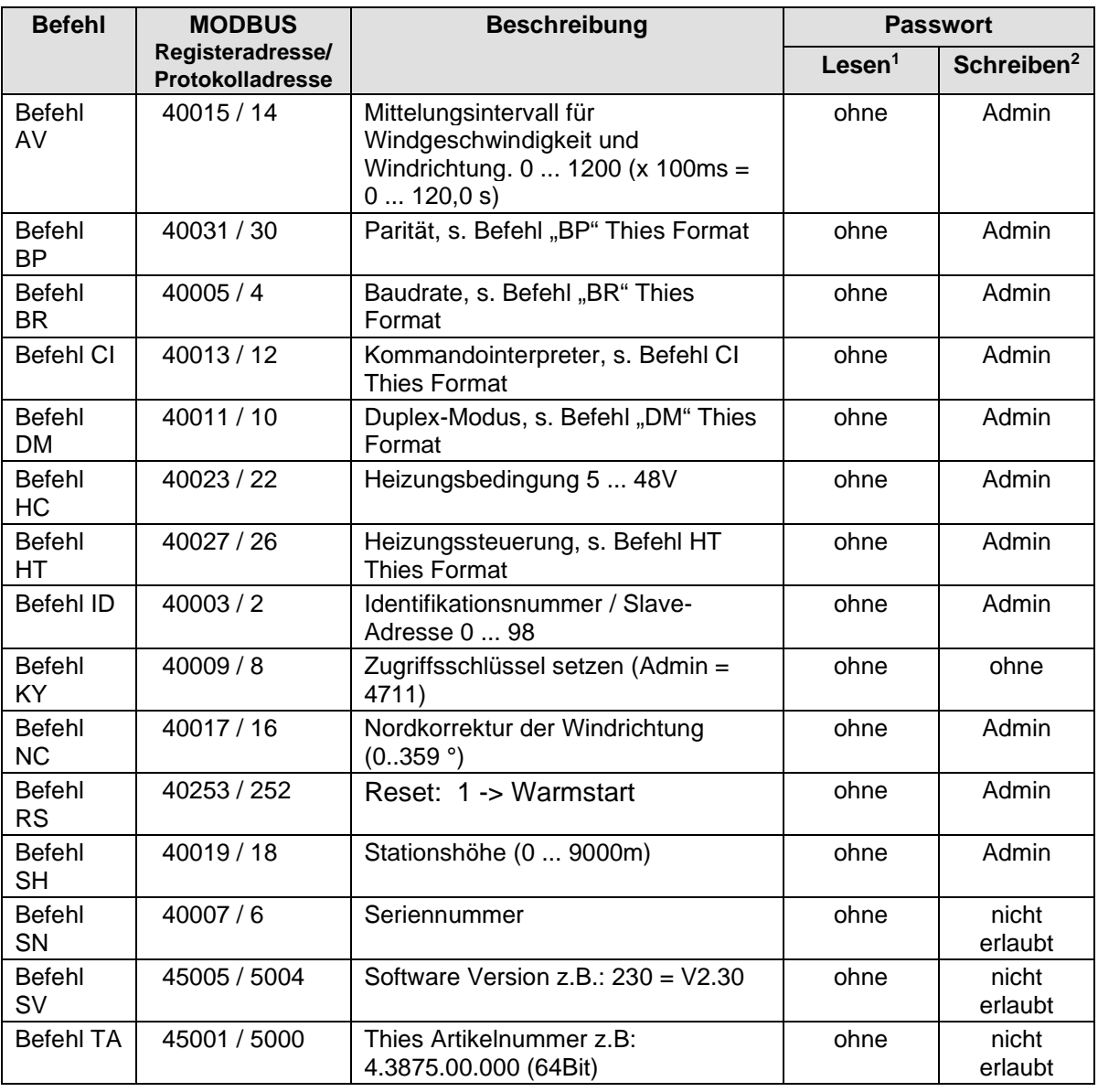

#### **Tabelle 11 : Befehlsliste MODBUS RTU Interpreter**

1: Befehl ohne Parameter (dient zum Lesen des eingestellten Parameters)

2: Befehl mit Parameter (dient zum Schreiben eines neuen Parameters)

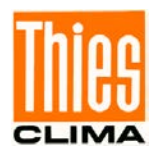

# **12 Anhang 1 Vordefinierte Datentelegramme**

# **12.1Telegramm 1 VD**

**Windgeschwindigkeit und Windrichtung**

Befehl: TR1 Befehl: TT1

Telegrammaufbau: (STX)xx.x xxx\*xx(CR)(ETX)

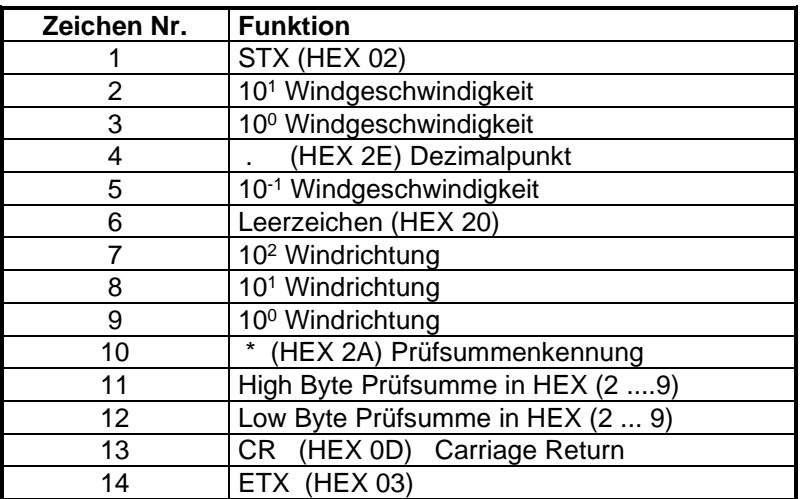

Telegrammausgabe im Fehlerfall

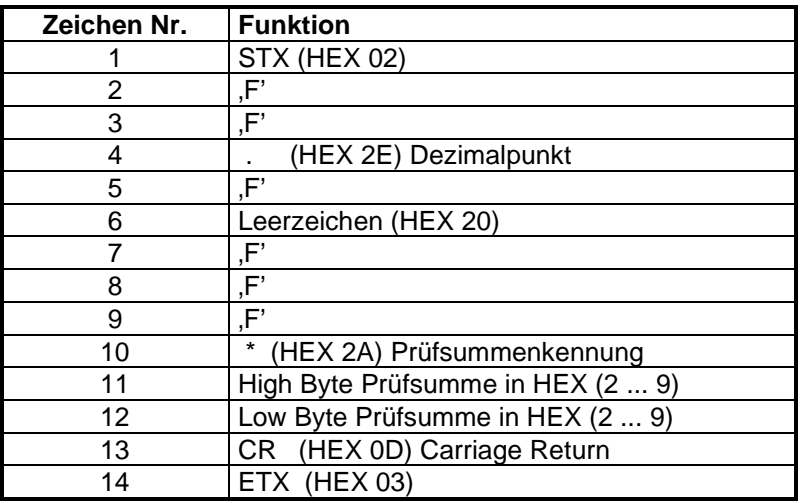

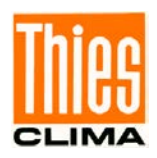

# **12.2Telegramm 2 VDT**

### **Windgeschwindigkeit, Windrichtung und akustische virtuelle Temperatur**

Befehl: TR2 Befehl: TT2

Telegrammaufbau:

(STX)xx.x xxx xxx.x xx\*xx(CR)(ETX)

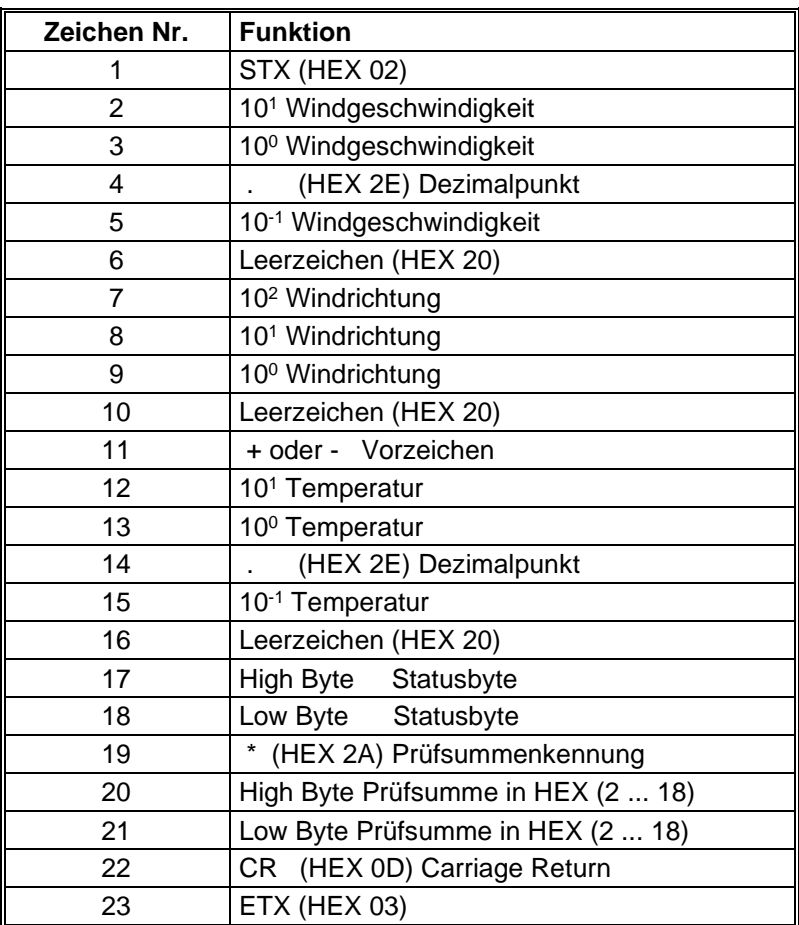

Telegrammausgabe im Fehlerfall

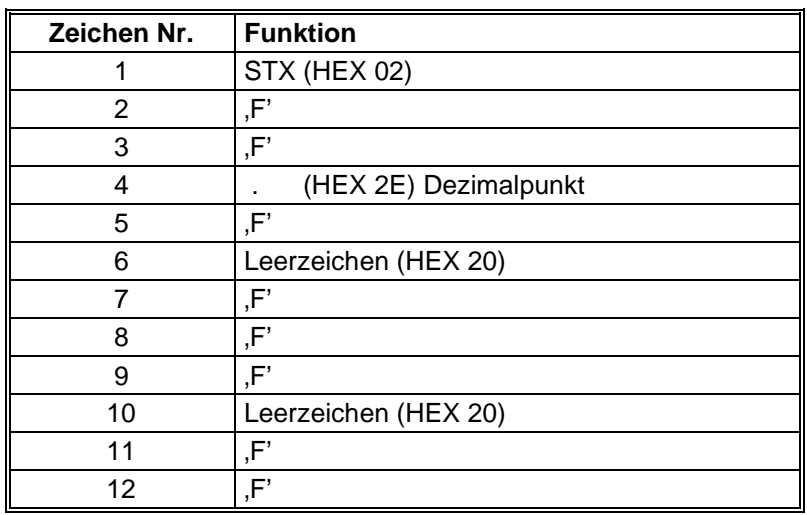

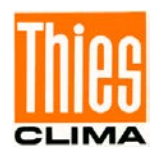

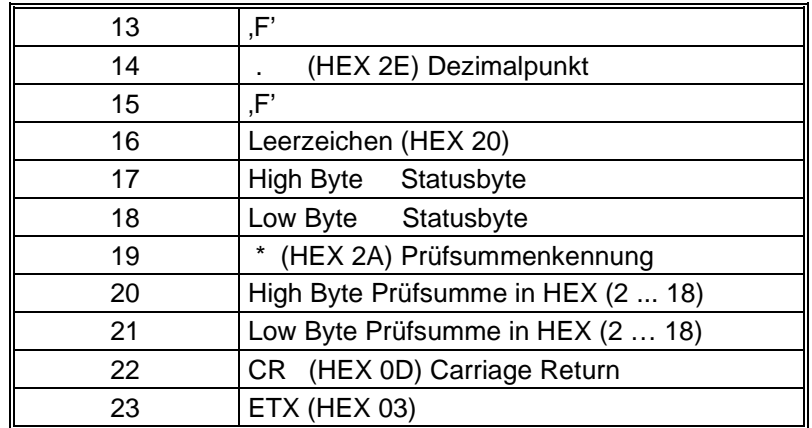

# **12.3Telegramm 3 VD2**

# **Windgeschwindigkeit, Windrichtung mit erhöhter Auflösung**

Befehl: TR3 Befehl: TT3

Telegrammaufbau: (STX)xxx.xx xxx.x\*xx(CR)(ETX)

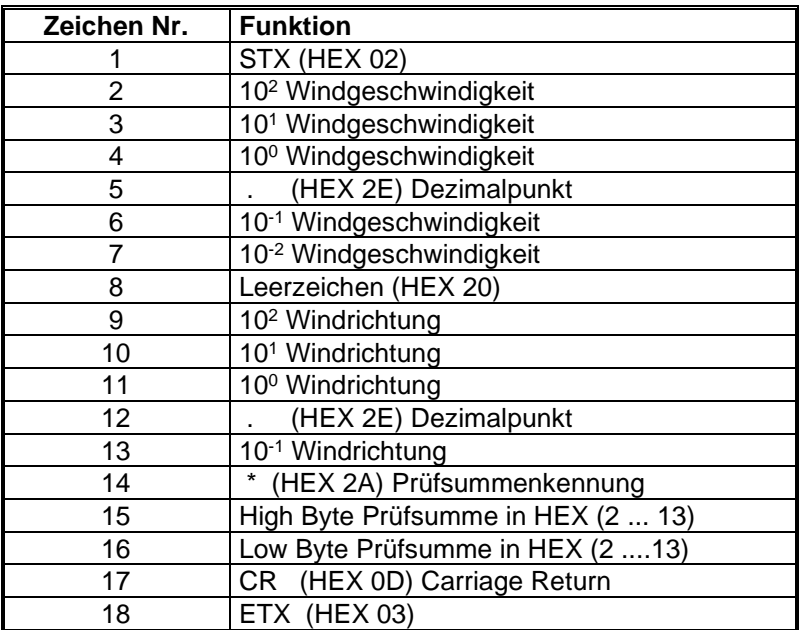

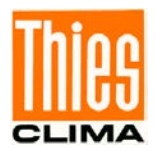

Telegrammausgabe im Fehlerfall

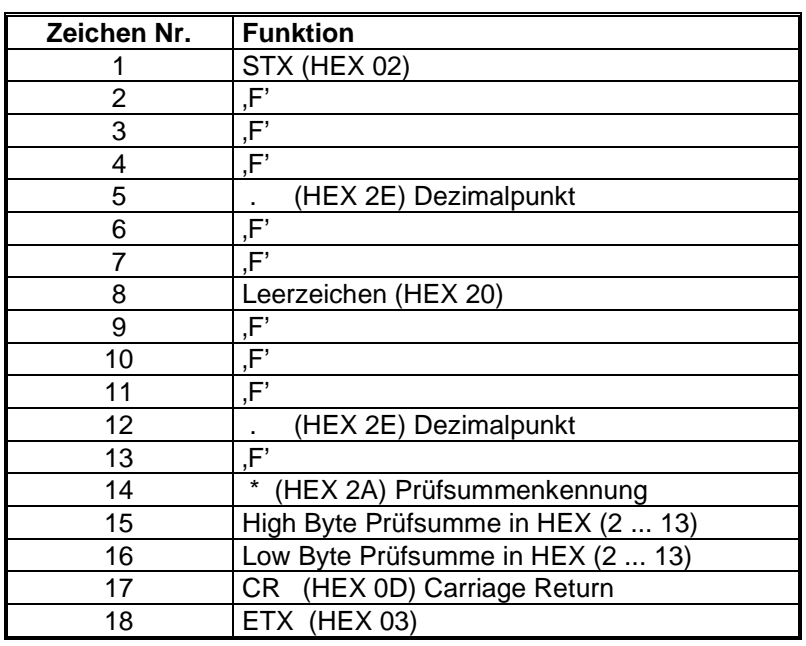

# **12.4Telegramm 4 NMEA**

#### **NMEA 0183 version 2.0**

Befehl: TR4 Befehl: TT4

Telegrammaufbau: \$WIMWV,xxx.x,R,xxx.x,N,A\*xx(CR)(LF)

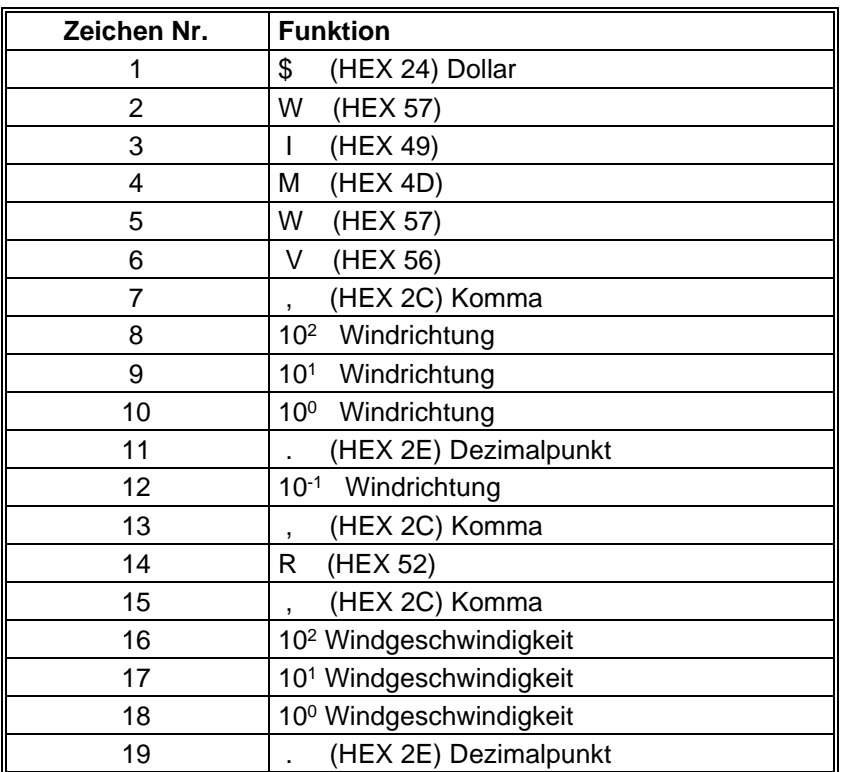

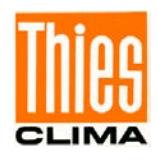

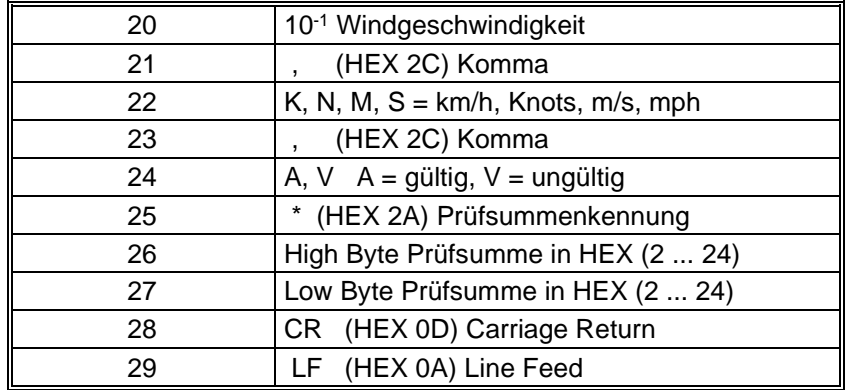

Telegrammausgabe im Fehlerfall

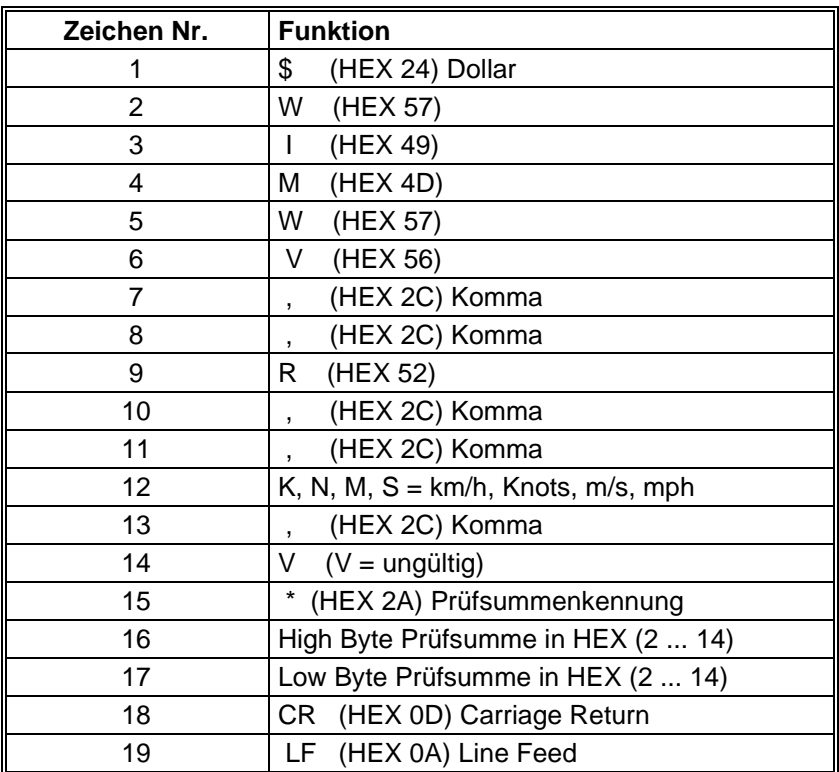

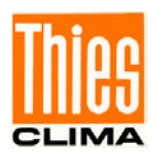

# **12.5Telegramm 7 Vx, Vy, VT**

# **Geschwindigkeitskomponenten Vx und Vy**

Befehl: TR7 Befehl: TT7

# Telegrammaufbau:

(STX)xxx.x;xxx.x;xxx.x;xx;xx(CR)(ETX)

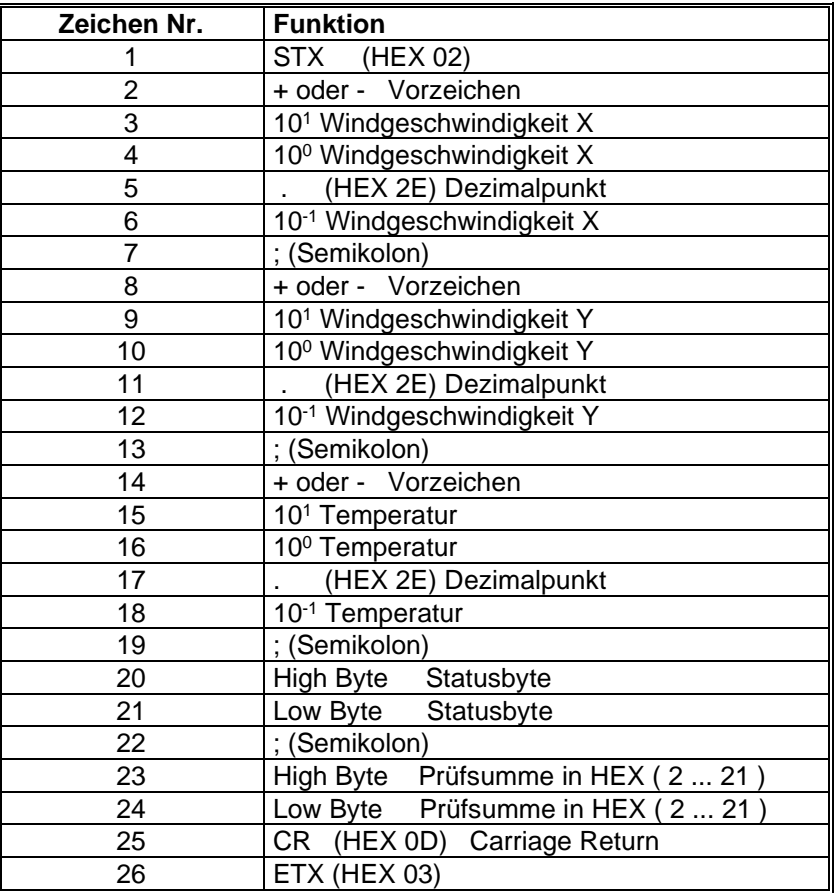

Telegrammausgabe im Fehlerfall

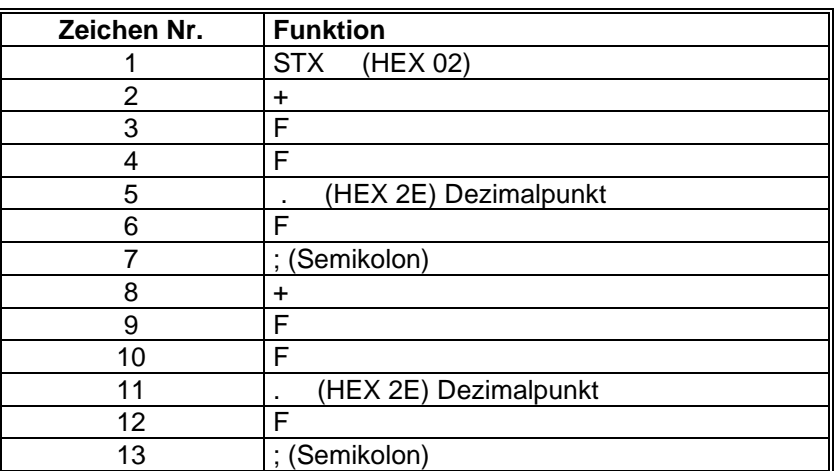

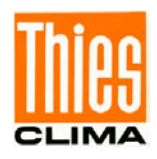

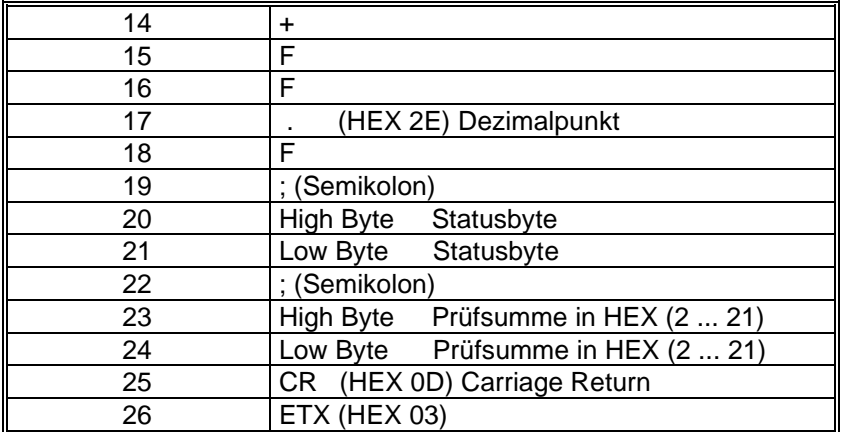

# **12.6Telegramm 8 VDM**

### **Windgeschwindigkeit, Windrichtung mit höherer Auflösung und Versorgungsspannungs-Monitor**

Befehl: TR8 Befehl: TT8

Telegrammaufbau:

(STX)xx xxx.xx xxx.x xx xx\*xx(CR)(ETX)

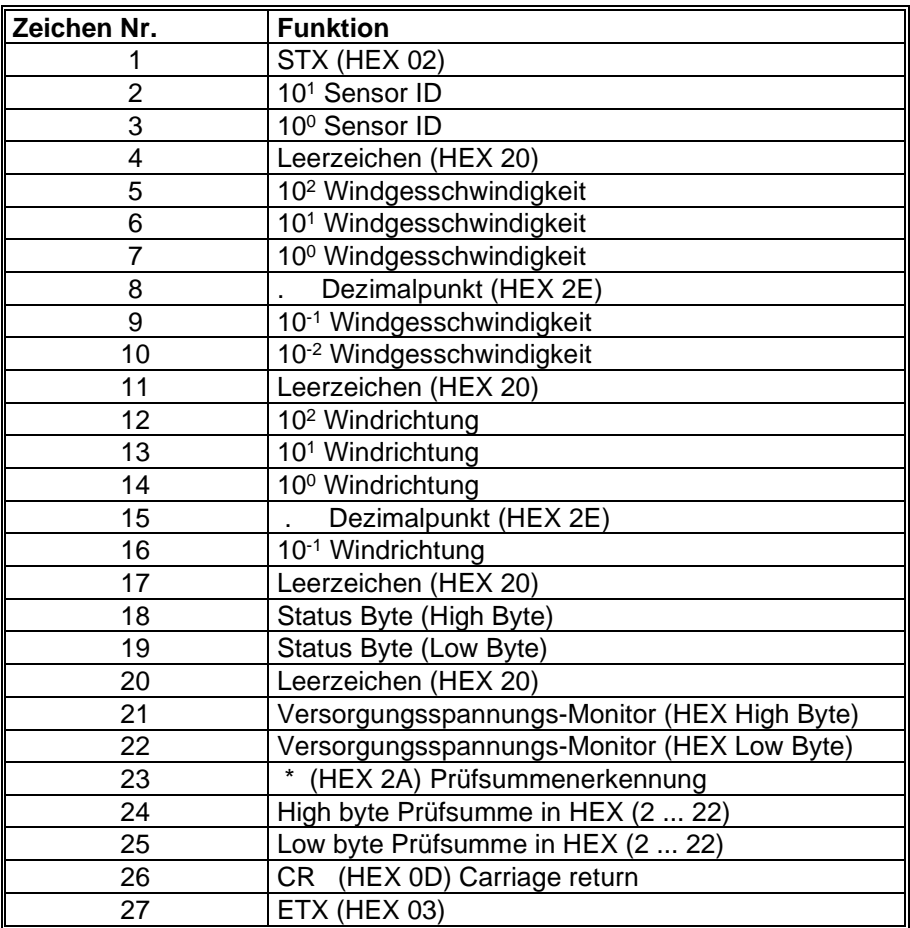

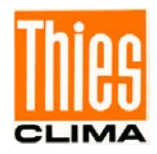

Telegrammausgabe im Fehlerfall

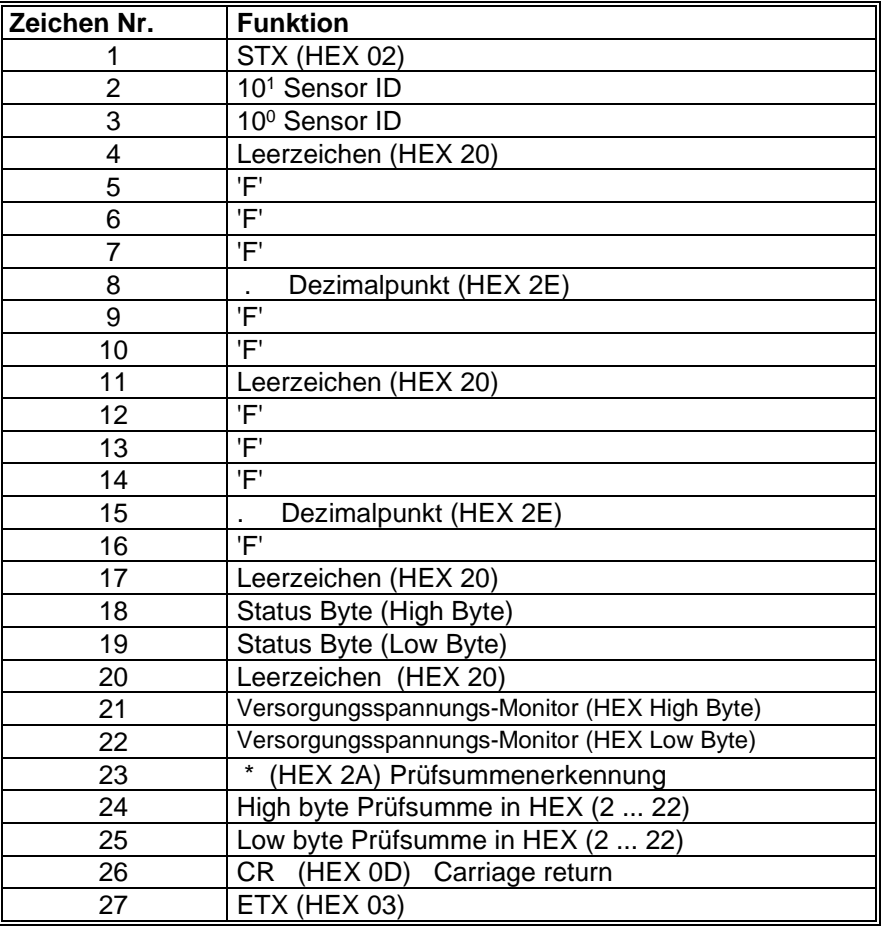

# **12.7Telegramm 9 VDPM (Befehl OF=0)**

#### **Windgeschwindigkeit, Windrichtung mit höherer Auflösung, Luftdruck (optional) und Versorgungsspannungs-Monitor**

Befehl: TR9 Befehl: TT9

Telegrammaufbau:

(STX)xx xxx.xx xxx.x xxxx.x xx xx\*xx(CR)(ETX)

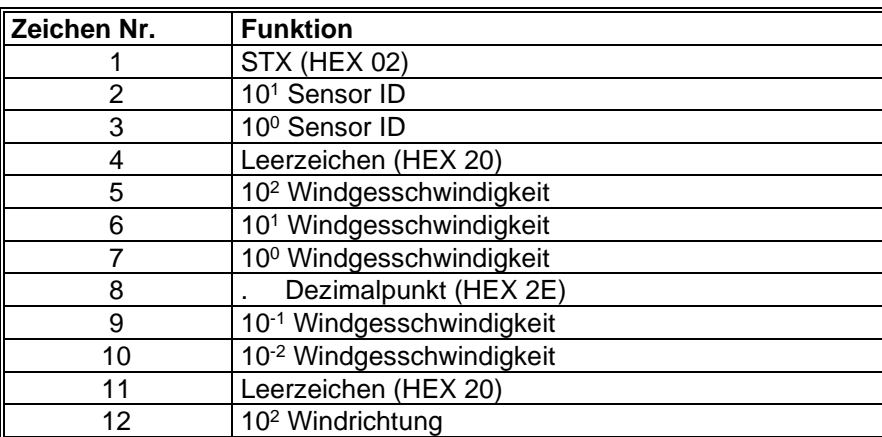

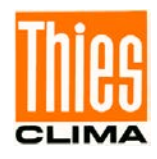

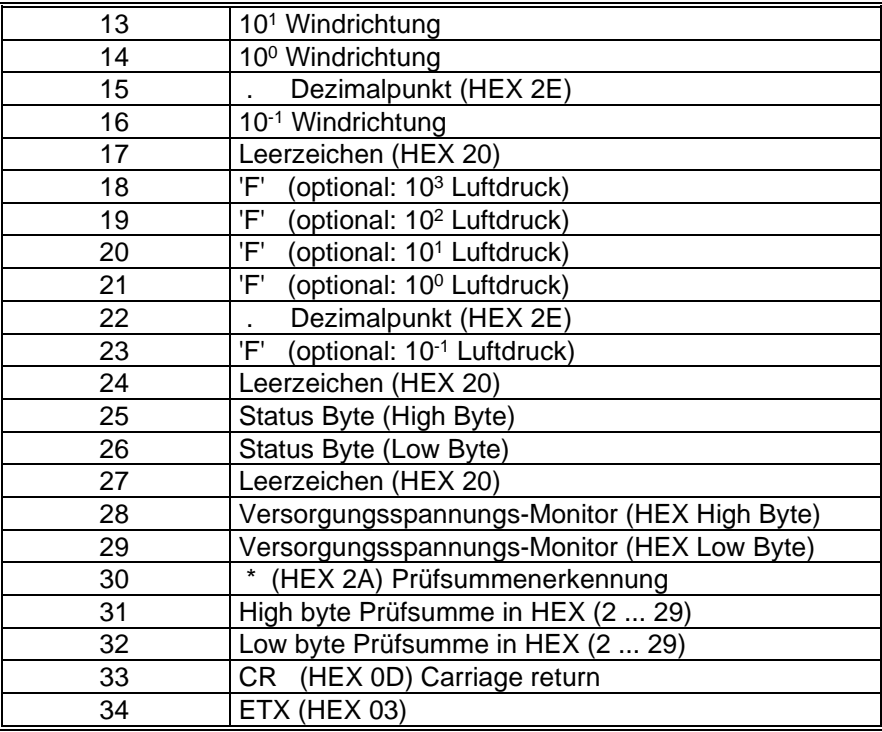

Telegrammausgabe im Fehlerfall

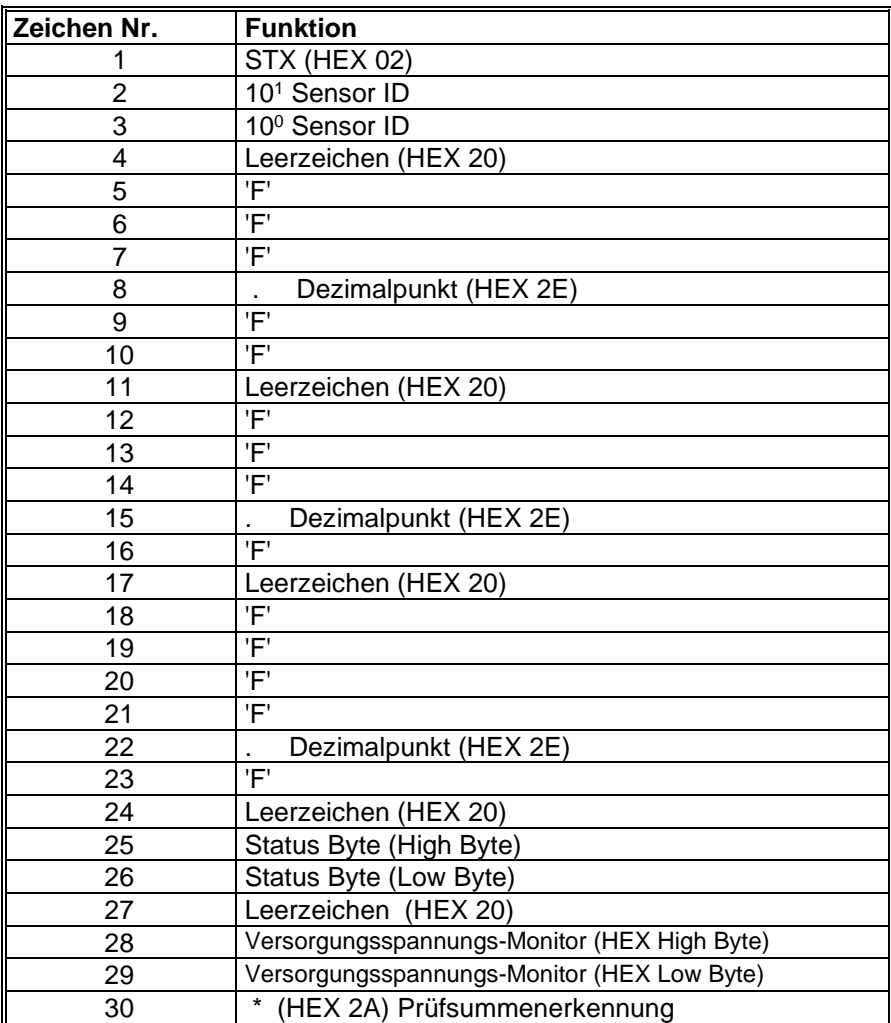

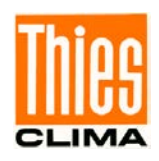

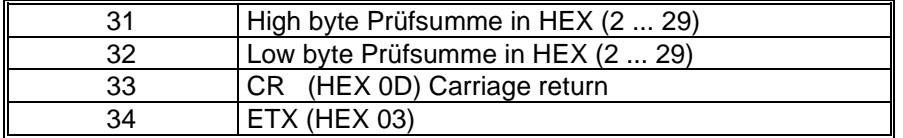

### **12.7.1 Telegramm 9 (OF=2)**

#### **GeräteID, Windgeschwindigkeit, Windrichtung, akustische Temperatur, Statusbyte, Checksumme**

Befehl: TR9 Befehl: TT9 (nur OF=2) Telegrammaufbau konstant 15 Bytes:

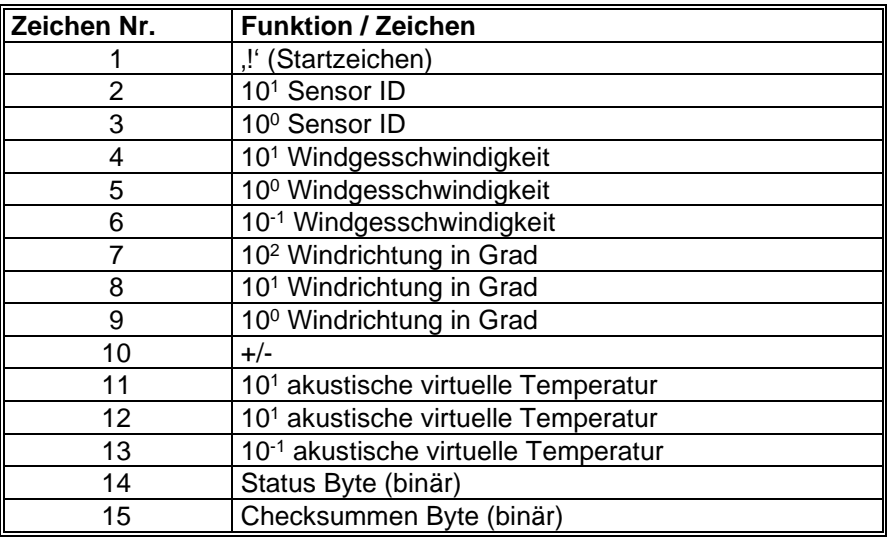

### **Telegramm Beispiel:**

!00001229+207@3

### **Aufbau vom Status-Byte (binär):**

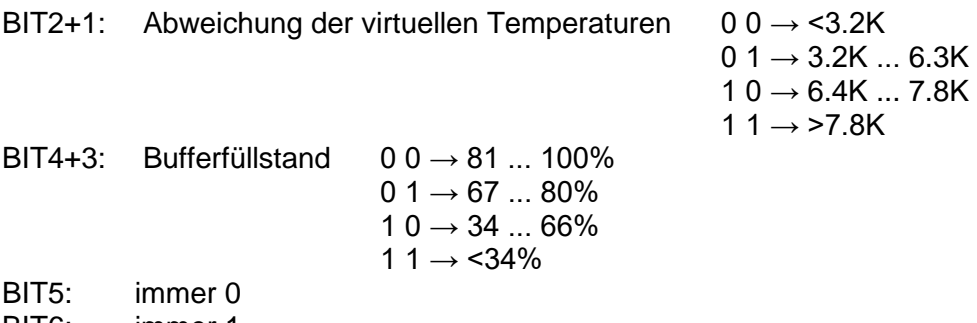

BIT6: immer 1

### **Aufbau der Checksumme (binär):**

Byte-Checksumme ab dem Startzeichen bis zum Status-Byte (inklusiv)

High-Nibble EOR Low-Nibble + 0x30 (HEX)

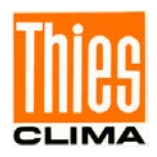

# **12.8Telegramm 11 PBT**

#### **Windgeschwindigkeit, Windrichtung und akustische virtuelle Temperatur**

Befehl: TR11 Befehl: TT11

Telegrammaufbau:

(STX)xx.x xxx xxx.x xx\*xx(CR)(ETX)

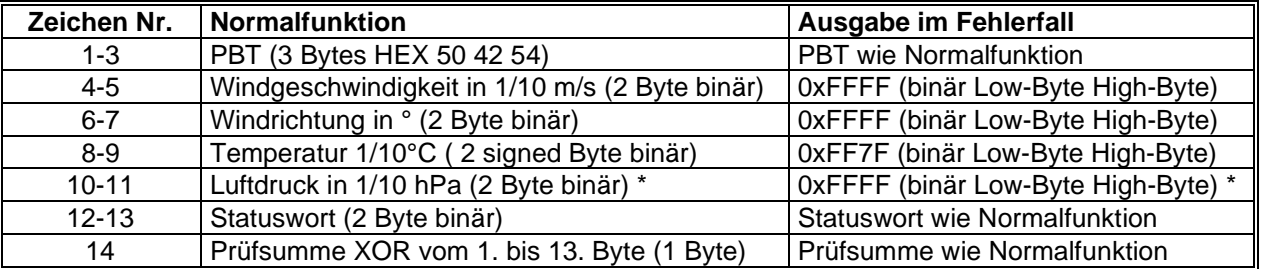

\* Der Luftdruck ist optional, hier wird falls nicht vorhanden immer "0xffff" (2 Byte binär) ausgegeben.

# **12.9Telegramm 12 Wissenschaftliches Telegramm**

### **Wissenschaftliches Diagnosetelegramm**

Befehl: TR12 Befehl: TT12

#### Telegrammaufbau:

WG;WR;VT;VY;VX;T13;T24; C31; C42; C13; C24; PA;INTER; AV; STh; STgen; LC

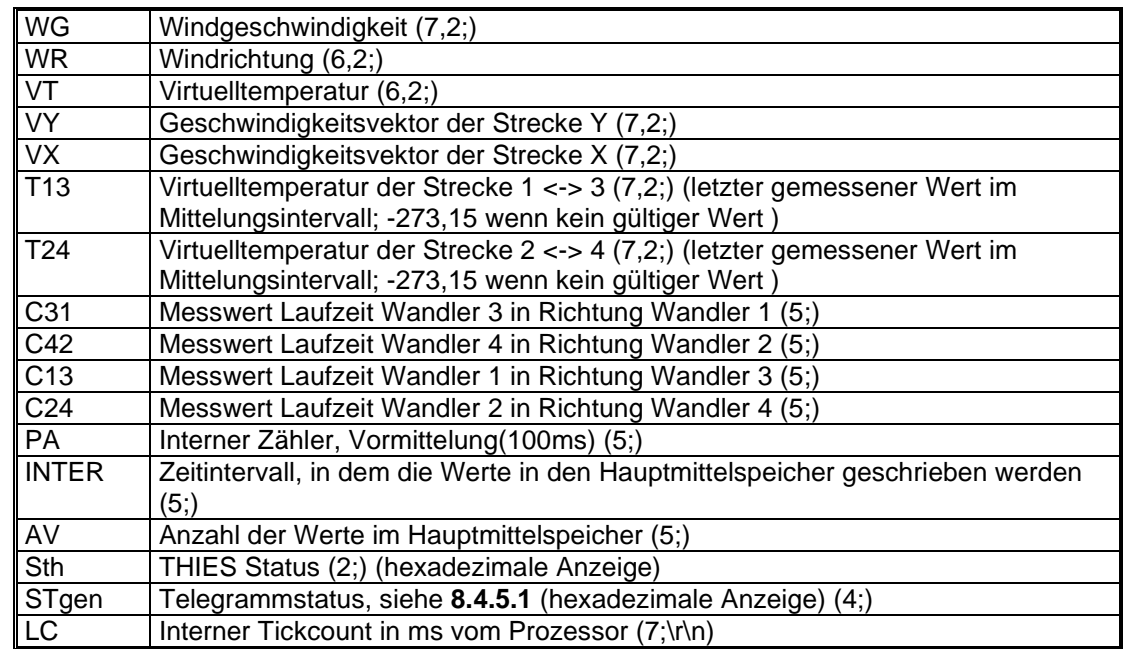

Bedeutung  $(7,2;)$   $(x;y)$ 

- $X =$  Anzahl aller Stellen im Telegramm
- Y = Anzahl der Nachkommastellen
- z. B.  $(7;2)$  = 0000.00;

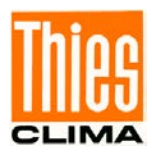

# **13 Technische Daten**

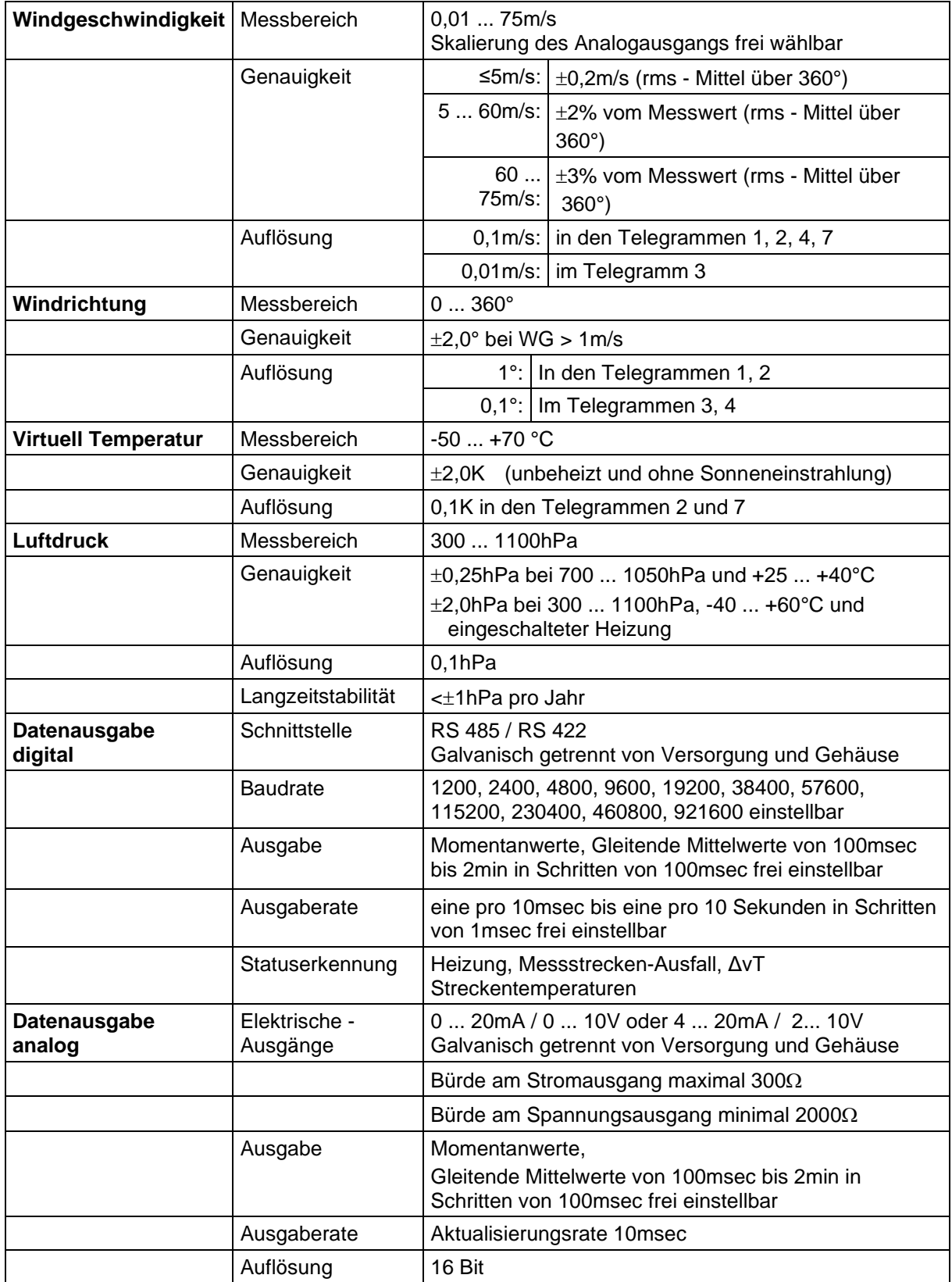
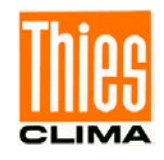

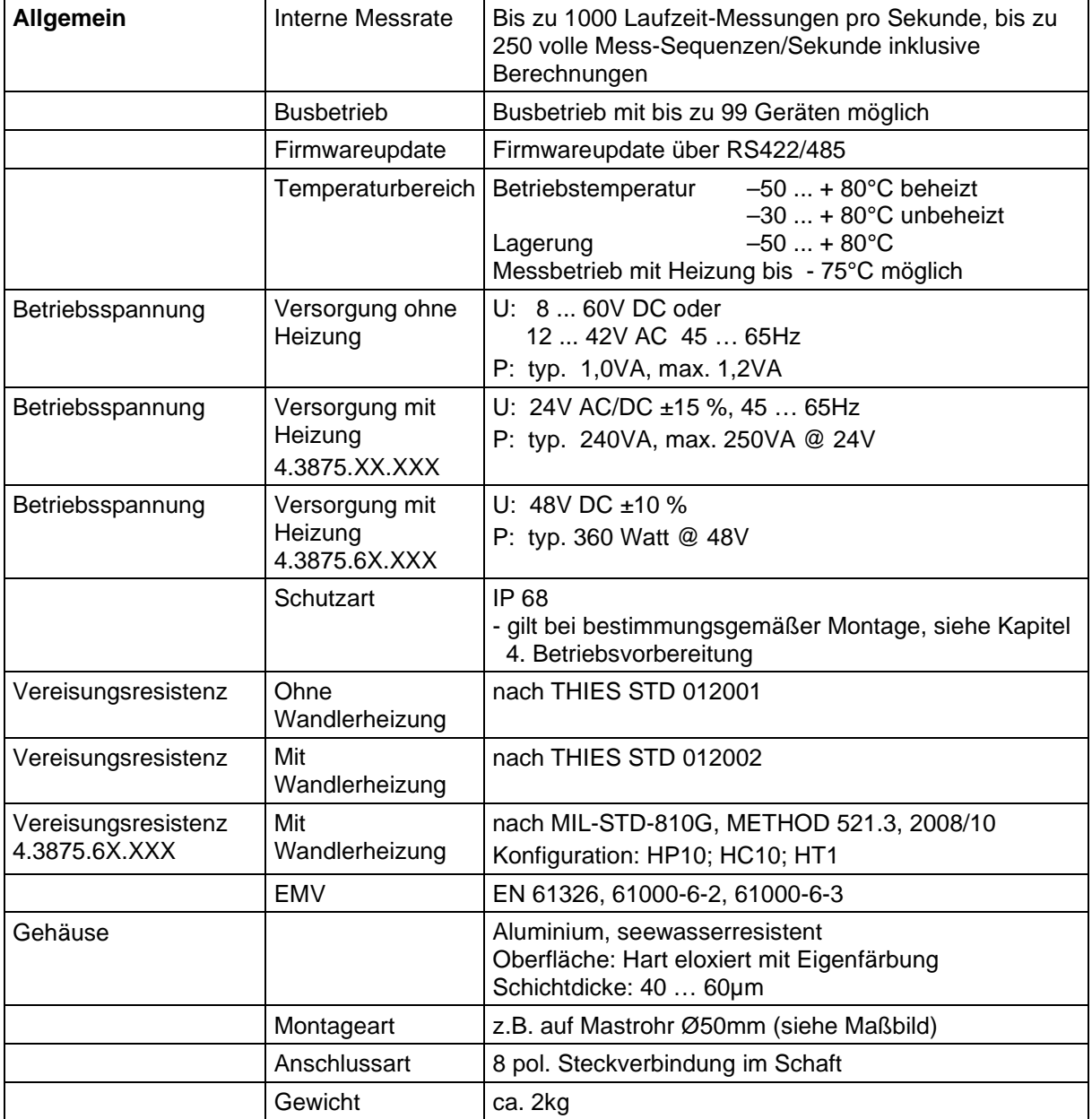

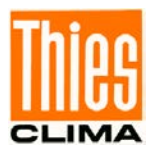

### **14 Maßbild**

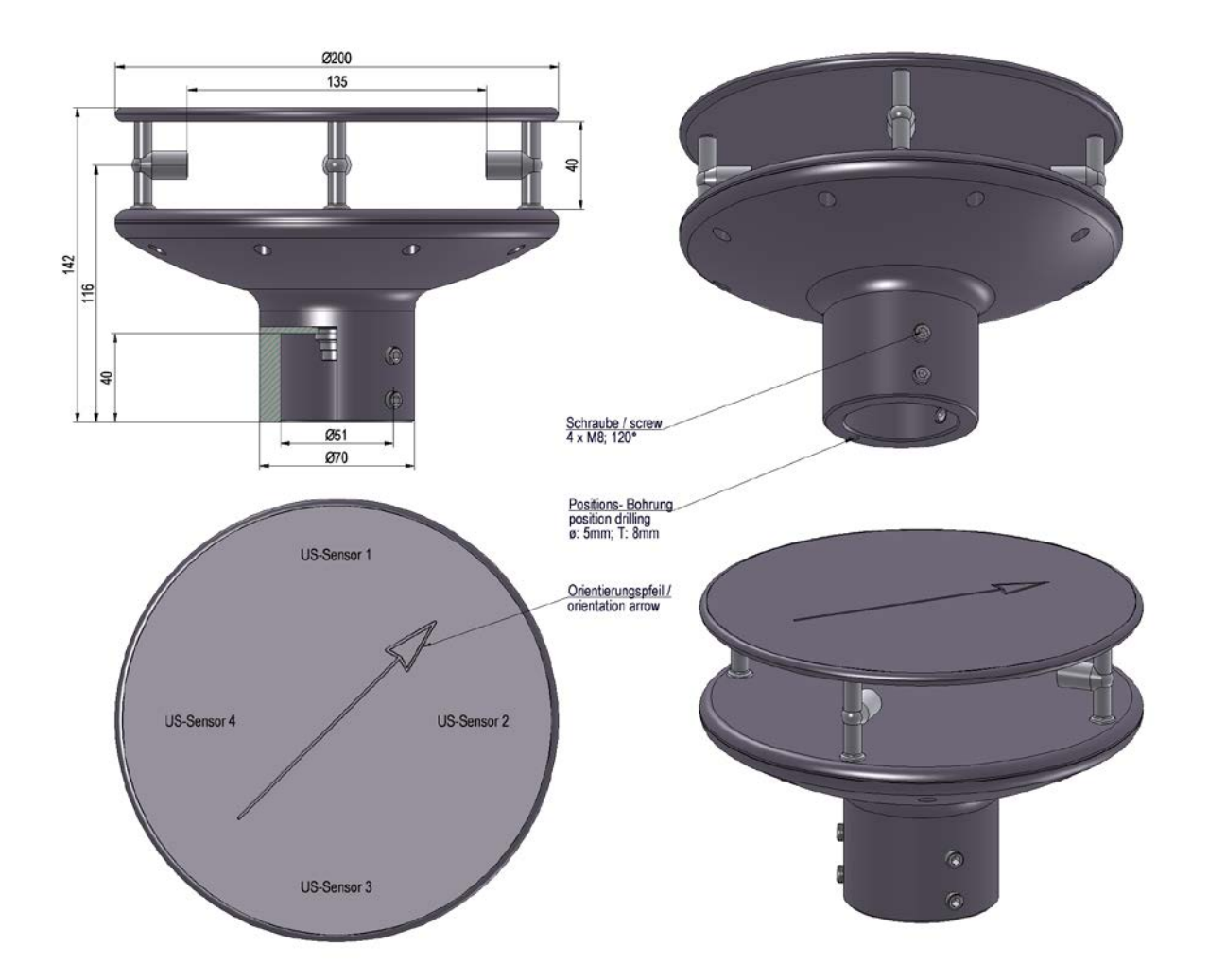

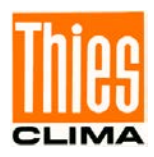

# **15 Zubehör (als Option lieferbar)**

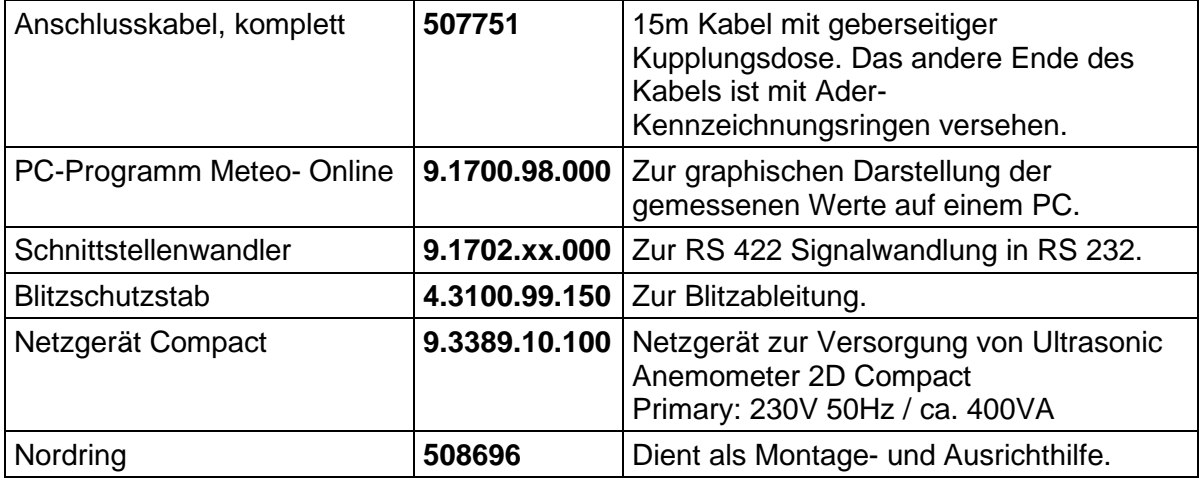

### *Achtung:*

*Auf Grund der zu erwartenden Verlustleistung des Anschlusskabels, ist das Netzgerät zur Stromversorgung des Anemometers entsprechend zu dimensionieren.*

## **16 Weitere Informationen / Dokumente als Download**

Weitere Informationen können in der Kurz-BA nachgelesen werden. Diese Dokumente sowie die Bedienungsanleitung liegen unter folgendem Link zum Download bereit.

#### Kurz-BA

[https://www.thiesclima.com/db/dnl/4.387x.xx.xxx\\_US\\_Anemometer-2D](https://www.thiesclima.com/db/dnl/4.387x.xx.xxx_US_Anemometer-2D-compact_deu_kurz.pdf)[compact\\_deu\\_kurz.pdf](https://www.thiesclima.com/db/dnl/4.387x.xx.xxx_US_Anemometer-2D-compact_deu_kurz.pdf)

#### Bedienungsanleitung

[https://www.thiesclima.com/db/dnl/4.387x.xx.xxx\\_US\\_Anemometer-2D-compact\\_deu.pdf](https://www.thiesclima.com/db/dnl/4.387x.xx.xxx_US_Anemometer-2D-compact_deu.pdf)

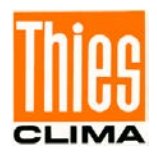

### **17 EC-Declaration of Conformity**

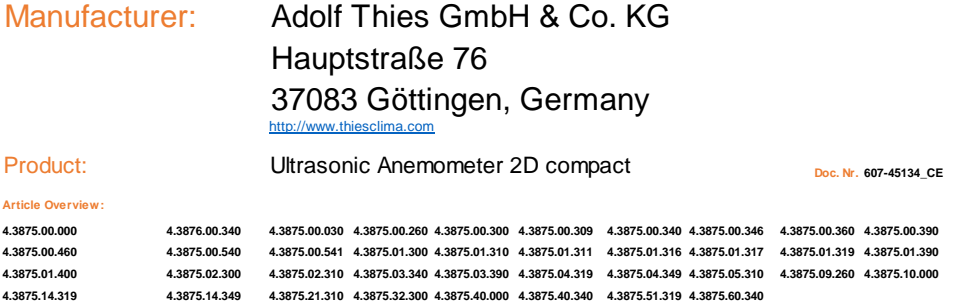

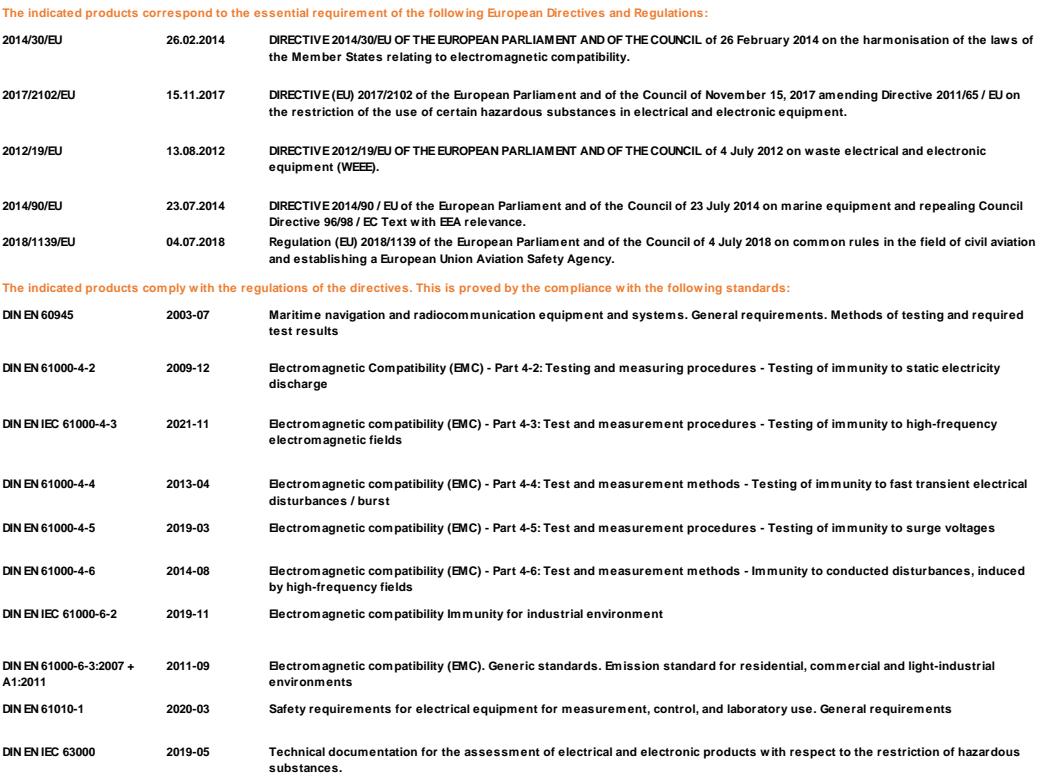

**Göttingen, 27.07.2023**

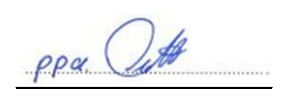

**General Manager - Dr. Christoph Peper Development Manager - ppa. Jörg Petereit This declaration of conformity is issued under the sole responsibility of the manufacturer. This declaration certificates the compliance with the mentioned directives, however does not include any warranty of characteristics.**

**Please pay attention to the security advises of the provided instructions for use.**

© Adolf Thies GmbH & Co. KG · Hauptstraße 76 · 37083 Göttingen · Germany 021545/07/23 Tel. +49 551 79001-0 · Fax +49 551 79001-65 · info@thiesclima.com · www.thiesclima.com

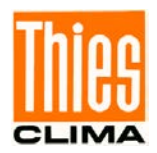

### **18 UK-CA-Declaration of Conformity**

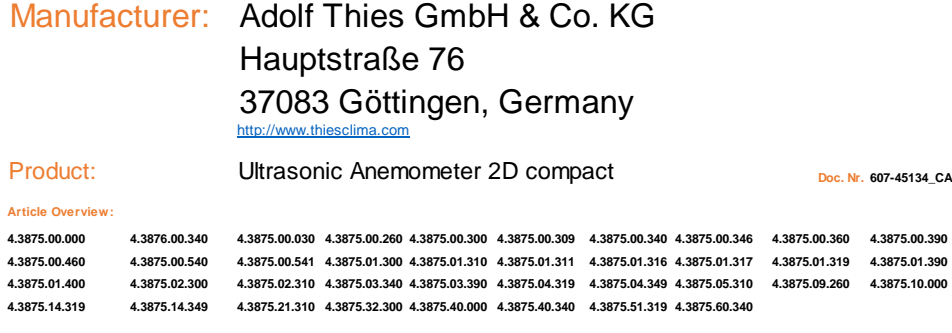

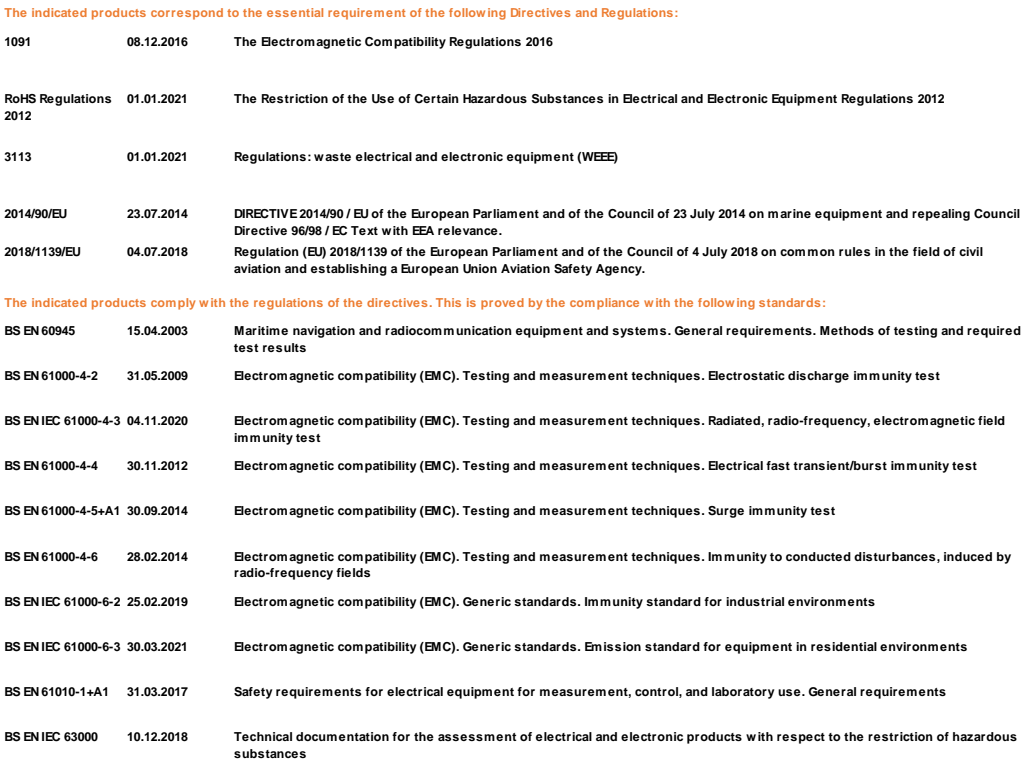

**Göttingen, 27.07.2023 Legally binding signature: Legally binding signature:**

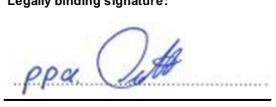

**General Manager - Dr. Christoph Peper Development Manager - ppa. Jörg Petereit** This declaration of conformity is issued under the sole responsibility of the manufacturer. **Please pay attention to the security advises of the provided instructions for use. This declaration certificates the compliance with the mentioned directives, however does not include any warranty of characteristics.**

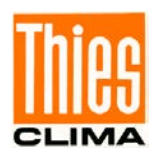

**Sprechen Sie mit uns über Ihre Systemanforderungen. Wir beraten Sie gern.**

#### **ADOLF THIES GMBH & CO. KG**

Meteorologie und Umweltmesstechnik Hauptstraße 76 · 37083 Göttingen · Germany Tel. +49 551 79001-0 · Fax +49 551 79001-65 info@thiesclima.com

**TUV NORD**  $001/15$ 

www.thiesclima.com